Thank you for using H3000 series multifunctional, high performance, universal frequency converter made by Hui Ling Automatic Equipment Co. Ltd.

In order to make full use of the converter's functions and ensure user safety, please read this instruction carefully before installing, operating, maintaining and checking the converter.

This instruction divides safety cautions into Danger and Warning, please pay special attention to the symbols " $\mathcal N$  Danger" and " $\mathbf A$  Warning" and their relevant contents.

The symbol " $\mathcal N$ <sup>Danger</sup>" indicates incorrect operations, which can cause death or serious injury to personnel.

The symbol "A Warning" indicates incorrect operations, which can cause personnel injury or the converter and mechanical system fault, as determined by different situations, the caution affairs may lead to serious consequence.

The figures in this instruction are for description convenience; they may have slight differences compared to the product, and the product update can also cause slight differences between the figure and product, the actual sizes are subject to actual products.

Please notice that this operation instruction shall be delivered to the end user, and be kept appropriately for further use of inspecting and maintaining.

If you have any questions, please contact us or our agents in time, you will always receive our best attention.

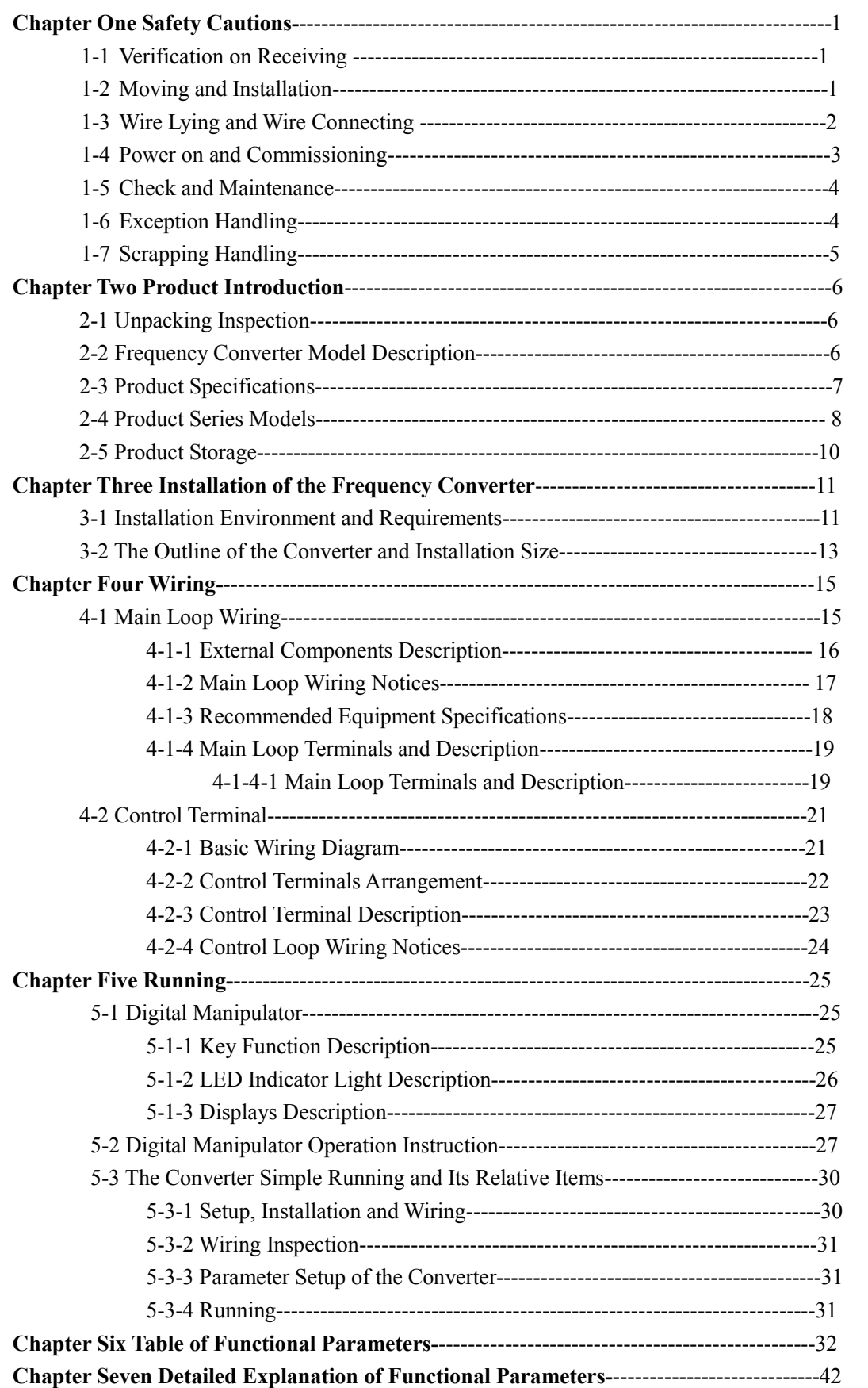

# **Table of Contents**

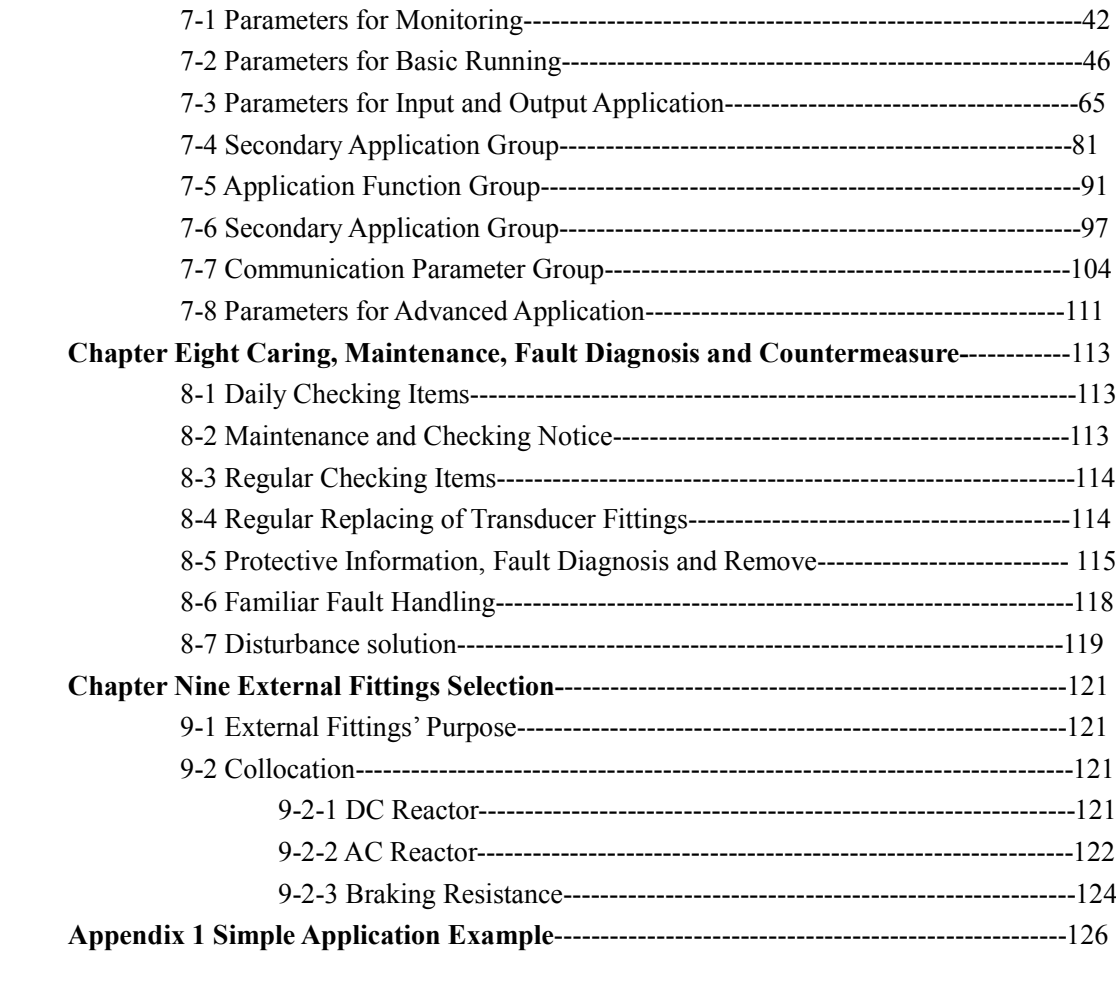

### **Chapter 1 Safety Cautions**

### 1-1 Verification on receiving

# $\triangle$  Warning

All the products have gone through strictly checking and testing before delivery, but because of transportation, please verify:

- $\ddot{\phantom{a}}$ Whether the converter is distorted or damaged during transportation, don not install the damaged converter, and it may cause personnel injury, please inform our agent in time.
- Whether the package is integrated, accessories and user's instruction are contained,  $\bullet$ especially the user's instruction and guarantee card, please keep them appropriately for further maintenance reference.
- Whether the product is the one ordered, and whether there are any unusual phenomena inside and outside the converter.

1-2 Moving and installation

### **A** Warning

- When moving the product, please use proper moving tools to prevent the converter damaging.
- $\bullet$ When moving the converter, please fasten the converter's bottom, directly holding the cover plate may lead to dropping and cause personnel injury or converter damage.
- Please do not install the converter to a combustible substance, directly installing the  $\bullet$  . convert to the combustible substance or near to combustible material may cause fire accident
- Please verify whether the installation direction of the converter is correct.
- Please choose a safe location to install the converter, and the operation environment is shown as follows.

Ambient temperature: - 10 -40  $\langle$  non-freezing  $\rangle$ .

Ambient humidity: max. 95% relative humidity  $\langle$  non-condensing $\rangle$ 

Ambient environment: indoors,  $\langle$  no corrosive gases, combustible gases, oil mists and dust

allowed, free from direct sunlight ).

Altitude: lower than  $1000m$  (deration is needed above  $1000m$ )

Vibration: max. 0.5G

- Please make sure that the mounted substance can carry the converter's weight and prevent it from falling, and make sure that the installation site is safe and reliable. Do not allow children and unauthorized personnel to approach the converter.
- Please make sure that the screws are fixed, fastened and locked firmly in accordance with the stipulations of the user's instruction, to prevent the convert falling.
- During installation, prevent screws, wire pieces and other electricity conductive material entering the converter, otherwise the converter may be damaged, or a serious accident may take place.
- If two and more converters are installed in one control cabinet, please install them according to the instructions in the user's instruction, and it is required to keep enough space and install extra cooling fans to keep the air in the cabinet flowing freely to keep the temperature inside the cabinet lower than 40 . Overheating may cause converter fault, fire or other accidents.  $+$
- The converter shall be installed by professional personnel.

1-3 Wire laying, wire connecting

# **A** Warning

- Please do not damage the wires, to let the wires bear weight or be clamped may damage the wires and cause an electric shock.
- Do not install the phase-shifting capacitor, surge absorber or radio noise filter to the converter's output terminal, otherwise it may cause the converter fault.
- Do not install switch devices like the air switch and contactor to the output terminal of the converter, if it is for technology demand, please ensure that the converter does not have output during switch.
- Please lay the power wire and pilot wire separately to prevent interference.

# $\mathcal{N}$  Danger

- Please ensure that the power is turned off before connecting wires.
- The wiring work shall be done by qualified electricians.
- Please lay the wires in accordance with the specifications stipulated in the user's instruction.
- The grounding connection shall be done correctly and in accordance with relative regulations in the user's instruction, otherwise it may cause an electric shock or fire.
- Please use independent power supply for the converter; never use the same power supply with strong interference equipment like electric welder.
- Please do not touch the bottom plate with wet hand; otherwise you may get an electric shock.
- Please do not directly touch the terminals, do not connect the converter's input, output cables to the cover panel, otherwise you may get an electric shock.
- Please make sure that the voltage of the power supply and the voltage of the converter are same, otherwise it may cause the converter fault or personnel injury.
- Please make sure that the power supply are connected to the R.S.T terminal not to the U.V.W terminal, otherwise it may cause the converter's internal fault.
- Please do not conduct pressure resistance test to the converter, otherwise it may cause the converter's internal fault.
- Please install accessories as brake units, brake resistors in accordance with the regulations of the user's instruction: otherwise it may cause the converter fault or fire.
- Please ensure that the screws of the terminals are firmly locked, otherwise it may cause  $\ddot{\phantom{a}}$ the converter fault.

1-4 Power-on, commissioning

# **A** Warning

- Please ensure that the front cover is installed before the power is turned on, during the power transmission, please do not remove the cover.
- Please ensure that the power cables and signal cables are connected correctly, otherwise it may cause the converter damage.
- Please ensure all the parameters are set correctly before commissioning.
- Before commissioning, please ensure it can not cause machine damage to start up the equipment, it is recommended to undertake test runs with idle load.
- Please provide an emergency stop switch when the stop function setting is ineffective.
- Do not use electromagnetic contactor to start up and shut down the converter, otherwise it may affect the converter's service life.

# $\mathcal{M}$  Danger

When fault restart function is set, please do not approach the equipment, because the equipment may automatically restart after the running stops.

# **Operating Instruction of H3000 Series Frequency Converter**

- Please verify the use range of motors and machines, exceeding their use range can cause motor and machine fault.
- Please do not change the converter's parameter settings randomly during running.
- Please do not touch the heat sink and brake resistor, otherwise you may get burned.
- Do not use a wet hand to touch bottom plate to operate switches and keys; otherwise you may get an electric shock or injury.
- Please do not connect or remove the motor during the converter's running, otherwise it may cause converter protection or fault.

1-5 Check and maintenance

# **A** Warning

- Please ensure that the power is turned off and the power indicating light is off before checking and maintaining, otherwise, you may get an electric shock.
- Before checking and maintaining, in order to prevent the converter from damage caused by static electricity, please touch a nearby metal substance with your hand to eliminate the static electricity.
- Please do not use megohmmeter (insulation resistance) to test the control circuit of the converter.

# $\mathcal{N}$  Danger

- Only authorized professional personnel can undertake the checking, maintenance and replacement of the components, no other persons are allowed.
- Please undertake the checking, maintenance and replacement of the components  $\bullet$ according to the appointed methods in the user's instruction, strictly prohibit modifying by your own idea, if you do so, you may get an electric shock and injury or the converter may get damaged.
- 1-6 Exception Handling

# $\mathcal{M}$  Danger

When the converter protection is turned on, please follow fault displays of the converter, to find out causes and eliminate the fault, then reset the converter, restart it, if the existing fault is not eliminate, to reset and restart the converter can cause a converter or mechanical fault.

- When the converter fault occurs, please do not deal with it by your own, and contact our  $\bullet$ company and our dealer.
- 1-7 Scrapping Handling

# **Warning**

After the converter is scrapped, please dispose it as industrial rubbish, do not burn it.

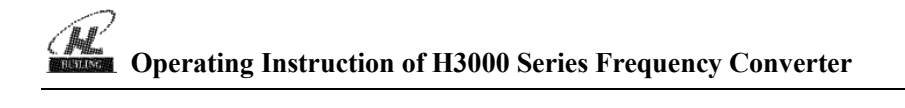

### **Chapter 2 Product Introduction**

2-1 Unpacking inspection

Upon unpacking, please confirm the following:

- $\bullet$ Check whether the model and product of the converter are in accordance with your order.
- $\bullet$ Check whether the converter is damaged and relevant accessories are complete.
- If any missing or unconformity occurs, please contact the supplier.

2-2 Frequency converter model description

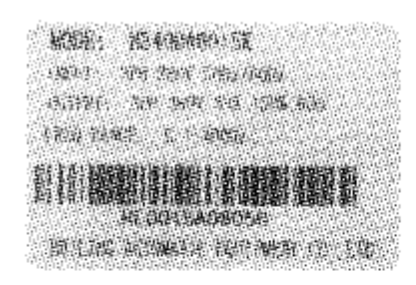

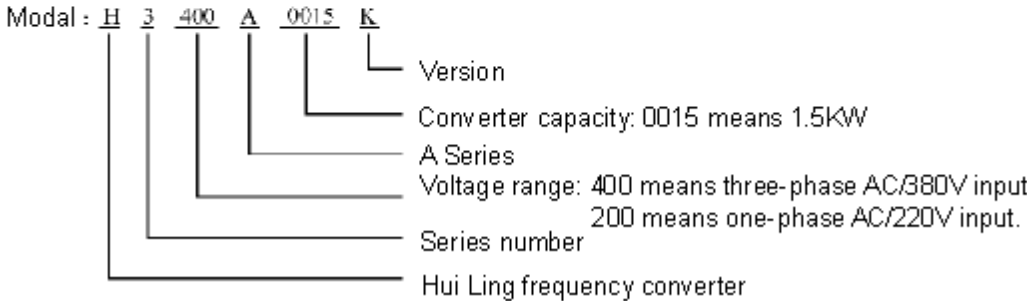

# 2-3 Product specifications

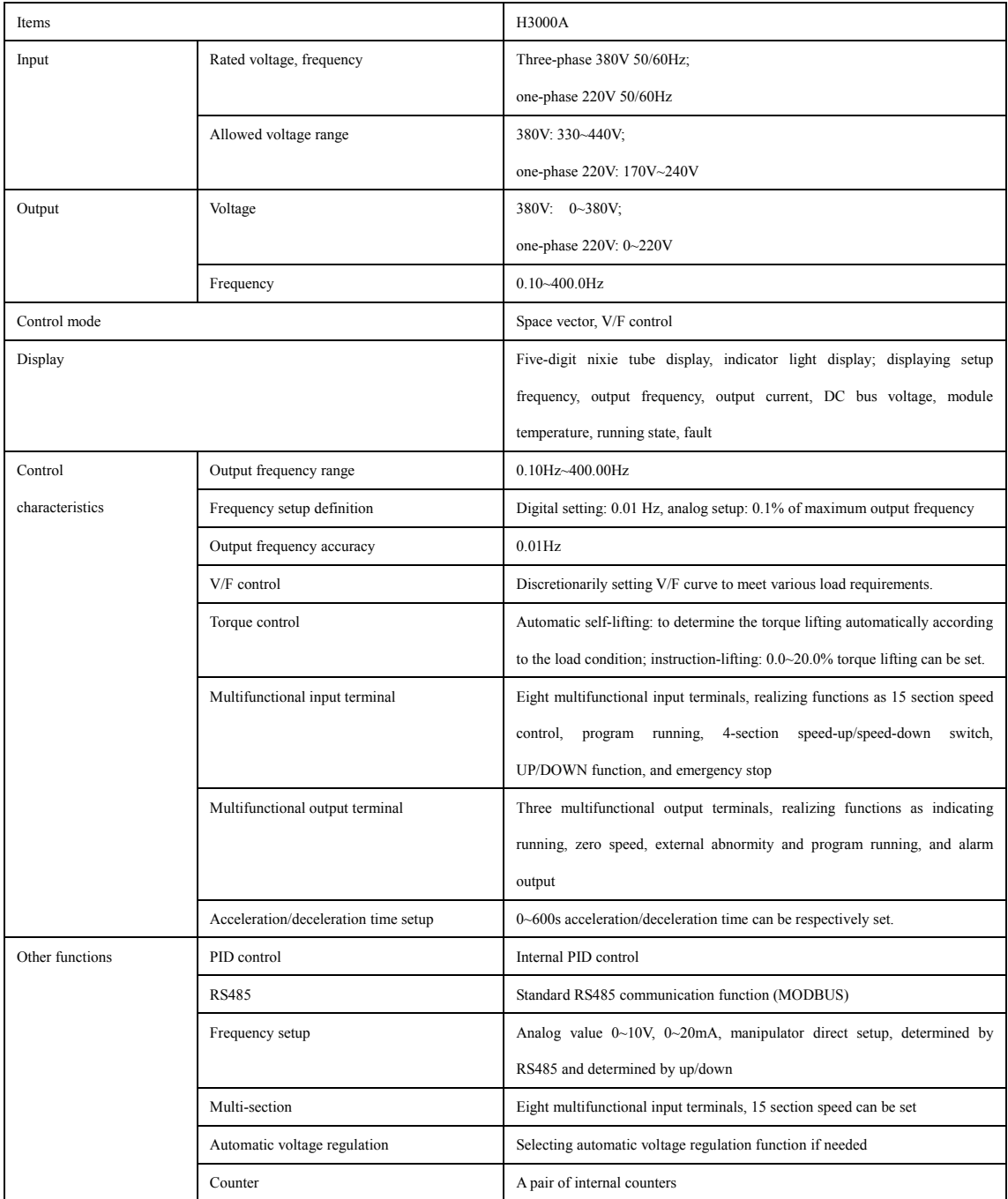

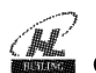

# Operating Instruction of H3000 Series Frequency Converter

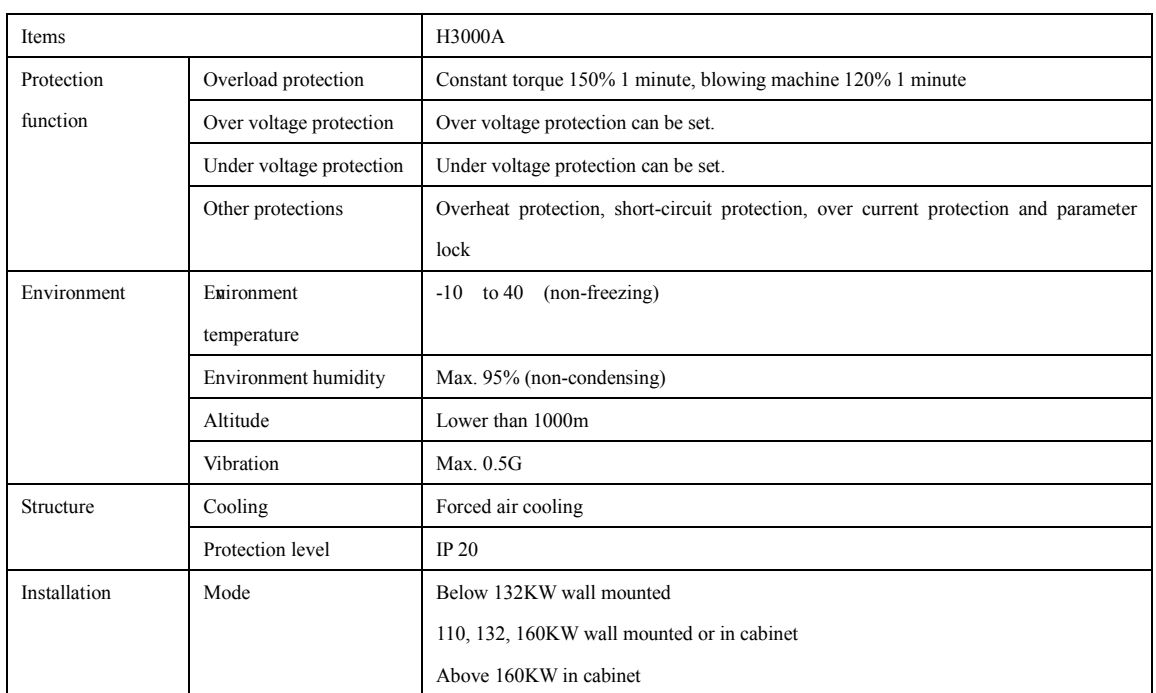

# 2-4 Product series models

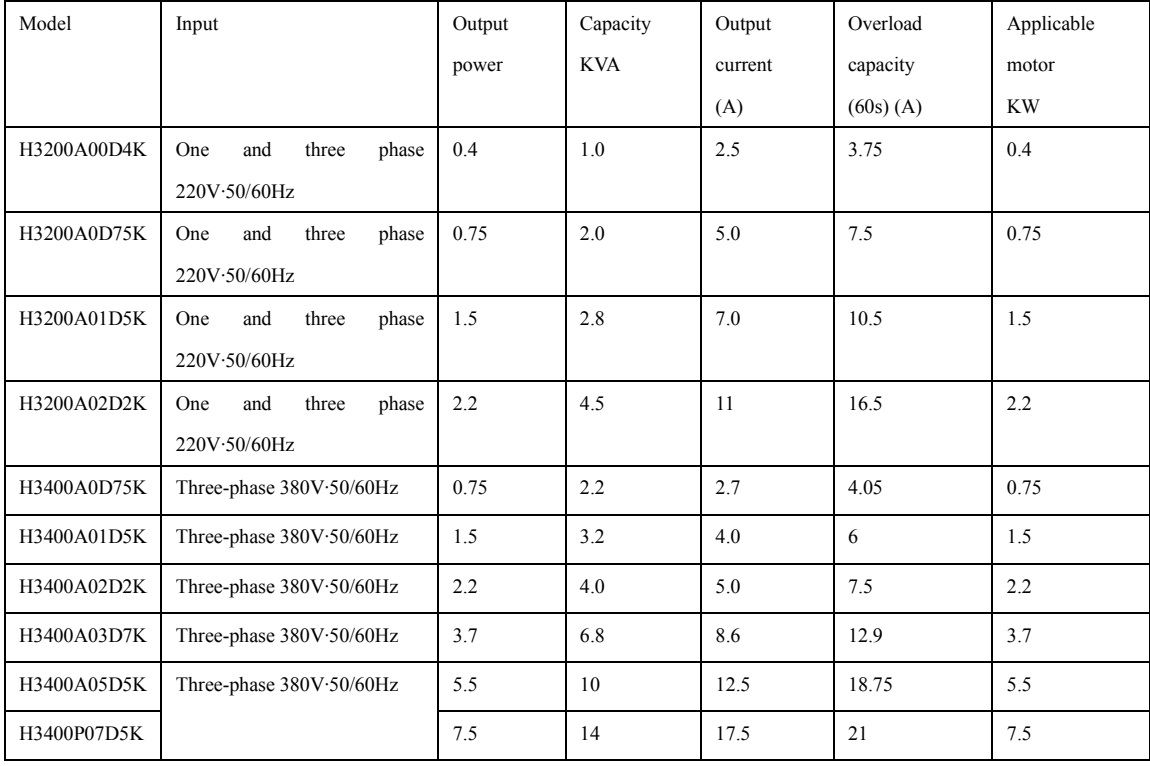

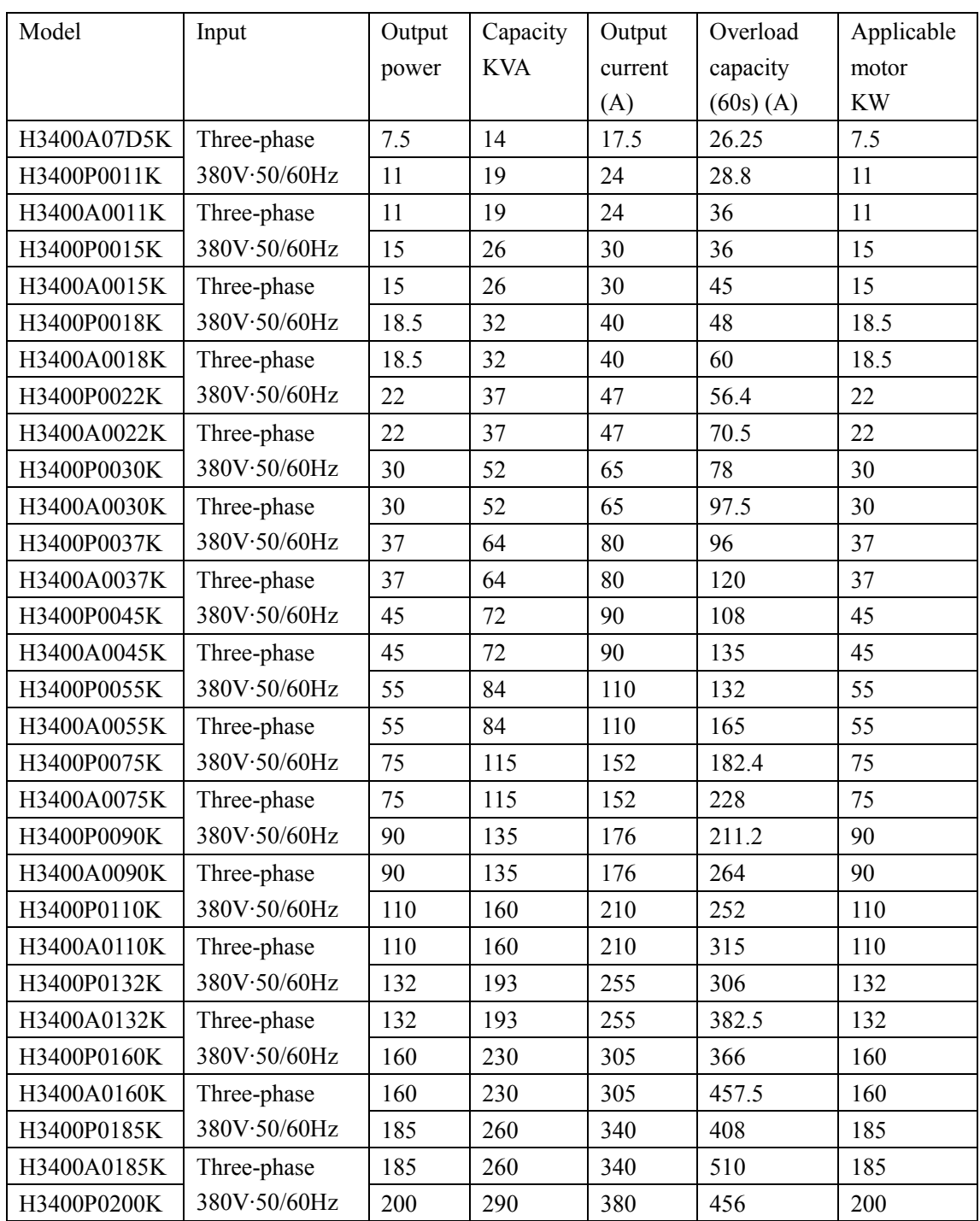

<sup>9</sup>

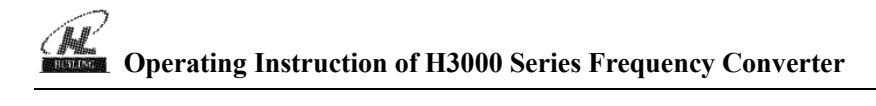

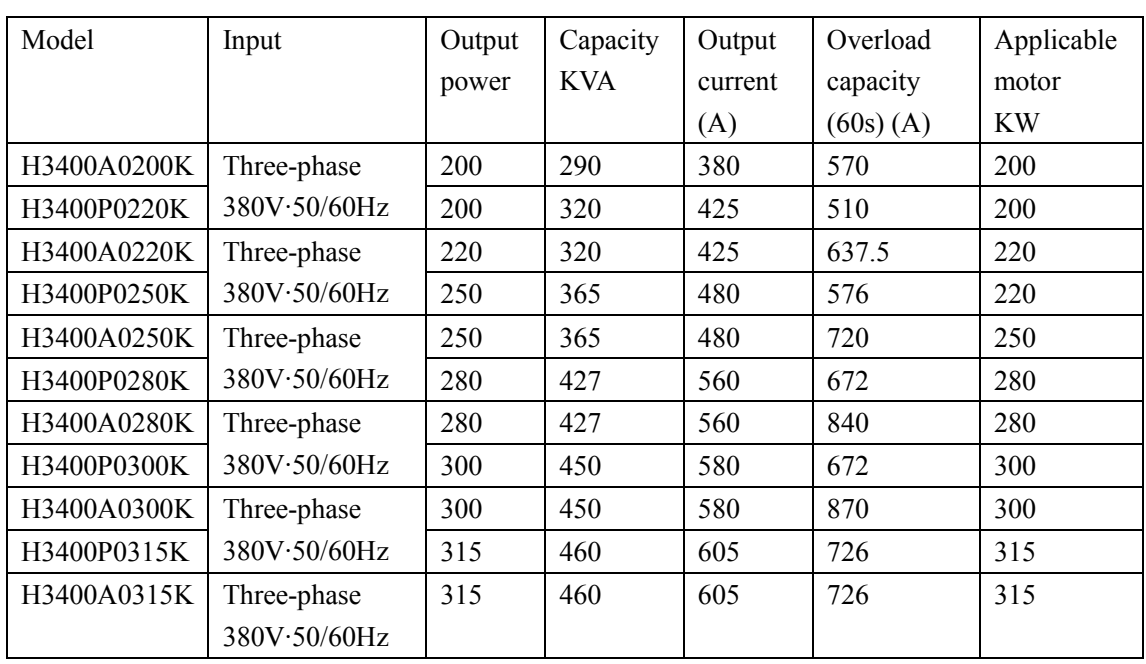

2-5 Product storage

The frequency converter must be put in the packaging box before installation, if the converter is not used for the moment, during the storage, please pay attention that:

The product must be placed in a location that is dry and without any dust and dirt.

The relative humidity of the environment is within  $0 \sim 95\%$ , and without condensing.

The storage temperature of the environment must be within the range of -26 to +65.

There are no corrosive gases and liquids in the storage environment, and the product is free from direct sunlight.

It is better not to store the converter for a long time, long term storage can lead to the deterioration of the electrolytic capacitor, if it is necessary to store the converter for a long time, please notice that make sure the converter is electrified at least once no less than 5 hours per year, upon operation, to use voltage regulator to input current, the voltage increases gradually to the rated voltage.

### **Chapter 3 Installation of the Frequency Converter**

3-1 Installation environment and requirements

The installation environment of the converter has direct effect on the converter's service life and its usage of normal functions, if the converter is used in an environment that does not accord with the allowed range of the operation instruction, and it may lead to the converter protection or fault.

H3000A series converter shall be mounted on the wall, please install it vertically to promote air convection, cooling effect.

About the converter's installation environment, please ensure it is in accordance with

- (1) Environment temperature from -10 to +40
- (2) Environment humidity  $0 \sim 95\%$  without condensing
- (3) Free from direct sunlight
- (4) The environment does not contain corrosive gases and liquids
- (5) The environment does not contain dust, floating fiber, floc and metal dust.
- (6) Far away from radioactive materials and combustible substances
- (7) Far away from electromagnetic interference sources (as welder, high-powered machines)
- (8) The installation surface shall be firm, without vibration, the vibration can not be avoided. please add anti-vibration spacer to reduce vibration.
- (9) Please install the converter to a location where it is good for ventilation, inspection and maintenance, and to the solid incombustible substance and apart from heating unit (as brake resistor).
- (10) Preserve enough space for converter installation, especially for multiple converters installation, please pay attention to the laying position of the converter, and install an extra cooling fan to keep the environment temperature lower than 45.

Single frequency converter installation

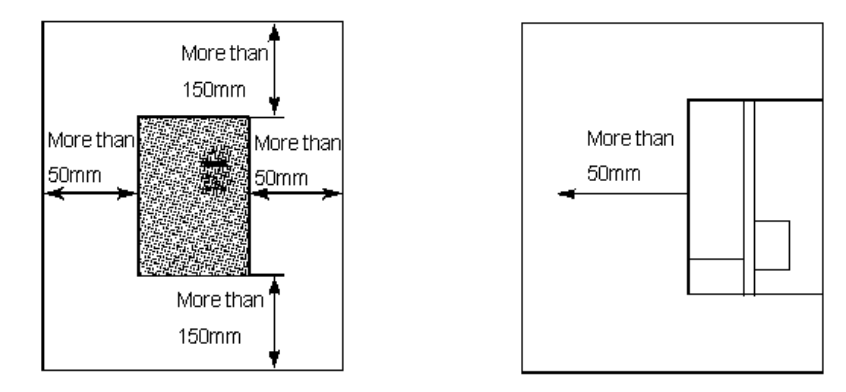

Multiple converters installed in one control cabinet.

Please pay attention: When installed, the converters shall be placed in parallel

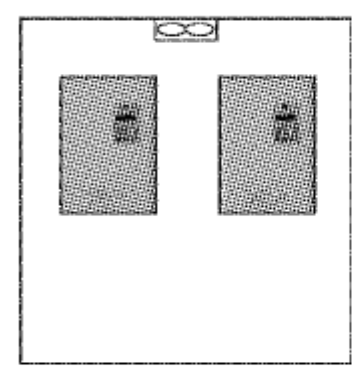

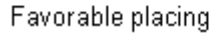

Unfavorable placing

਼ਿ

籭

If multiple converters are installed in one control cabinet, please make sure that there is enough space, and meanwhile the air convection in the cabinet and the installation of the cooling fun.

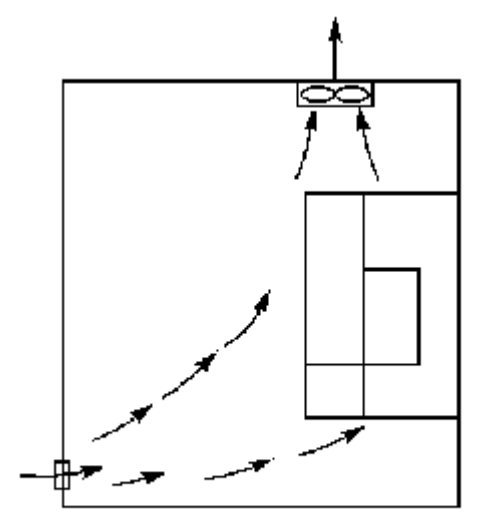

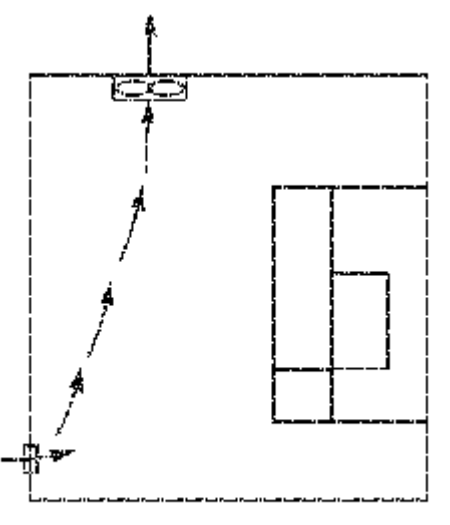

Correct installation position of the fan

Incorrect installation position of the fan

3-2 The outline of the converter and installation size

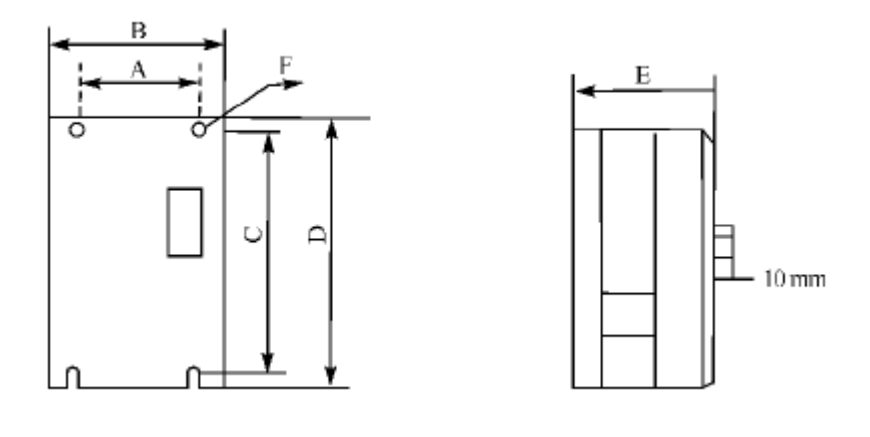

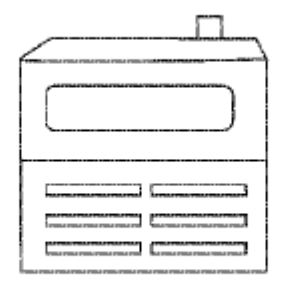

Operating Instruction of H3000 Series Frequency Converter

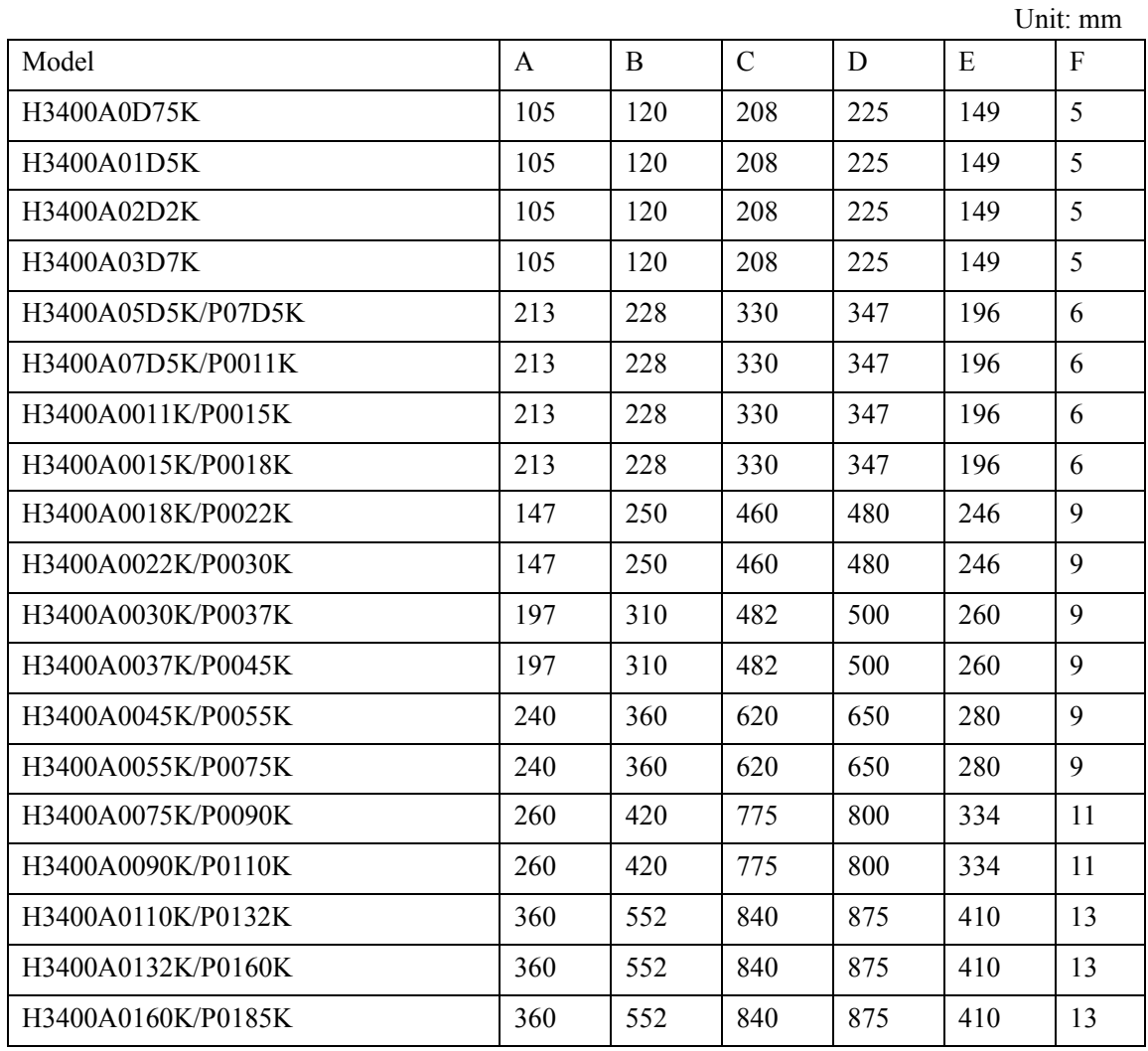

# **Chapter 4 Wiring**

The wiring of the frequency converter can be divided into main loop and control loop. 4-1 Main loop wiring

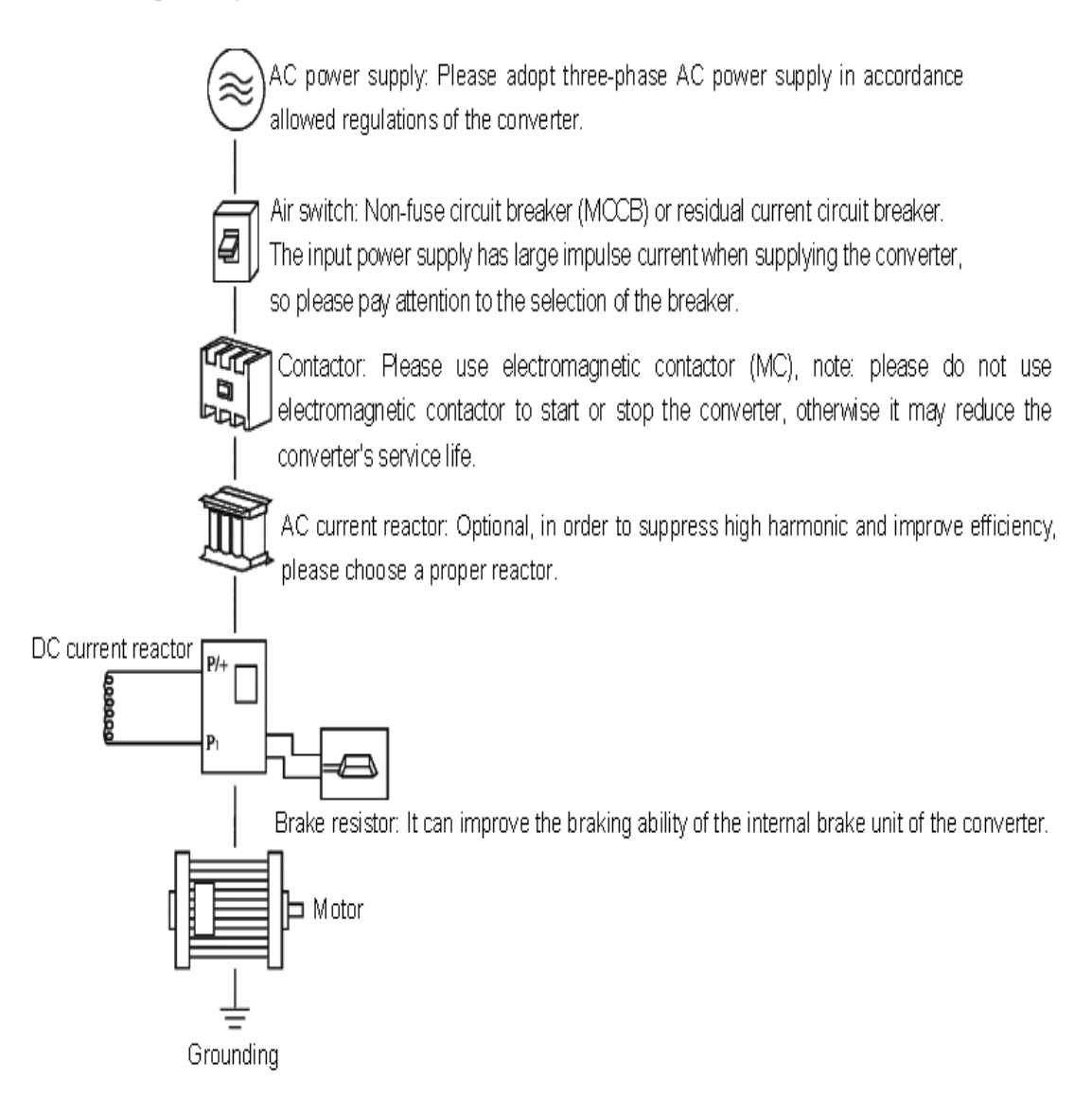

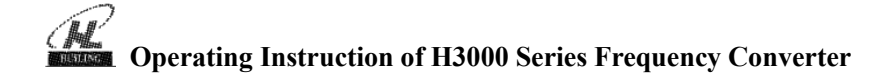

4-1-1 External components description

 $(1)$  AC power supply

Please supply power with the appointed power supply in the operation instruction.

(2) Non-fuse circuit breaker: (MCCB)

When the power supply voltage is low or the input terminal short circuit occurs, the breaker can provide protection, during inspection, maintenance or the converter is not running, you can cut off the breaker to separate the converter from the power supply.

(3) Electromagnetic contractor

The contractor can turn on and turn off the power of the converter to ensure safety.

(4) AC current reactor

a: The reactor can suppress high harmonic to protect the converter.

b: To improve the power efficiency.

(5) DC current reactor

The DC current reactor has the same function as AC current reactor, please in advance remove the connecting sheet between  $P1$  and  $P/+$ , shown as following figures:

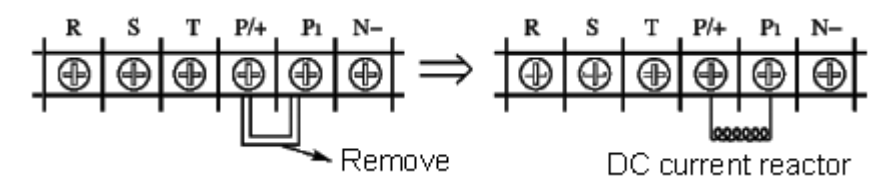

 $(6)$  Brake resistor

When the motor is in brake state, the resistor can avoid DC loop high voltage of the converter, and improve the braking ability of the internal brake unit.

In H3000A series, below 11KW (including 11KW) the brake unit is internal, 15KW has two models, one with internal brake unit and the other without brake unit, when you order the product please confirm it, the figure of the brake resistor connection:

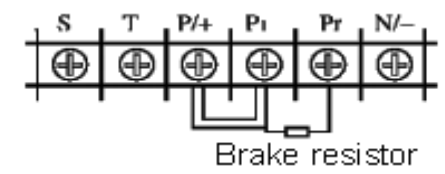

16

To select the brake resistor, please refer to section 2, chapter 9: Brake resistor configuration. 4-1-2 Main loop wiring notices

(1) Specifications of the circuit in wiring shall be in accordance with the regulations of electrical code;

(2) Please do not connect the AC to the output terminal  $(u, v, w)$  of the converter; otherwise it may cause the converter damage;

(3) Please use shielding cable and conduit, and connect the two ends of the shielding layer or conduit to ground;

(4) The converter's grounding shall not share with the welder, high-powered motor or high current load, please connect it to the ground independently;

(5) Please adopt a third way to connect the grounding terminal  $E = \frac{1}{\epsilon}$  to the ground (the grounding impedance is lower than  $100$ ):

(6) Please use the grounding cable according to the regulations of the electric equipment technology, the shorter of the cable the better;

(7) If there is more than one converter connecting to the ground, please make sure that it does not form grounding loop, shown as following figures:

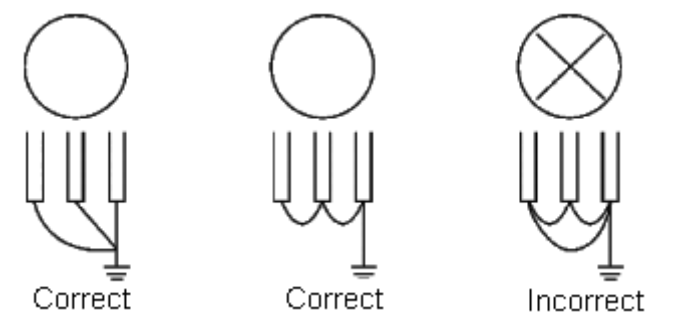

(8) The main loop power cable and control cable must be laid separately, to keep minimum 10cm distance in parallel, and to keep them perpendicular in intersection, and do not put the control cable and power cable in a same wire casing, otherwise it may cause interference;

(9) Generally, the distance between the converter and the motor shall be shorter than 30 meters, if the distance is too long, the impulse current caused by the parasitic capacitance can lead to over current protection, or false operation, which may cause the converter fault or running abnormity of the equipment, and the maximum distance between the converter and the motor shall not be over 100 meters, in the long-distance connection, please choose to configure filter in the output terminal, and meanwhile reduce carrier frequency;

(10) Do not add absorption capacitance or other capacitance-resistance absorbing devices to the output terminal  $(u, v, w)$  of the converter.

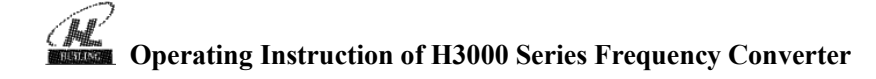

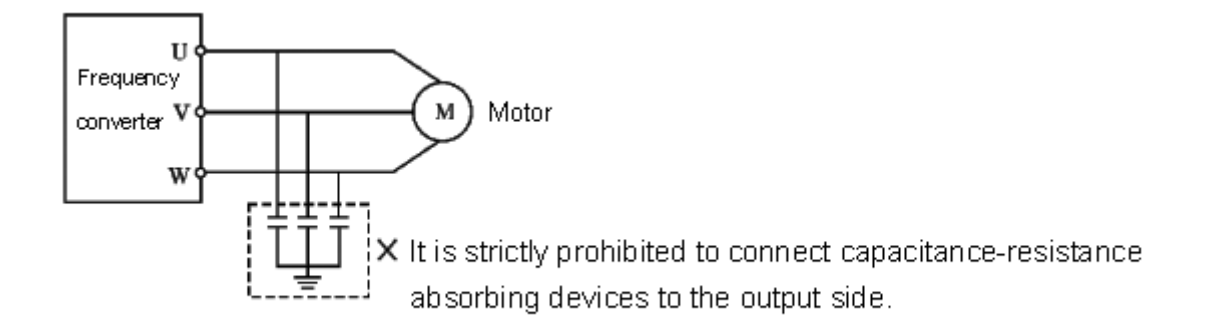

(11) Please confirm that the main loop terminal is locked firmly, and the lead wire and terminals have proper contact, to prevent loosening caused by vibration and creating spark, leading to the short circuit;

(12) In order to reduce interference, the surge absorber is recommended to connect to the coil of electromagnetic contactor and relay in the converter's surrounding circuit.

| Frequency       | Input   | Installed | Main loop cable | Air circuit | Electromagnetic |  |
|-----------------|---------|-----------|-----------------|-------------|-----------------|--|
| converter model | voltage | Motor     | diameter        | breaker     | contractor      |  |
|                 |         | KW        | mm <sup>2</sup> | A           | A               |  |
| H3200A00D4K     | 220V    | 0.4       | 2.5             | 16          | 12              |  |
| H3200A0D75K     | 220V    | 0.75      | 2.5             | 16          | 12              |  |
| H3200A01D5K     | 220V    | 1.5       | 2.5             | 32          | 18              |  |
| H3200A02D2K     | 220V    | 2.2       | $\overline{4}$  | 32          | 18              |  |
| H3400A0D75K     | 380V    | 0.75      | 2.5             | 16          | 12              |  |
| H3400A01D5K     | 380V    | 1.5       | 2.5             | 16          | 12              |  |
| H3400A02D2K     | 380V    | 2.2       | 2.5             | 16          | 12              |  |
| H3400A03D7K     | 380V    | 3.7       | 2.5             | 16          | 12              |  |
| H3400A05D5K     | 380V    | 5.5       | $\overline{4}$  | 32          | 18              |  |
| H3400A07D5K     | 380V    | 7.5       | 6               | 40          | 30              |  |
| H3400A0011K     | 380V    | 11        | 6               | 63          | 35              |  |
| H3400A0015K     | 380V    | 15        | 10              | 63          | 35              |  |
| H3400A0018K     | 380V    | 18.5      | 10              | 100         | 80              |  |

4-1-3 Recommended equipment specifications

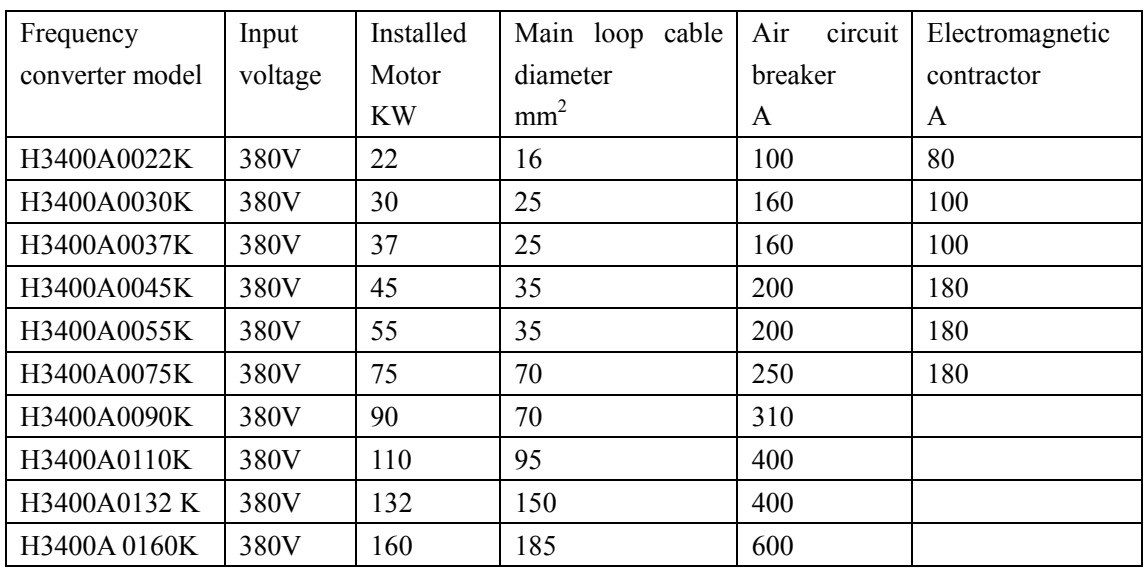

\*The above data are for reference only.

4-1-4 Main loop terminals and description

If you open the converter's outer casing, you can see the main loop terminals.

1. Model A, P with three-phase 380V/18.5~160KW and steel casing, the arrangement of main loop terminals is shown below:

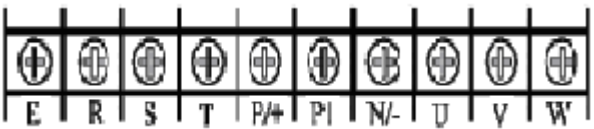

2. Model A with three-phase  $380V/5.5~15KW$  and plastic casing, and model P with  $7.5~18.5KW$ and plastic casing, the arrangement of main loop terminals is shown below:

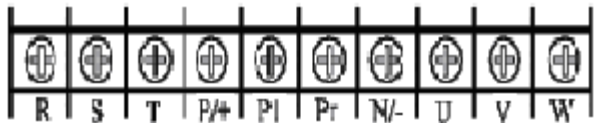

3. Model A with three-phase  $380V/0.75 \sim 3.7KW$ , the arrangement of main loop terminals is shown below:

|  |  |  |  | <u>elelelelelelelel</u> |
|--|--|--|--|-------------------------|
|  |  |  |  |                         |

4-1-4-1 Main loop terminals and description

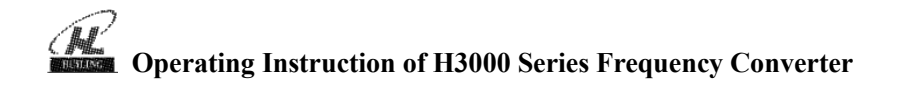

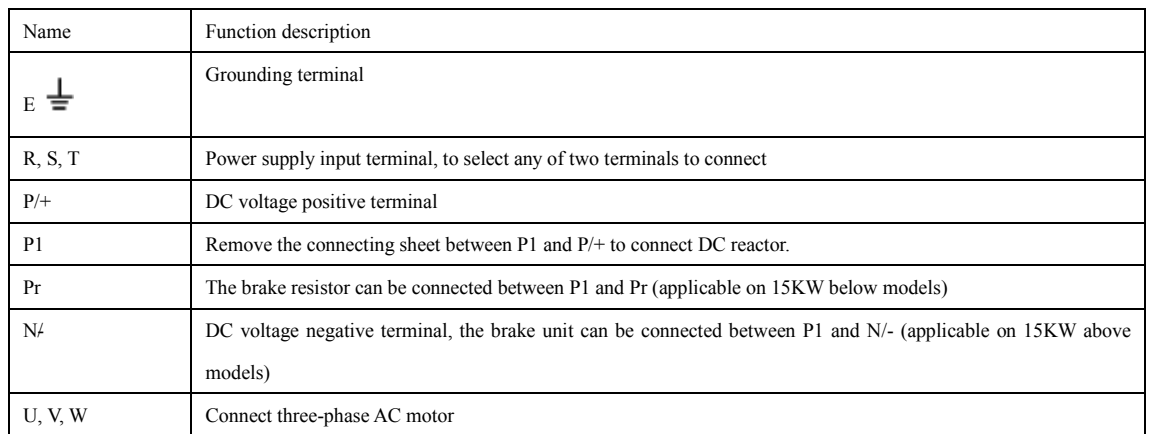

Cable connection examples

1. Model A with three-phase 380V/18.5~160KW and steel casing, the cable connection is shown as below:

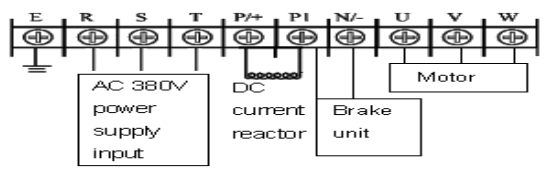

2. Model A with three-phase 380V/5.5~15KW and plastic casing, the cable connection is shown as below:

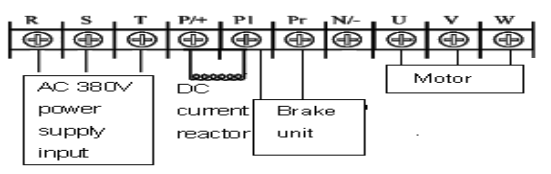

Note: The grounding terminal is on the casing next to the main loop terminal, and it is a screw

hole on the steel plate marked with  $\frac{1}{x}$ ,

3. Model A with three-phase 380V/0.75~3.7KW, the cable connection is shown as below:

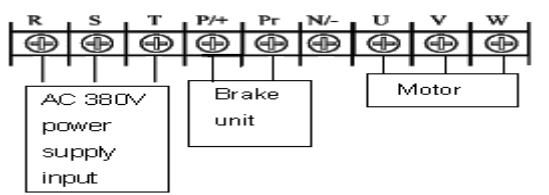

Note: The grounding terminal is on the casing next to the main loop terminal, and it is a fix screw

on the casing marked with  $\equiv$ .

4. DC current reactor connection

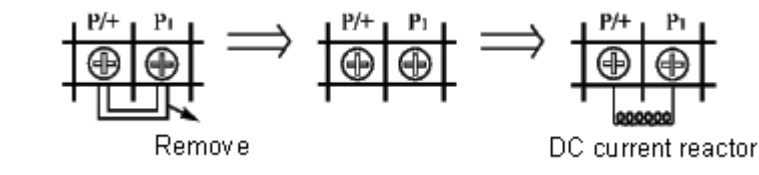

a. remove the short connecting sheet b. connect DC reactor between P/+ and P1

4) Method to connect brake unit (applicable on 15KW above machines including 15KW steel casing model)

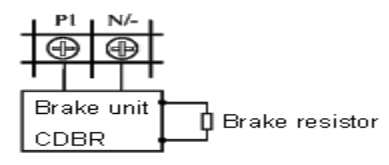

Due to different definitions of the brake unit terminal given by different producers, please refer to relative instructions when using it.

- 4-2 Control terminal
- 4-2-1 Basic wiring diagram

(1) Models below 15KW (including 15KW plastic casing model A)

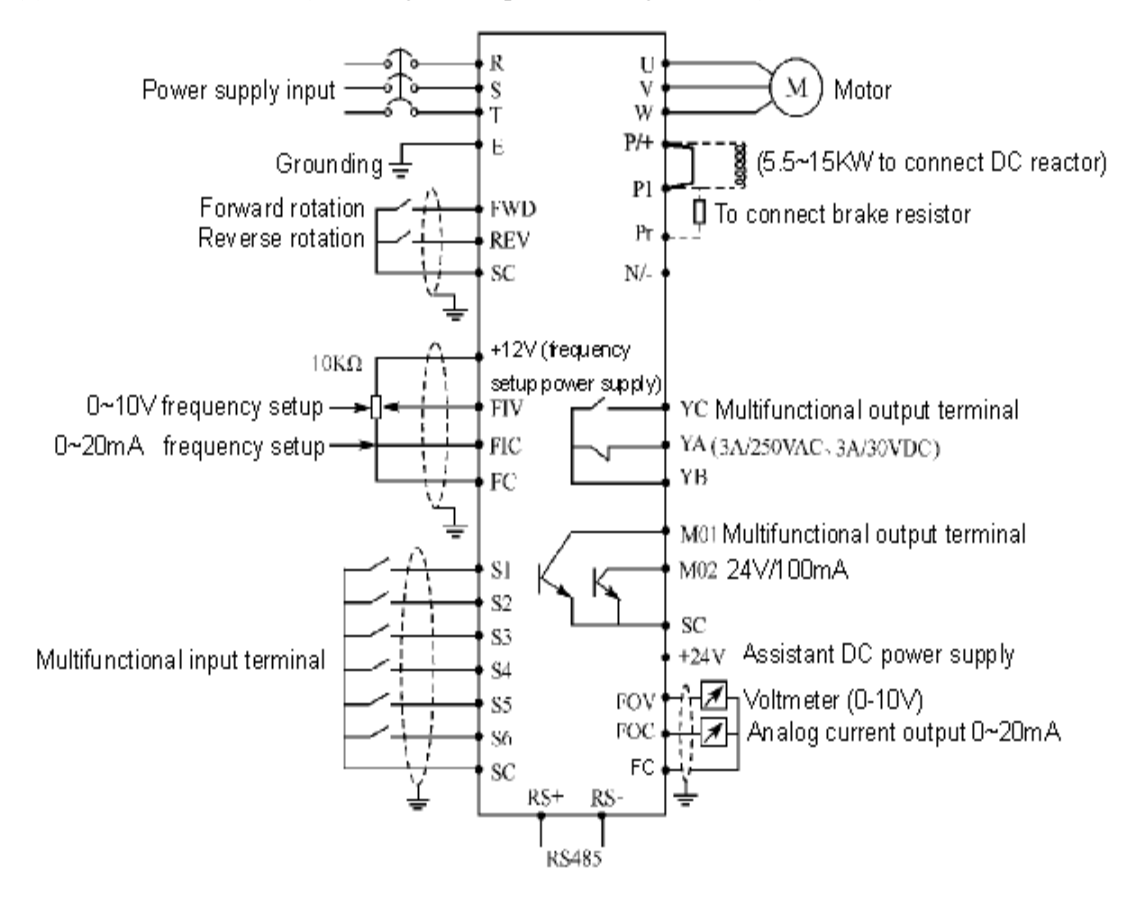

(2) 15KW above models (including 15KW steel casing)

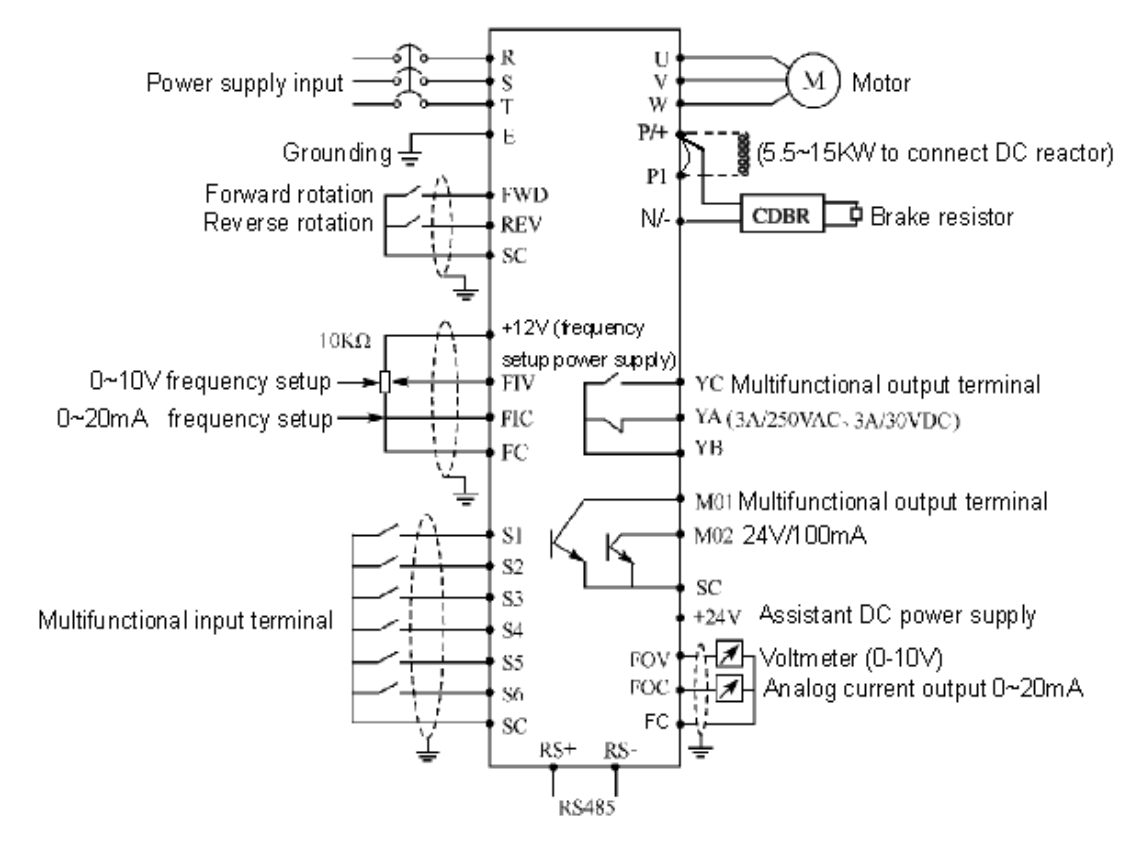

4-2-2 Control terminals arrangement (0.4~315KW)

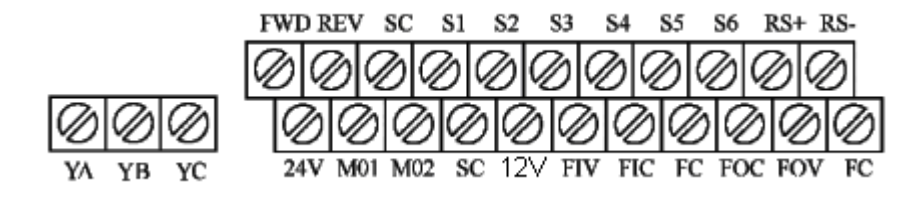

| Terminal        | Function description                               | Note                                   |  |  |
|-----------------|----------------------------------------------------|----------------------------------------|--|--|
| name            |                                                    |                                        |  |  |
| <b>FWD</b>      | Forward rotation command input terminal            | Multifunctional input terminals as     |  |  |
|                 | (multifunctional input terminal)                   | S1-S6, FWD and REV can be set          |  |  |
| <b>REV</b>      | Reverse rotation command input terminal            | detail<br>through<br>parameters<br>in  |  |  |
|                 | (multifunctional input terminal)                   | $F3.15-F3.22$ , and the setup is       |  |  |
| S <sub>1</sub>  | Multifunctional input terminal 1                   | effective when the terminals and       |  |  |
| S <sub>2</sub>  | Multifunctional input terminal 2                   | SC is closed.                          |  |  |
| S <sub>3</sub>  | Multifunctional input terminal 3                   |                                        |  |  |
| S4              | Multifunctional input terminal 4                   |                                        |  |  |
| S <sub>5</sub>  | Multifunctional input terminal 5                   |                                        |  |  |
| S <sub>6</sub>  | Multifunctional input terminal 6                   |                                        |  |  |
| 24V             | Assistant DC power supply, it supply 24V           | Max 100mA current                      |  |  |
|                 | power for external devices                         |                                        |  |  |
| M <sub>01</sub> | Multifunctional<br>terminal<br>output<br>(optical) | Max 24V DC/100mA                       |  |  |
|                 | coupling)                                          |                                        |  |  |
| M <sub>02</sub> | Multifunctional<br>terminal<br>(optical<br>output  |                                        |  |  |
|                 | coupling)                                          |                                        |  |  |
| 12V             | Power supply for frequency setup                   |                                        |  |  |
| FIV             | Analog voltage command input terminal              | $0 \sim 10V$ (it is recommended to use |  |  |
|                 |                                                    | 10K potentiometer.)                    |  |  |
| <b>FIC</b>      | Analog current command input terminal              | $0 - 20mA$                             |  |  |
| <b>FOV</b>      | Analog voltage output terminal                     | $0 - 10V$                              |  |  |
| <b>FOC</b>      | Analog voltage output terminal                     | $0 - 20mA$                             |  |  |
| FC              | Analog signal shared terminal                      |                                        |  |  |
| <b>SC</b>       | Digital signal shared terminal                     |                                        |  |  |
| YC              | Multifunctional output terminal (normally          | 250V AC/3A, 30V DC/3A                  |  |  |
|                 | closed)                                            |                                        |  |  |
| YA              | Multifunctional output terminal (normally          |                                        |  |  |
|                 | closed)                                            |                                        |  |  |
| YΒ              | Multifunctional YA, YB output contact shared       |                                        |  |  |
|                 | terminal                                           |                                        |  |  |
| $RS+$ , RS-     | RS485 communication port                           |                                        |  |  |

4-2-3 Control terminal description

# **Operating Instruction of H3000 Series Frequency Converter**

4-2-4 Control loop wiring notices

(1) Please separate the control signal cable from the main loop cable, power cables and power supply cable during wiring.

(2) In order to prevent the interference that can cause false operation, please use glue shielding cable or two-ply shielding cable, whose specifications are 0.5-2mm<sup>2</sup>.

(3) Please confirm the allowed requirements for using different terminals, requirements as: Power supply, maximum allowed current

(4) Please connect the grounding terminal E to the ground correctly; the grounding impedance is lower than 100.

(5) Please select accessories correctly according to the requirements as potentiometer, voltmeter and input current of different terminals.

(6) Please check it correctly and confirm there is no mistake after wiring.

# **Chapter 5 Running**

### 5-1 Digital manipulator

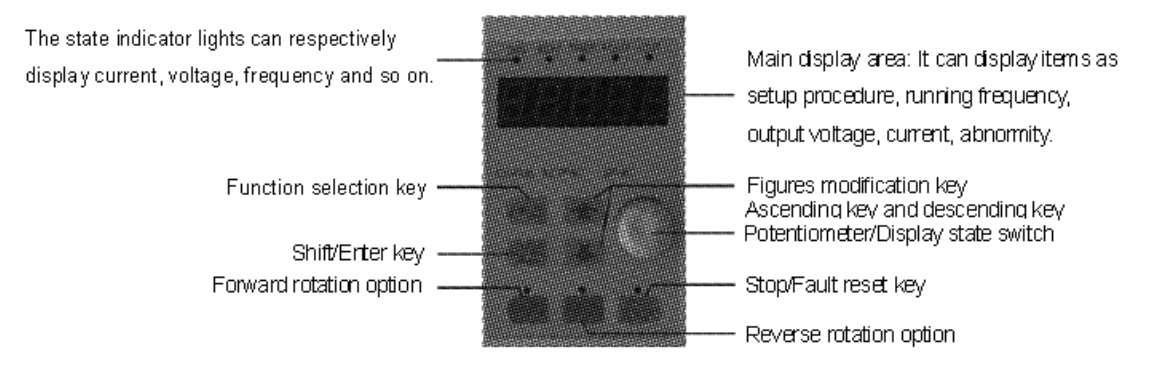

## 5-1-1 Key function description

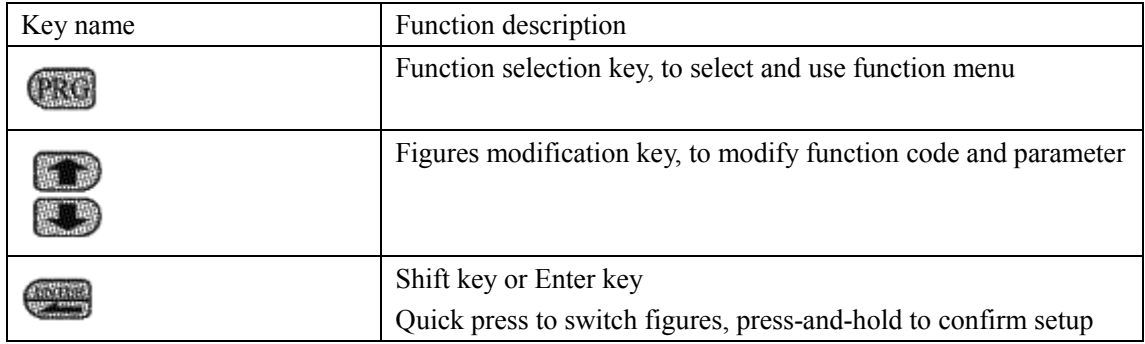

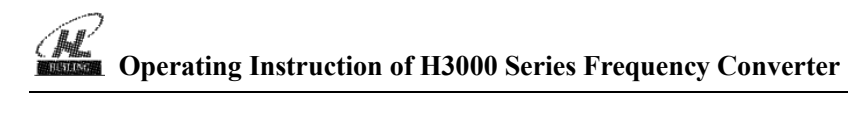

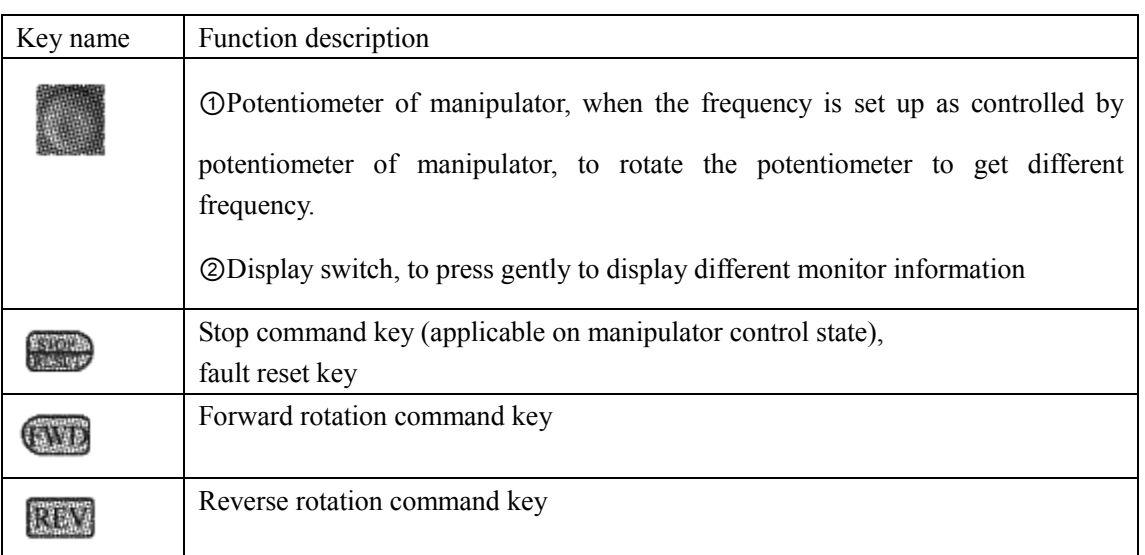

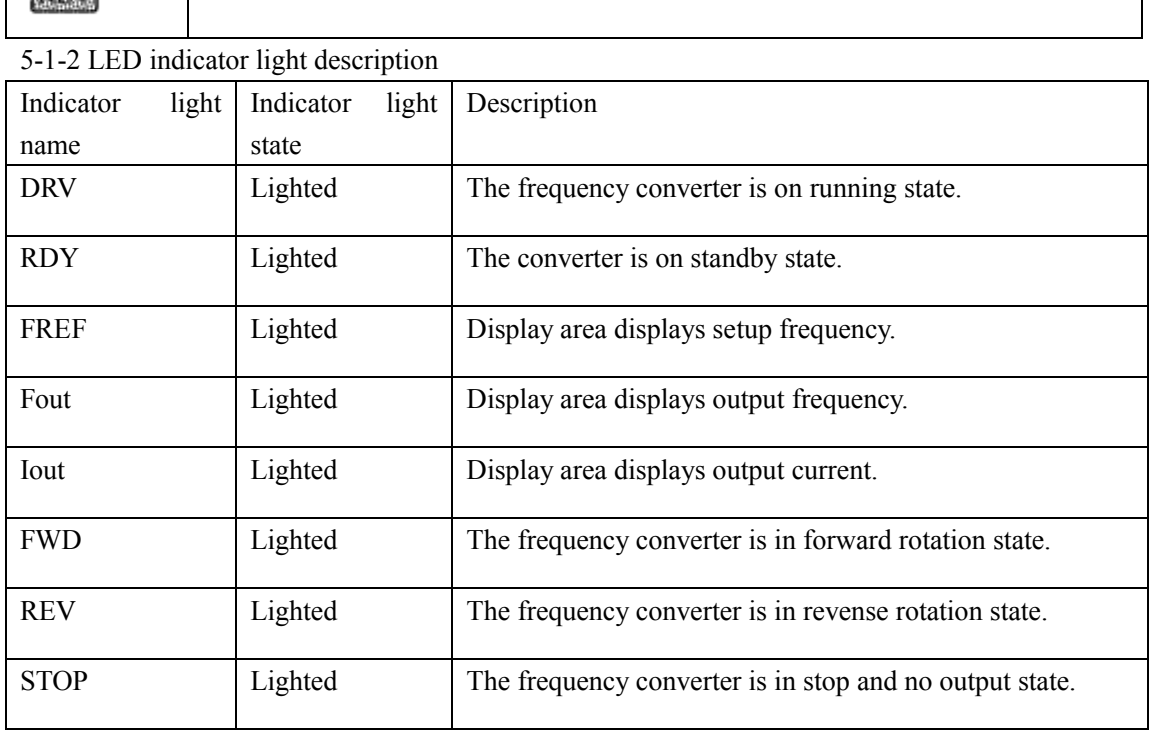

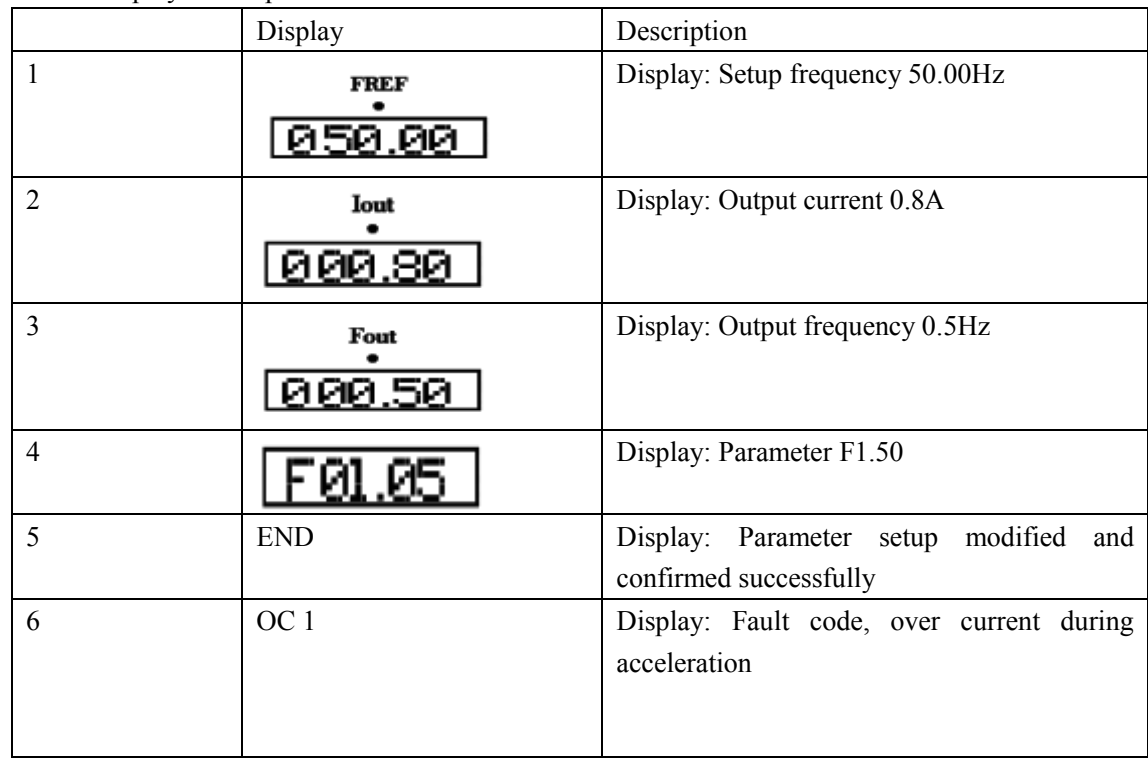

# 5-1-3 Displays description

# 5-2 Digital manipulator operation instruction

# (1) Parameter setup,  $\langle$  taking modifying F1.04 reverse valid setup as example $\rangle$

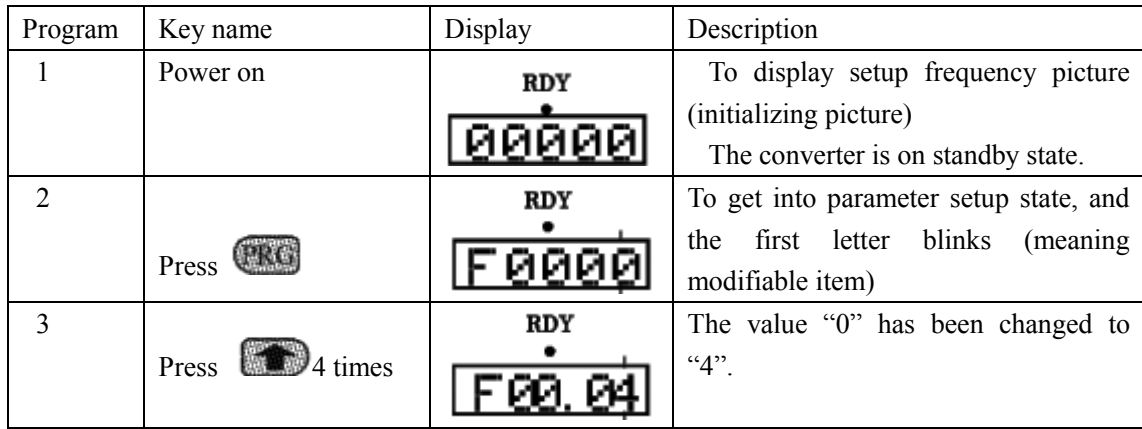

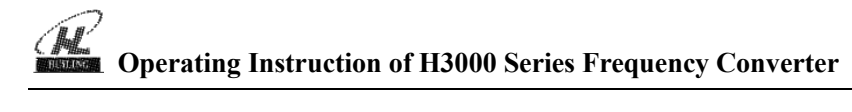

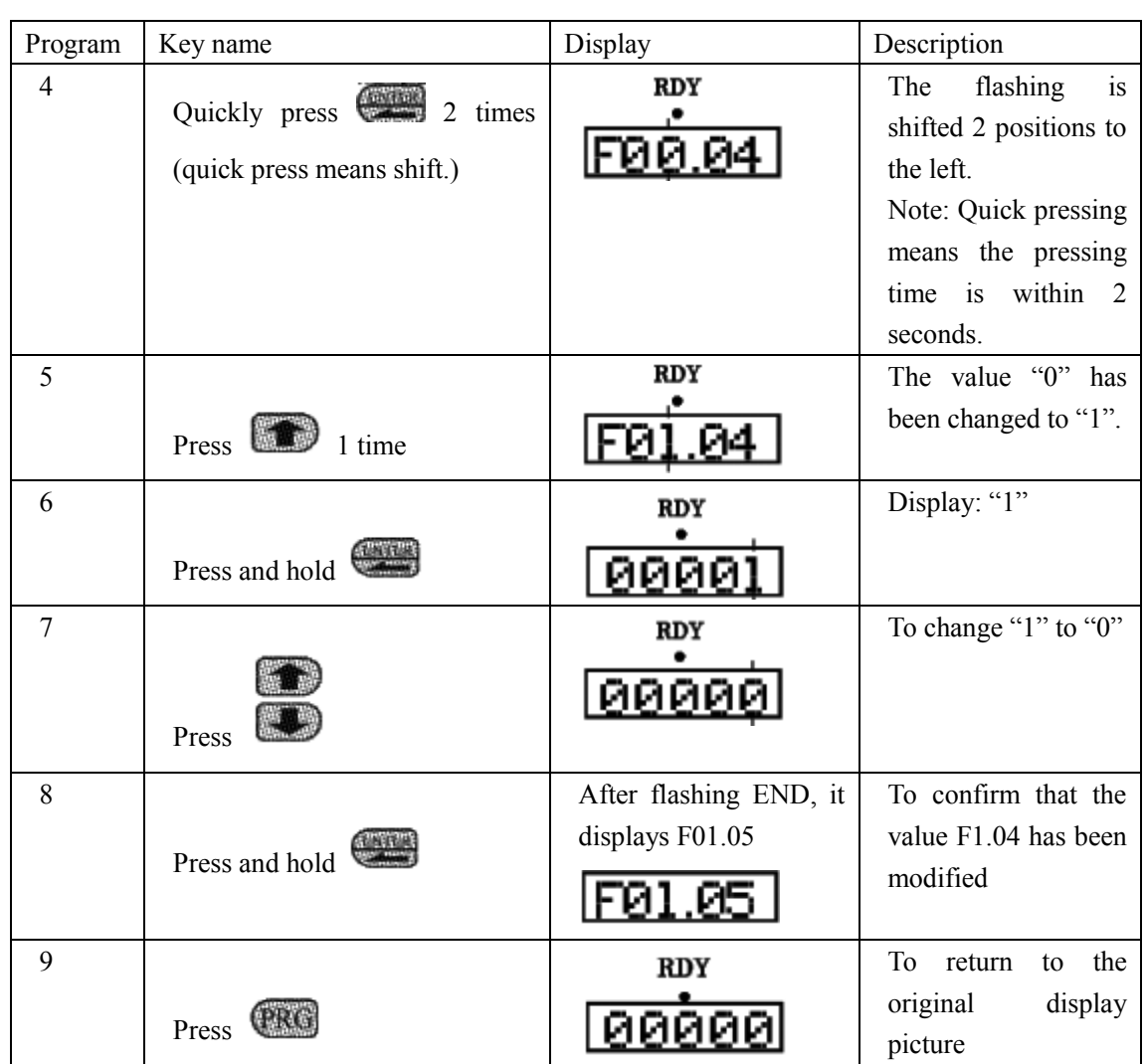

Notice: Press PRG to abandon modification and directly return to the main picture state.

(2) Different state displays and inquiry

Assume that the parameter is set up: The manipulator control the converter to start and stop  $(F1.02=0)$ , and the frequency is given by the potentiometer of the manipulator  $(F1.01=3)$ .

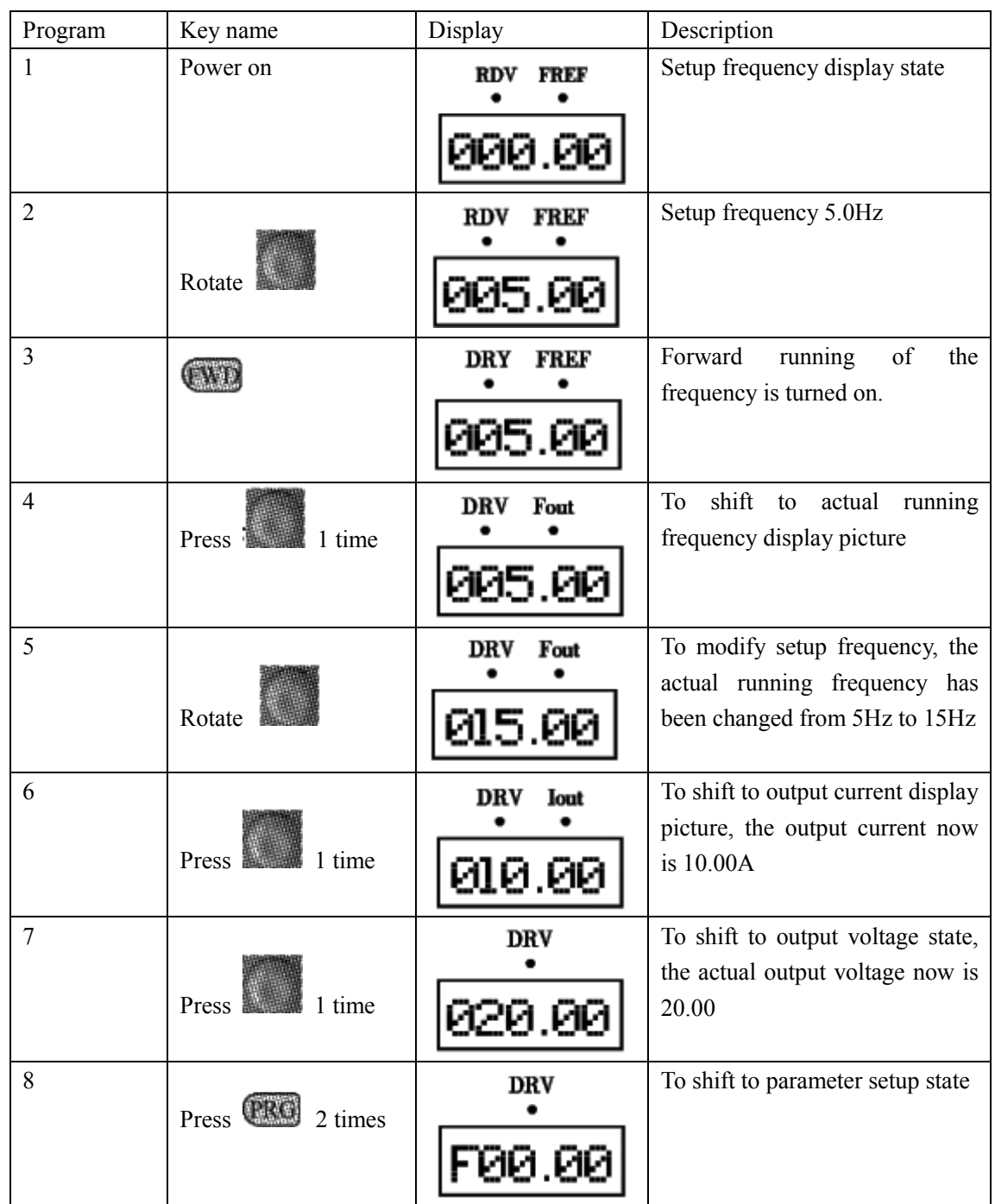

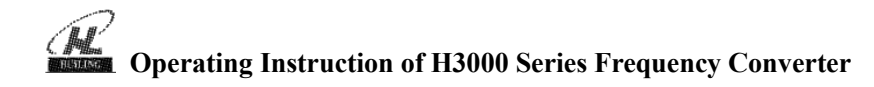

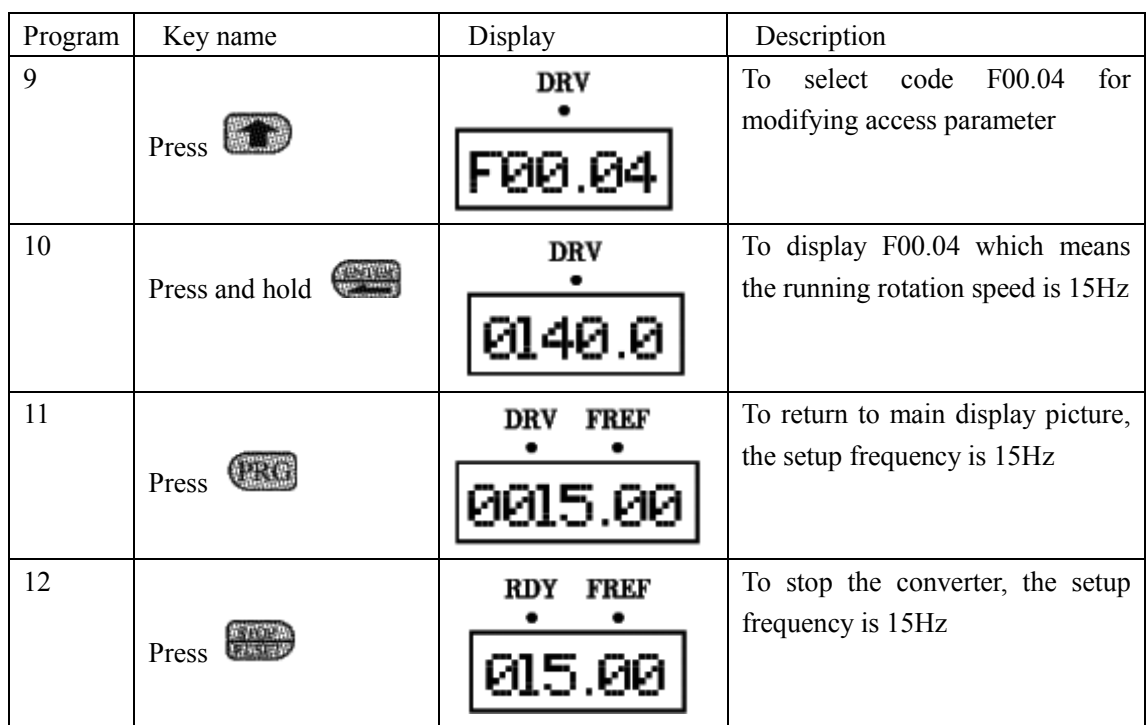

Notice: Through shift key you can monitor setup frequency, running frequency, output current, output voltage during the running of the converter, the display of the main picture can be customized by your actual need, and you can modify it through F0.00 setup, at the same time you can monitor relative display contents through F0.01-F0.18.

5-3 The converter simple running and its relative items

5-3-1 Setup, installation and wiring

According to detailed requirements to conduct installation and wiring The figure below is the simplest wire connection for running.

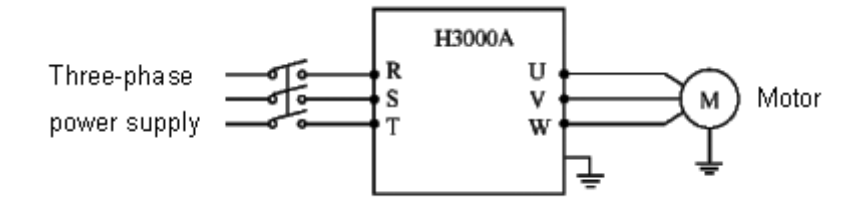

### 5-3-2 Wiring inspection

According to the wiring requirements of the converter, to check whether there are errors, after confirming there is no mistake, turn on the power supply to set up parameters.

5-3-3 Parameter setup of the converter

The basic parameter setup of the running of converter must have frequency setup and running signal source setup, for they can start the converter on one hand, and indicate the running speed of the converter on the other hand.

Set up parameter F1.01 and F1.02 according to the requirements, about the setting-up method, see section 5-2.

5-3-4 Running

Confirm that there is no mistake in wiring and parameter setup according to the requirements

Assume F1.01=3 (the frequency source coming from the potentiometer of manipulator)

 $F1.02=0$  (the running signal source coming from the manipulator)

Press FWD to start the converter, then to rotate the potentiometer, the converter accelerates gradually.

Press STOP to stop the converter

Notice: Observe the running state of the motor during running, if an abnormity occurs, please stop running immediately (to press STOP key) and turn off the power and check it.

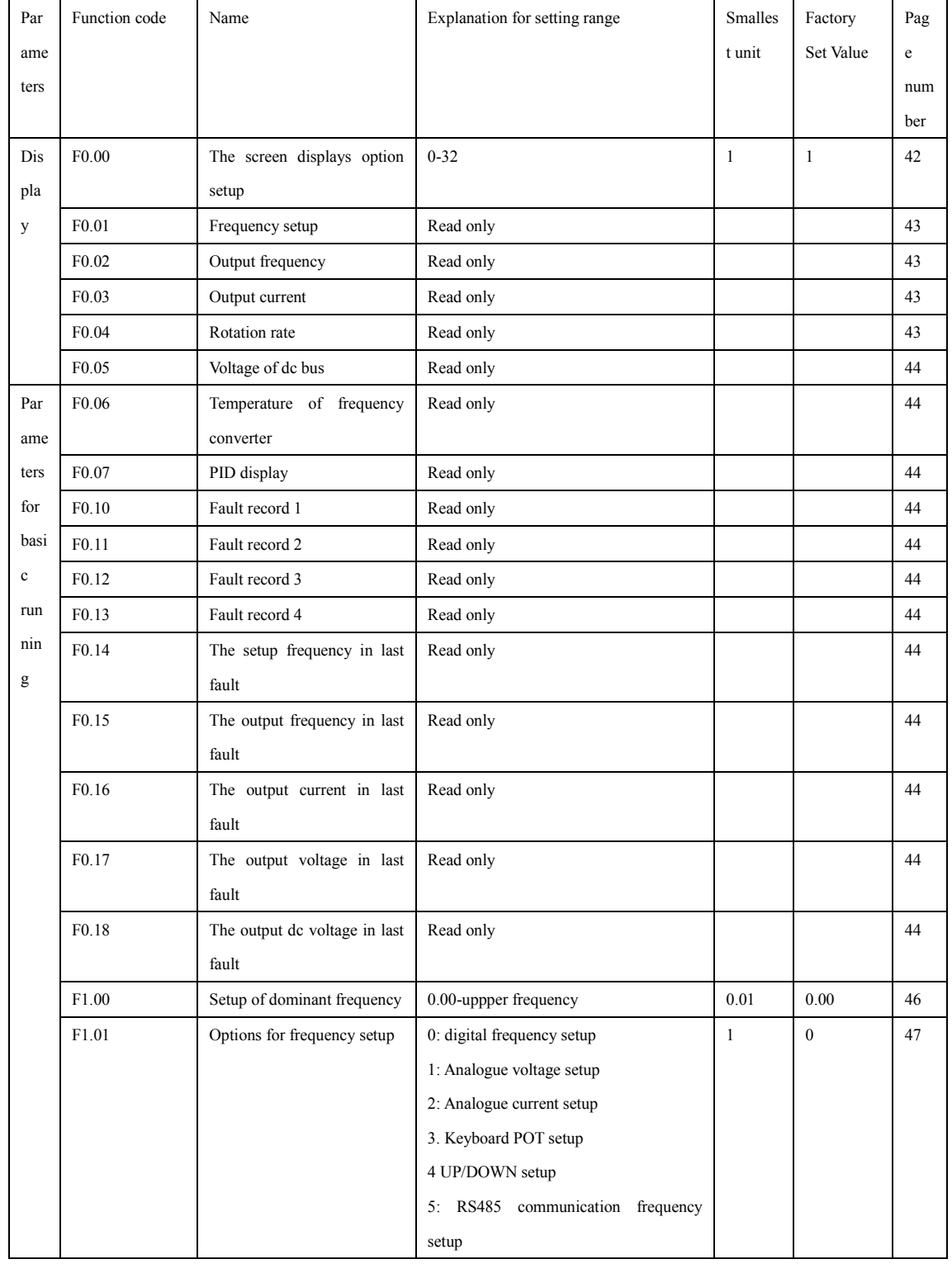

## **Chapter Six Table of Functional Parameters**

## **Chapter Six Table of Functional Parameters**

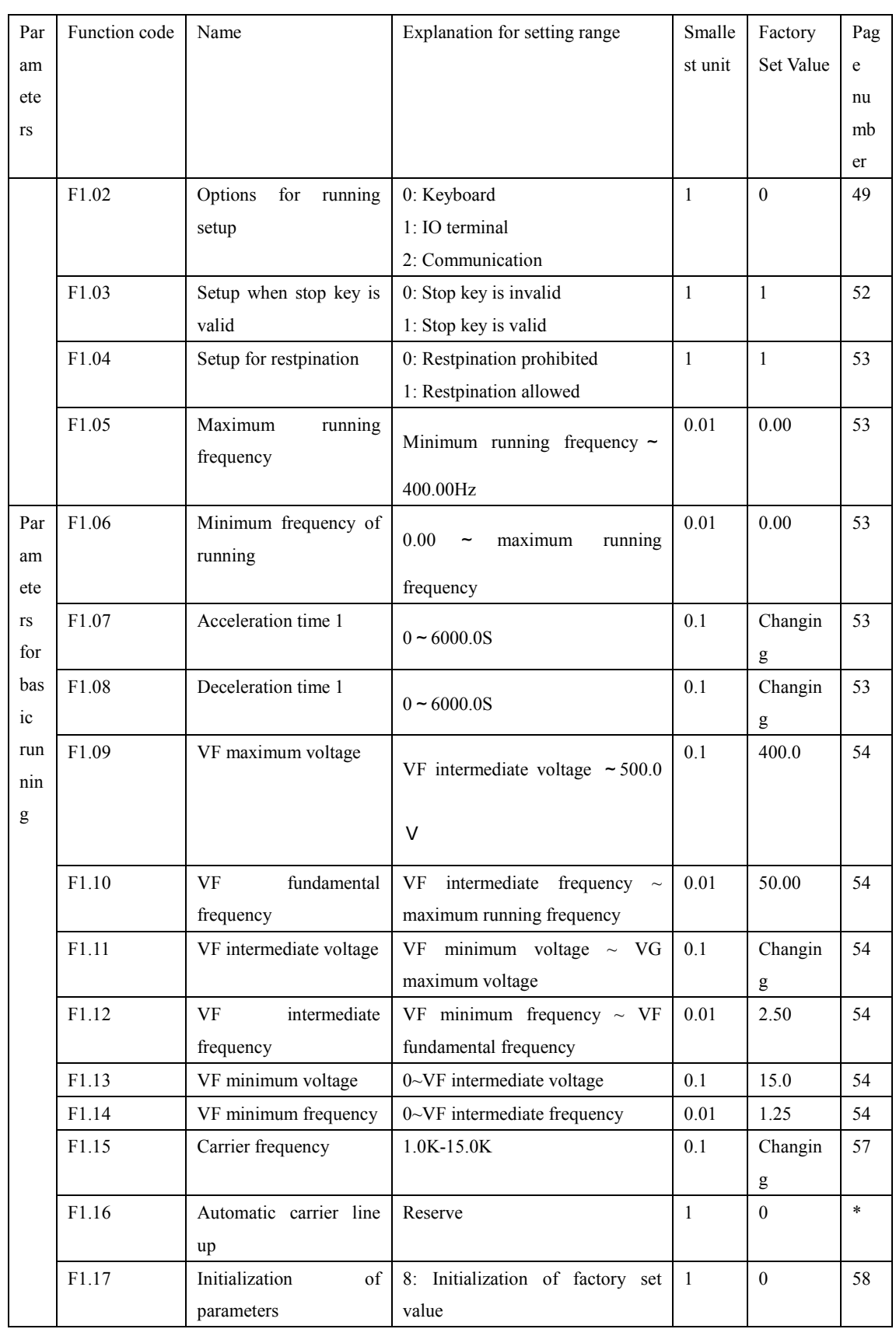
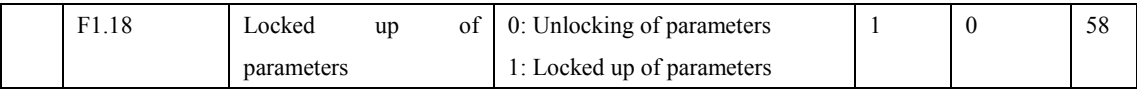

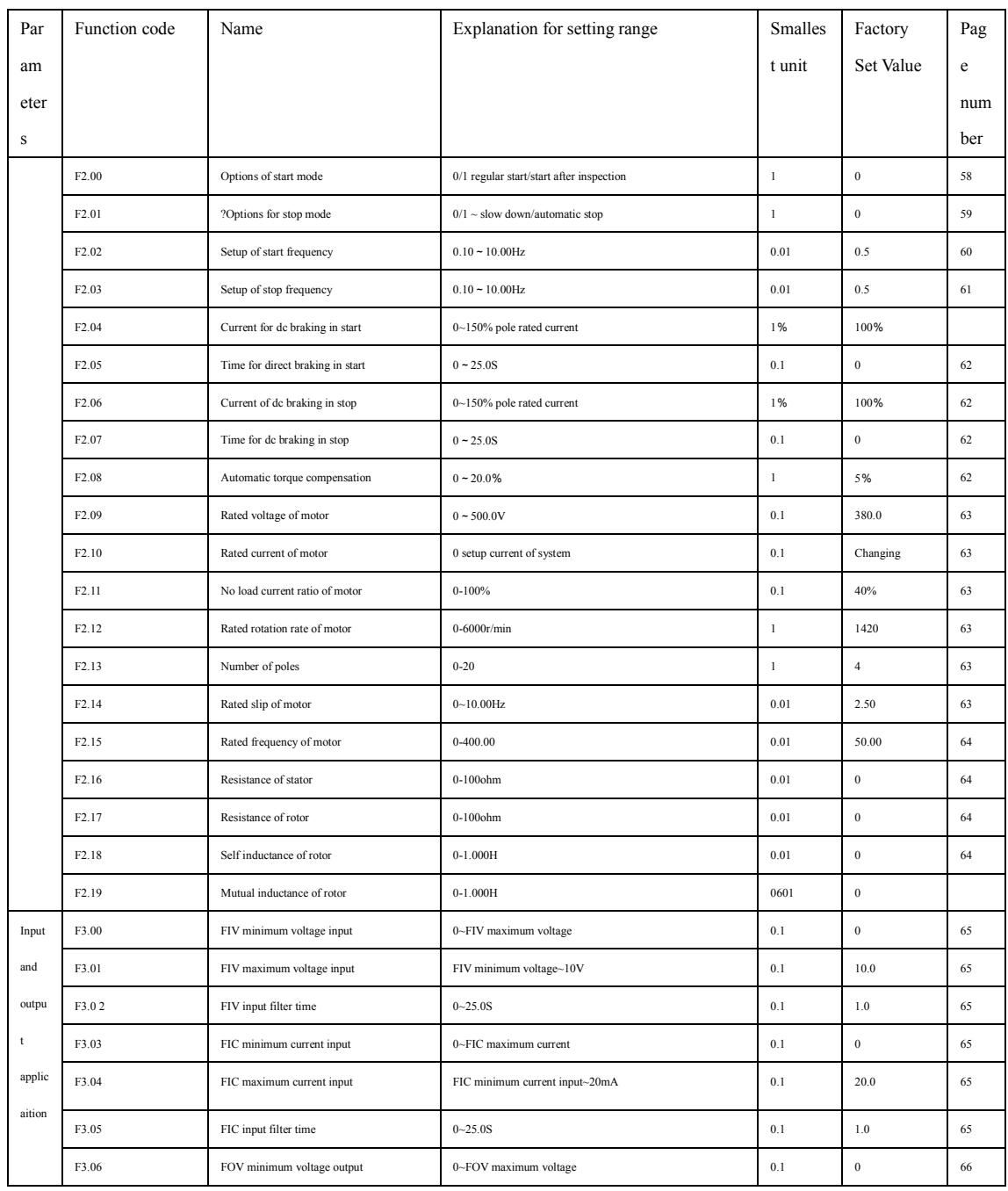

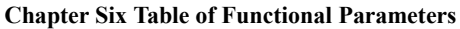

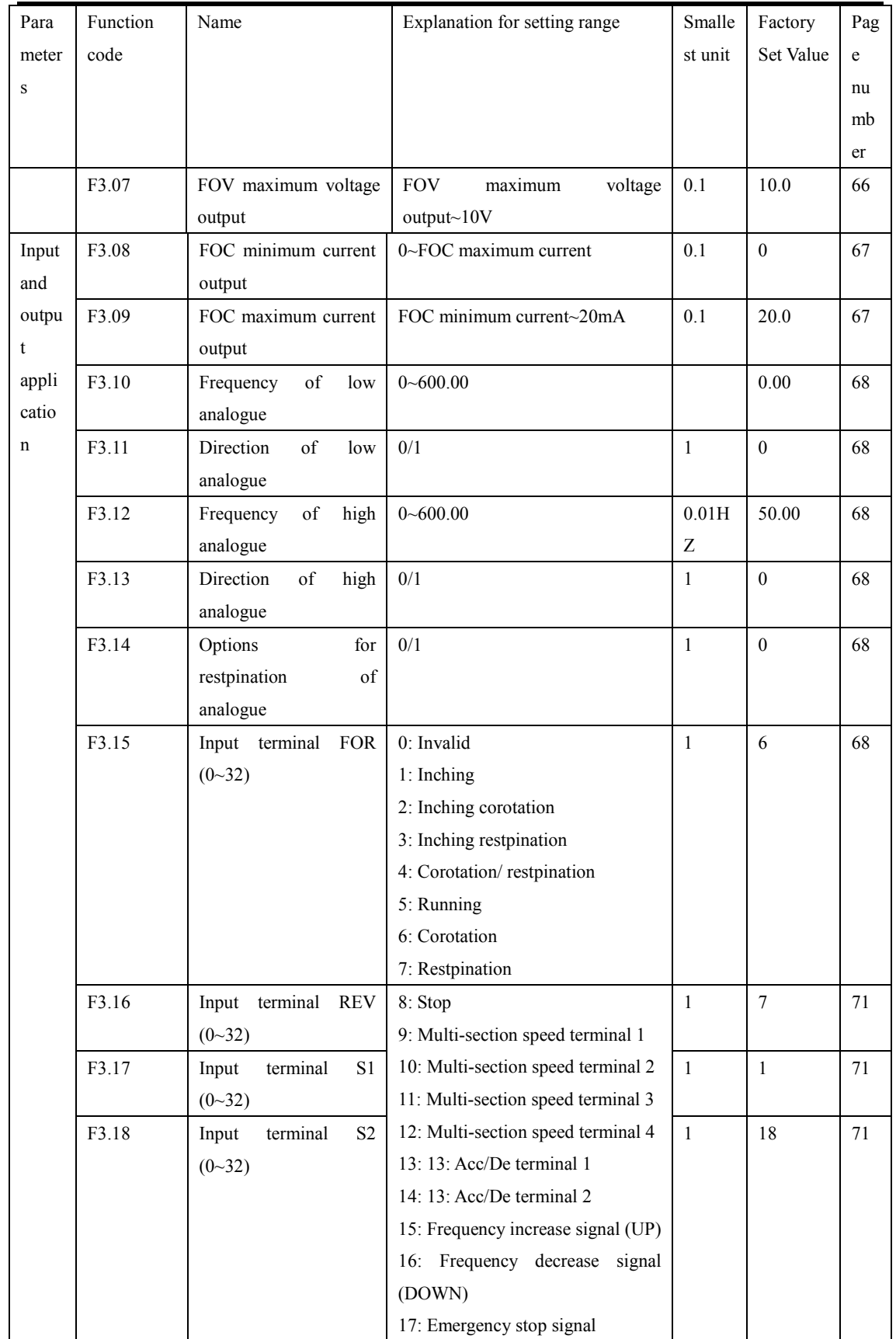

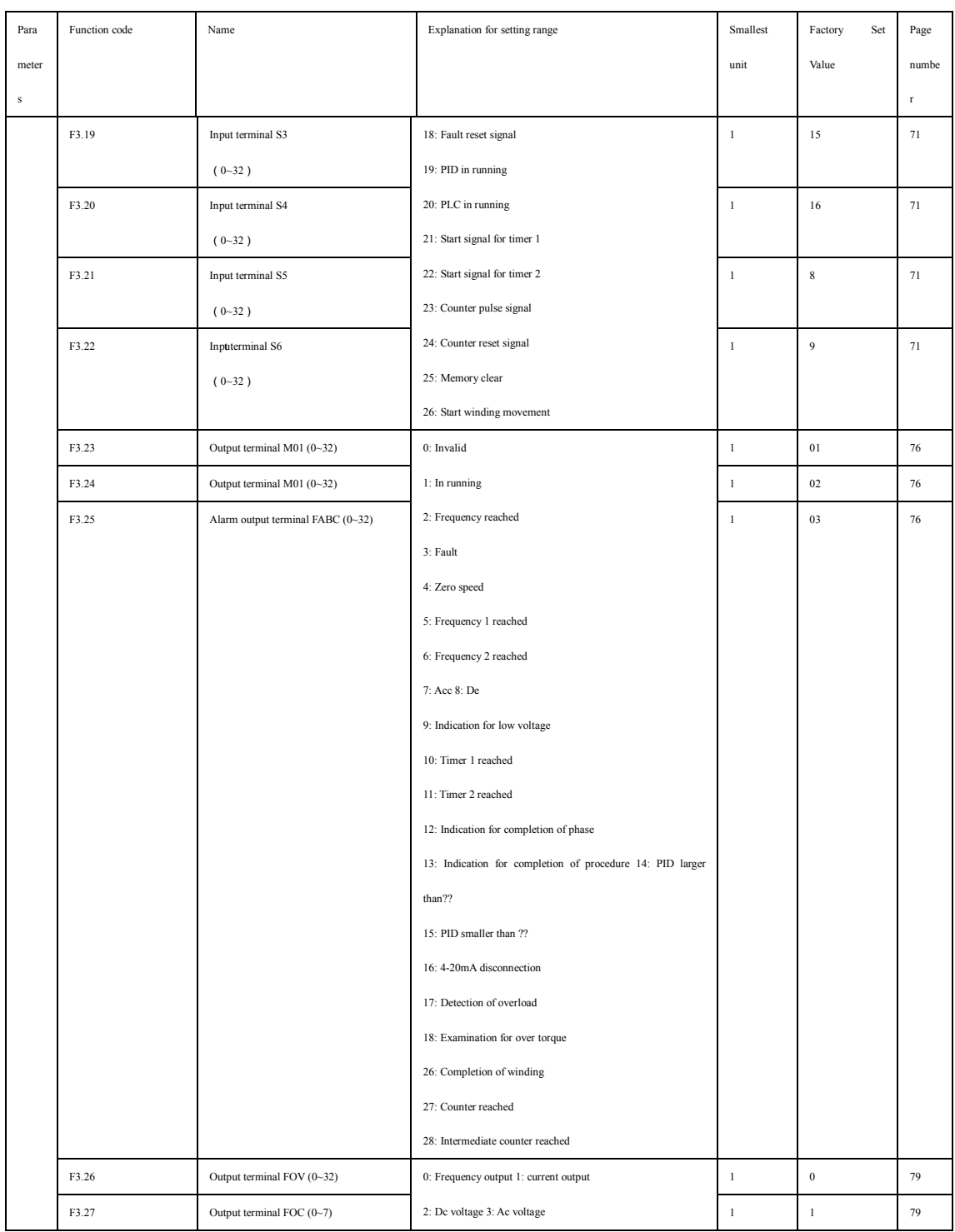

### **Chapter Six Table of Functional Parameters**

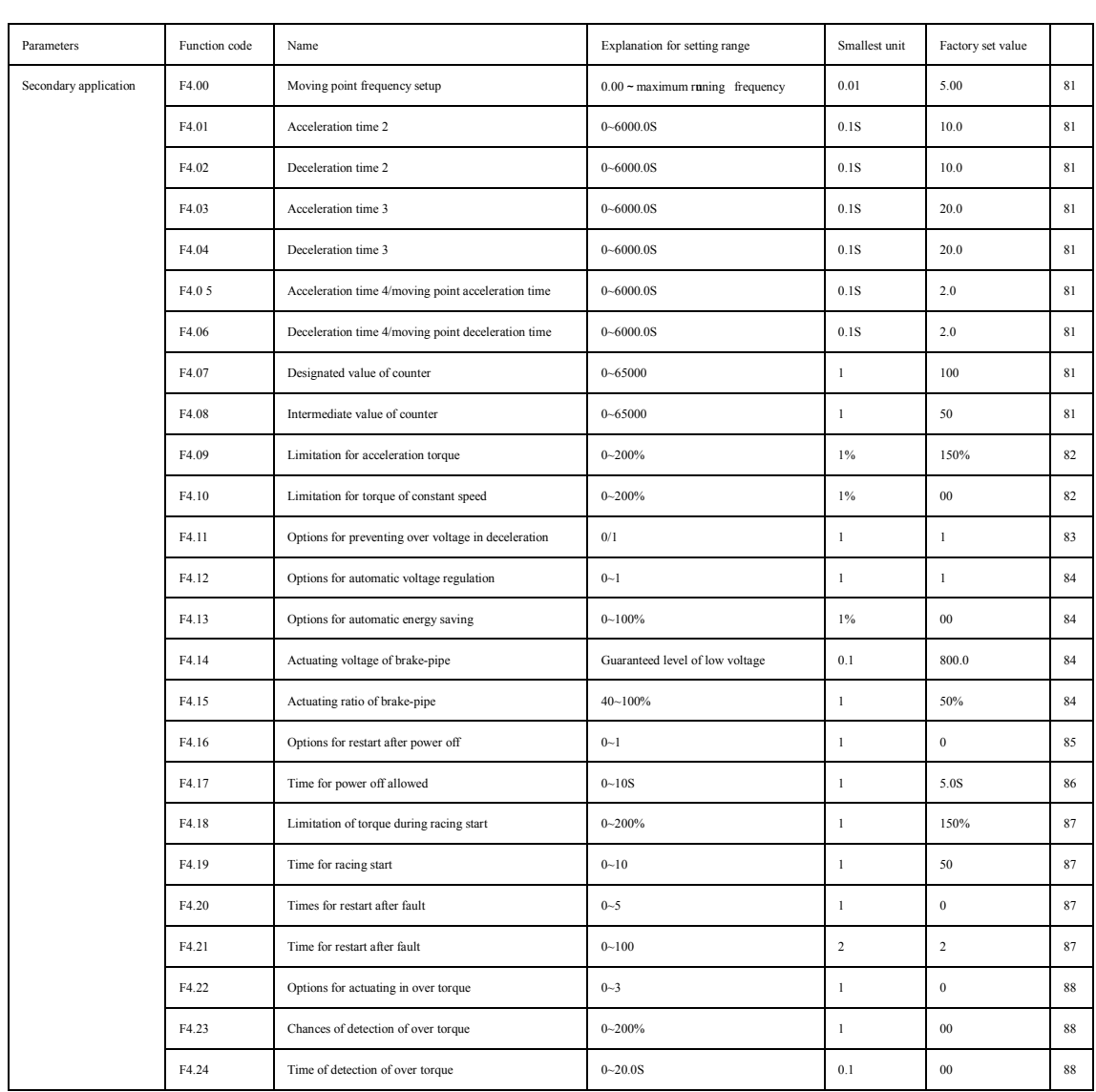

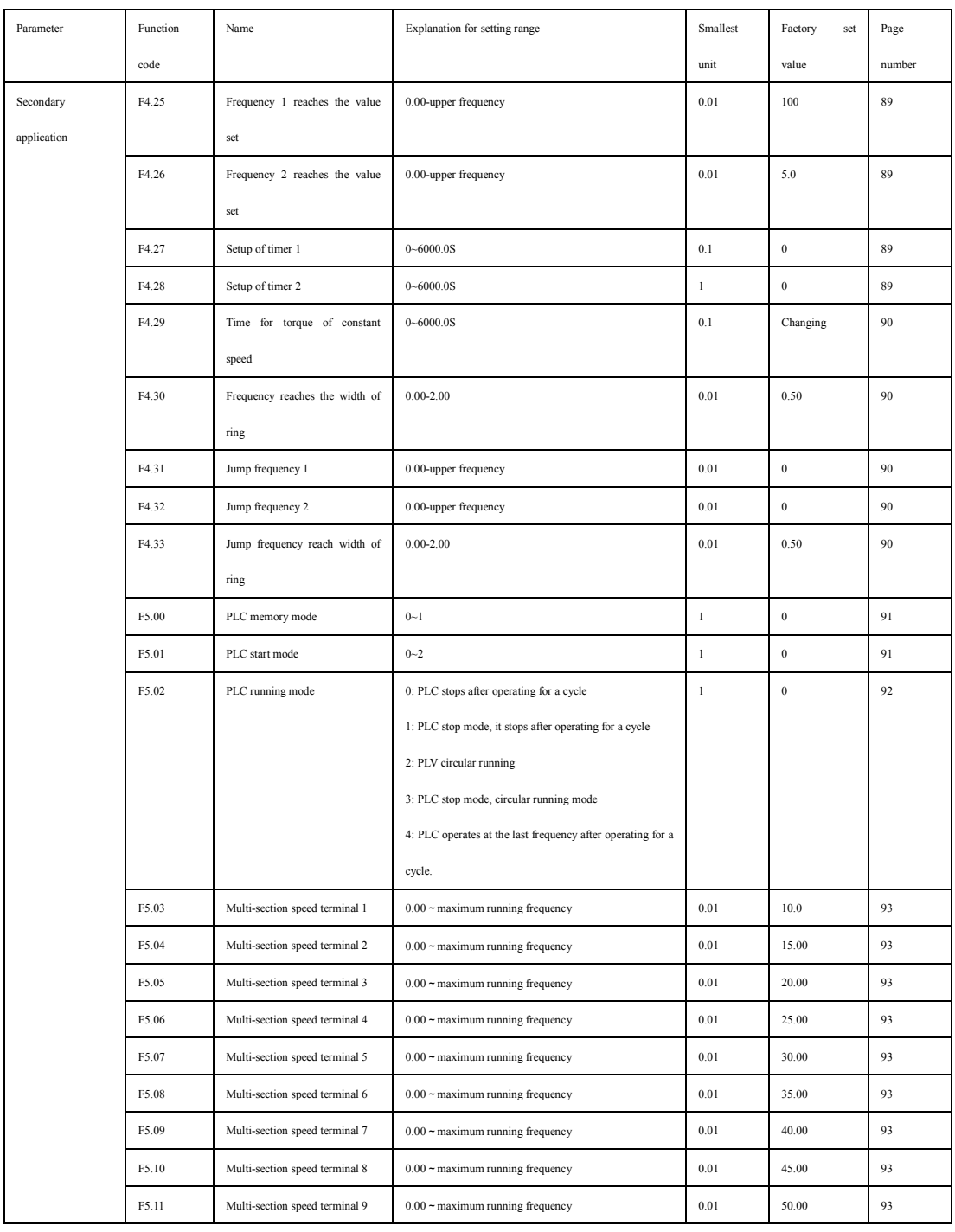

### **Chapter Six Table of Functional Parameters**

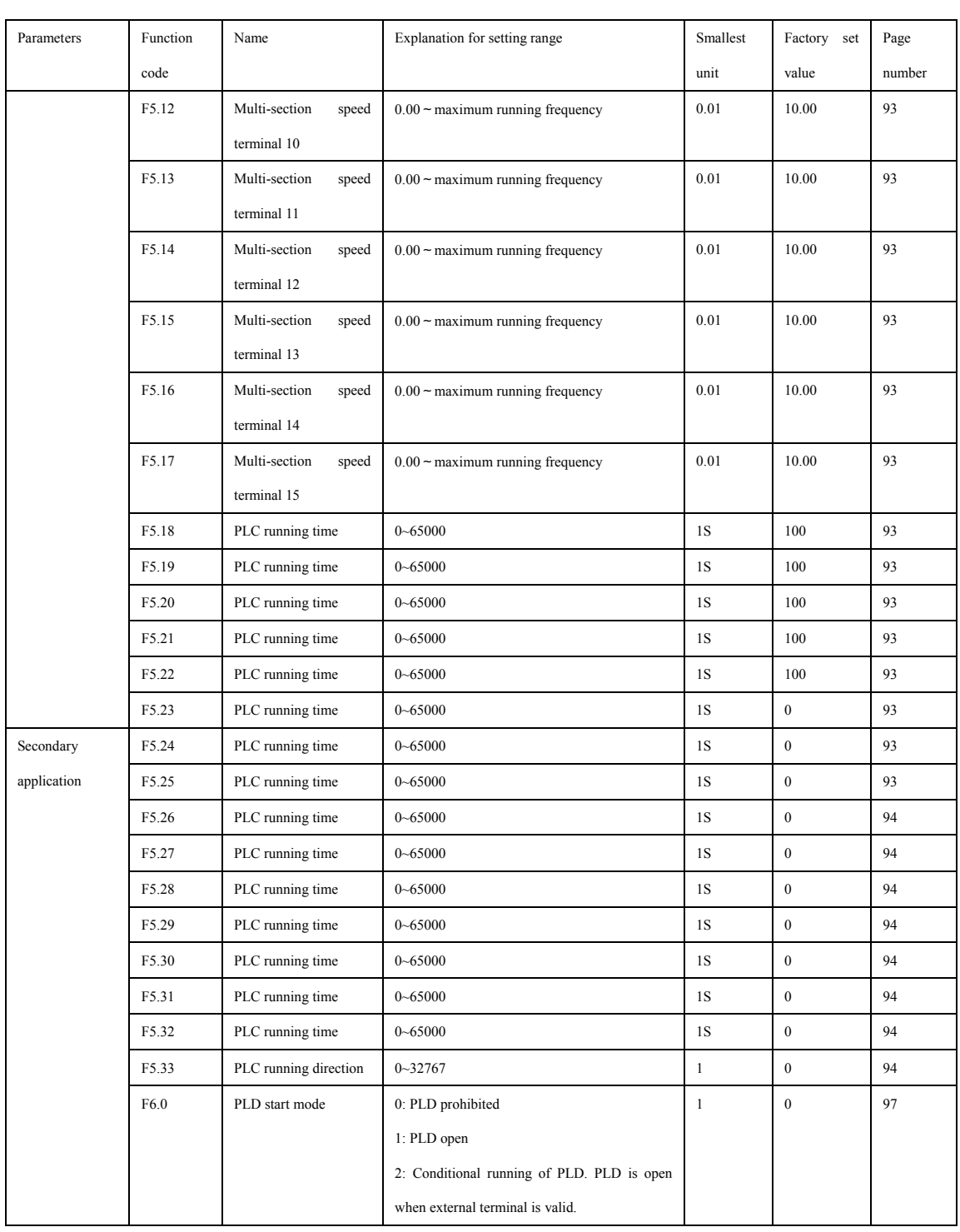

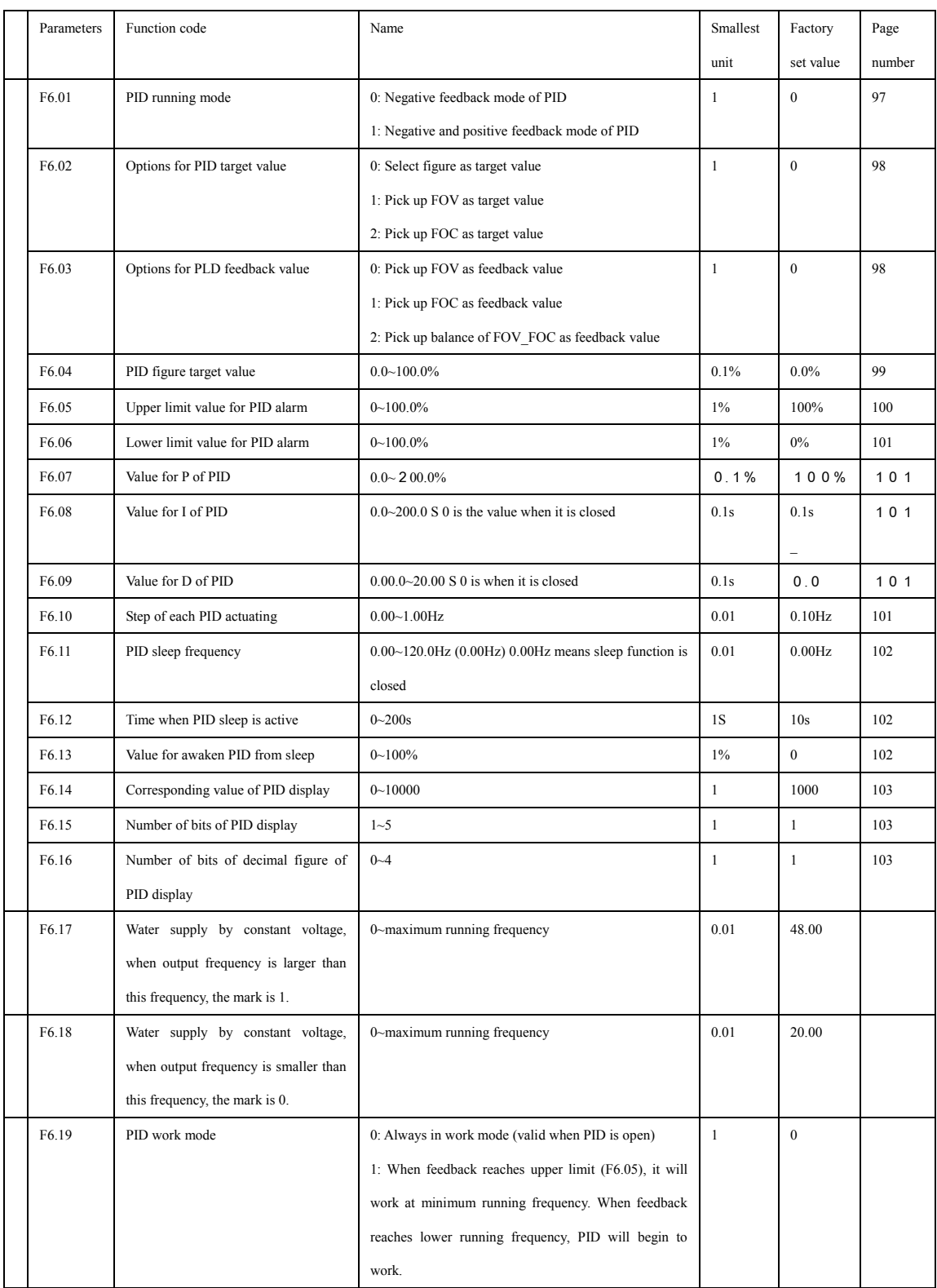

### **Chapter Six Table of Functional Parameters**

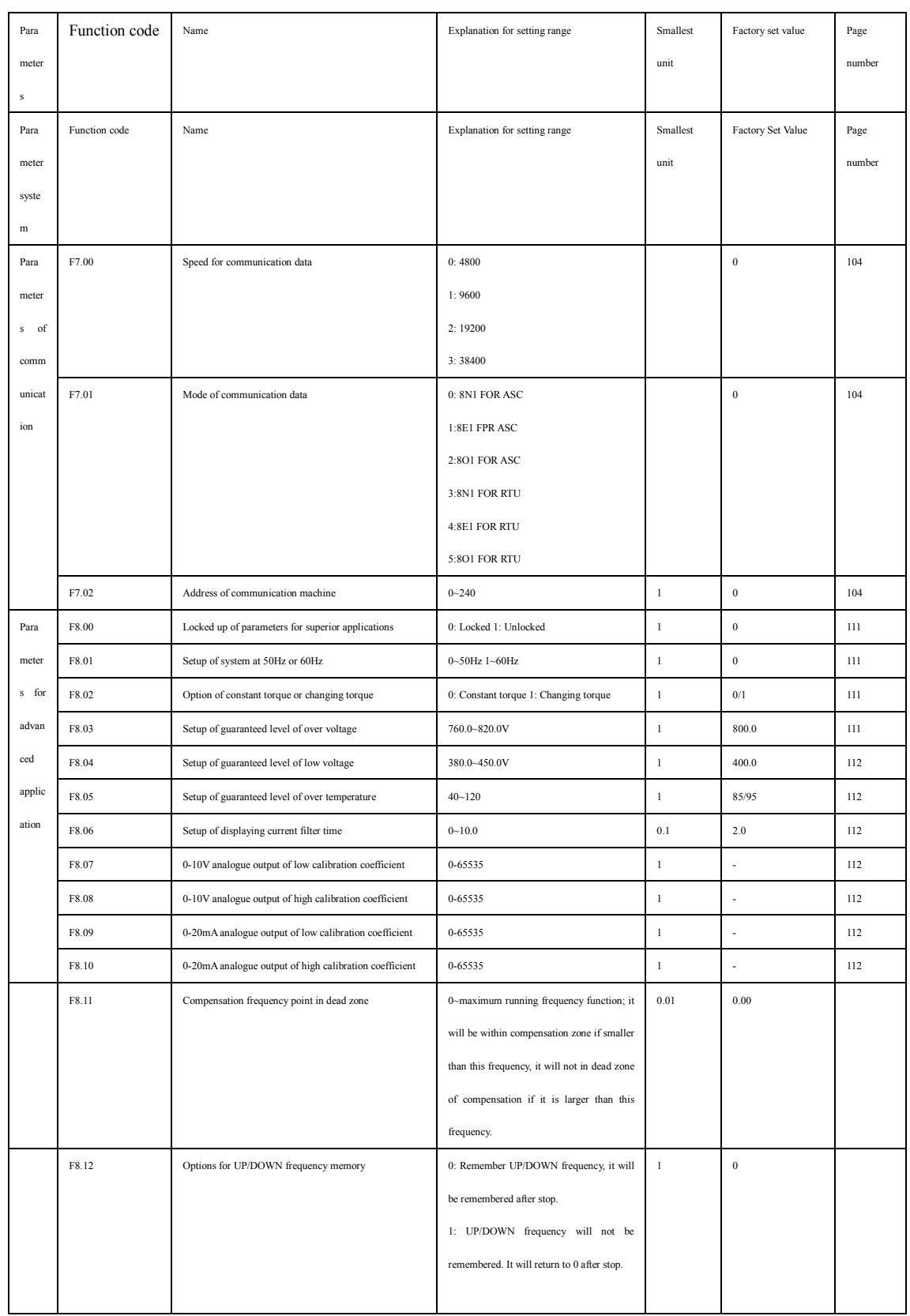

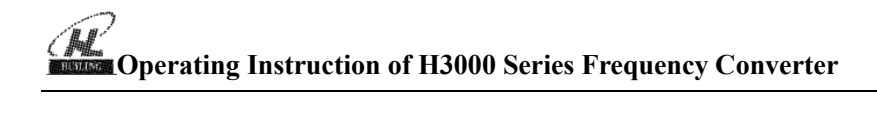

### **Chapter Seven Detailed Explanation of Functional Parameters**

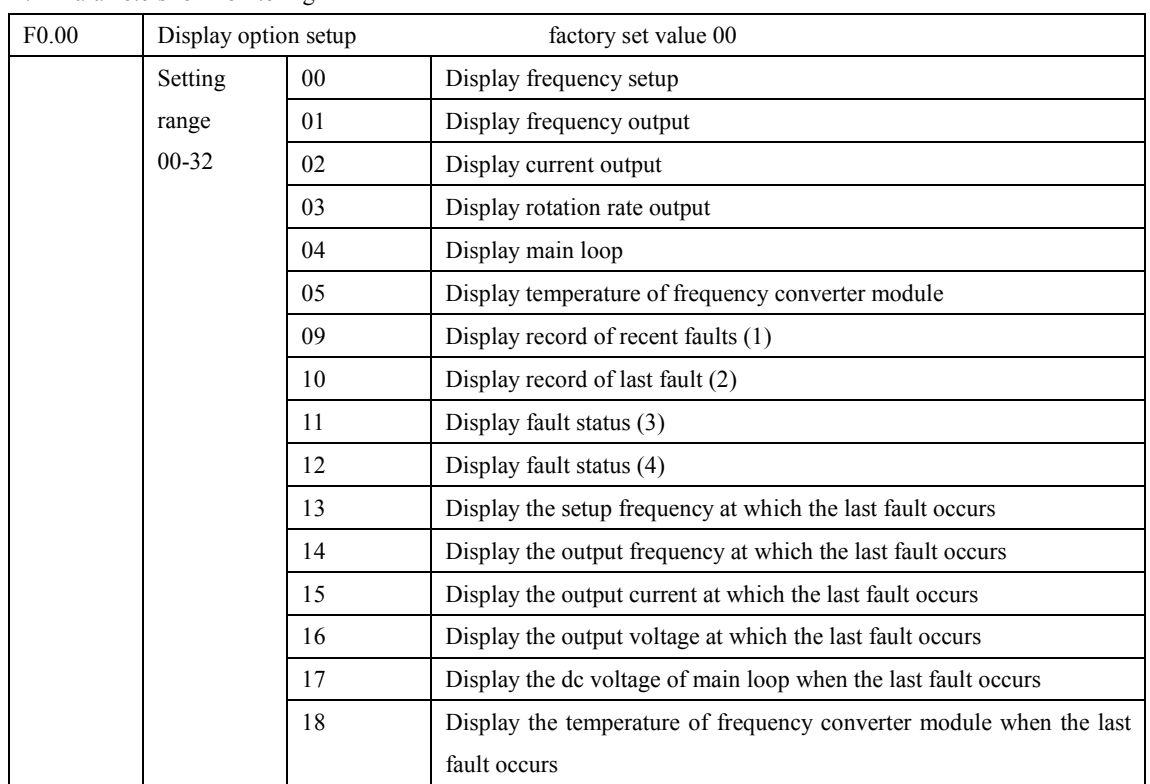

### 7-1 Parameters for monitoring

User can set the initial image of frequency converter as the image which the user desires most through F0.00 setup so as to make monitoring more convenient.

For example, if the user wants to monitor rotation rate by main display image, the user can make the image display rotation rate by setting F0.00 as 03. The factory set value of this parameter is 00, therefore, when the power is on, it directly displays frequency setup.

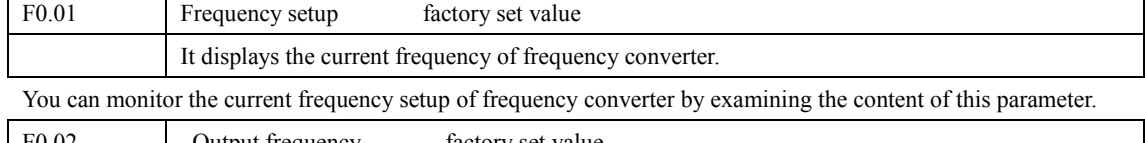

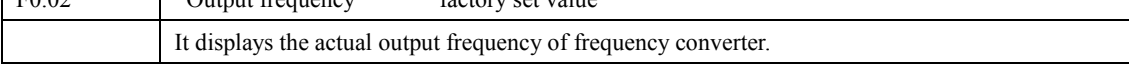

You can monitor the actual output frequency of frequency converter by examining parameter F0.02.

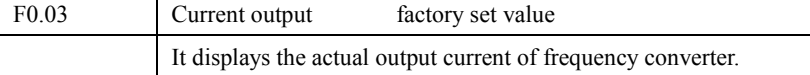

You can monitor the actual output current by examining parameter F0.03.

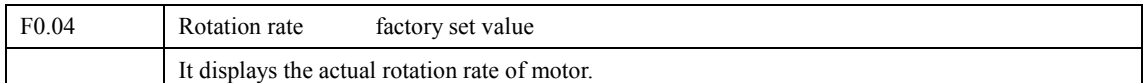

You can monitor the actual rotation rate of motor by examining parameter F0.04.

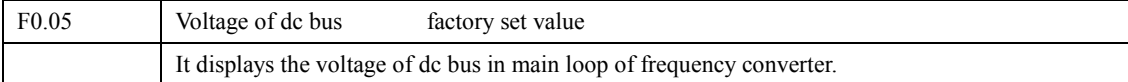

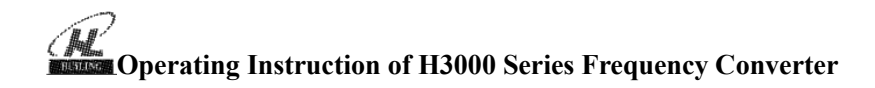

You can monitor the actual voltage of dc bus of main loop in frequency converter by examining parameter F0.05.

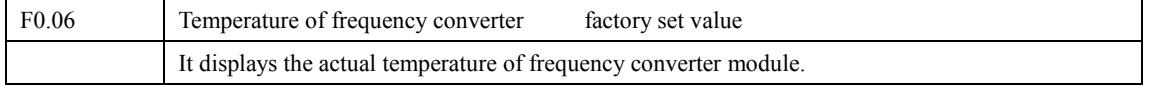

You can monitor the actual temperature of frequency converter module by examining parameter F0.06, which will help you make judgment on the running condition of frequency converter.

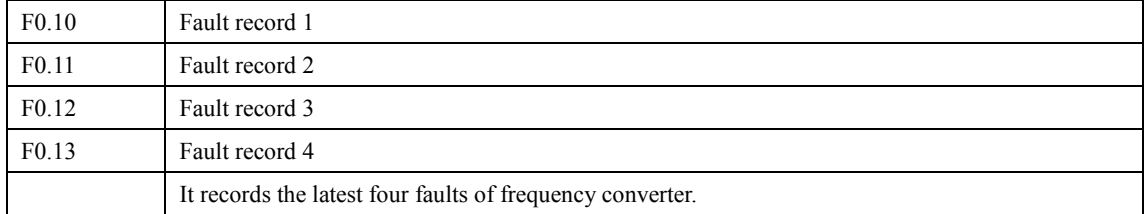

You can check the conditions of latest four faults by examining F0.10 to F0.13. These four parameters can help user make judgment on the running condition of frequency converter and find the cause of production fault and eliminate hidden trouble.

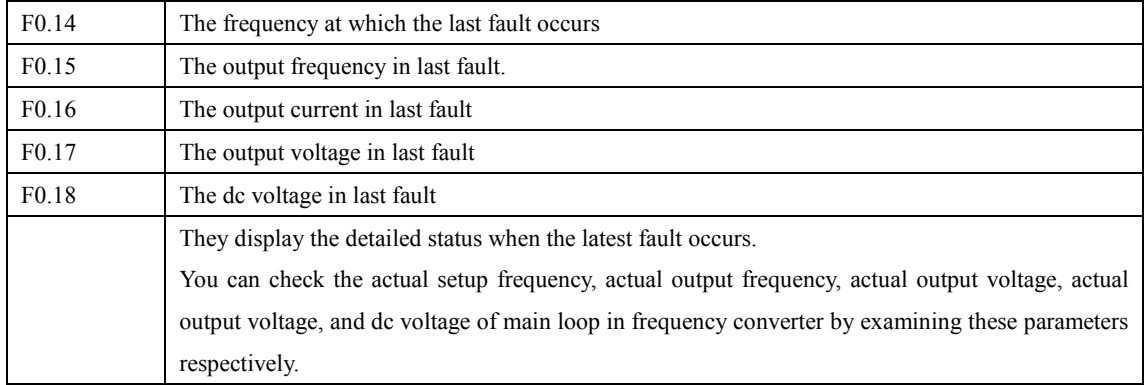

You can check the detailed state when the latest fault occurs by examining the content of F0.14-F0.18. You can examine the setup frequency, actual output frequency, and actual output current

And actual output voltage, dc voltage of main loop. According to the above data, you can analyze the cause of fault and find a solution quickly, which will help maintenance personnel in repair work.

What is more important, for H3000 series frequency converter, you cannot only use setup mode and free option for main image to monitor relevant content, you can also examine relevant content by directly switching in manipulator.

When the manipulator is set into one of the following four conditions, you can check relevant content by pressing switch key. Take setup frequency as main image, like the following table.

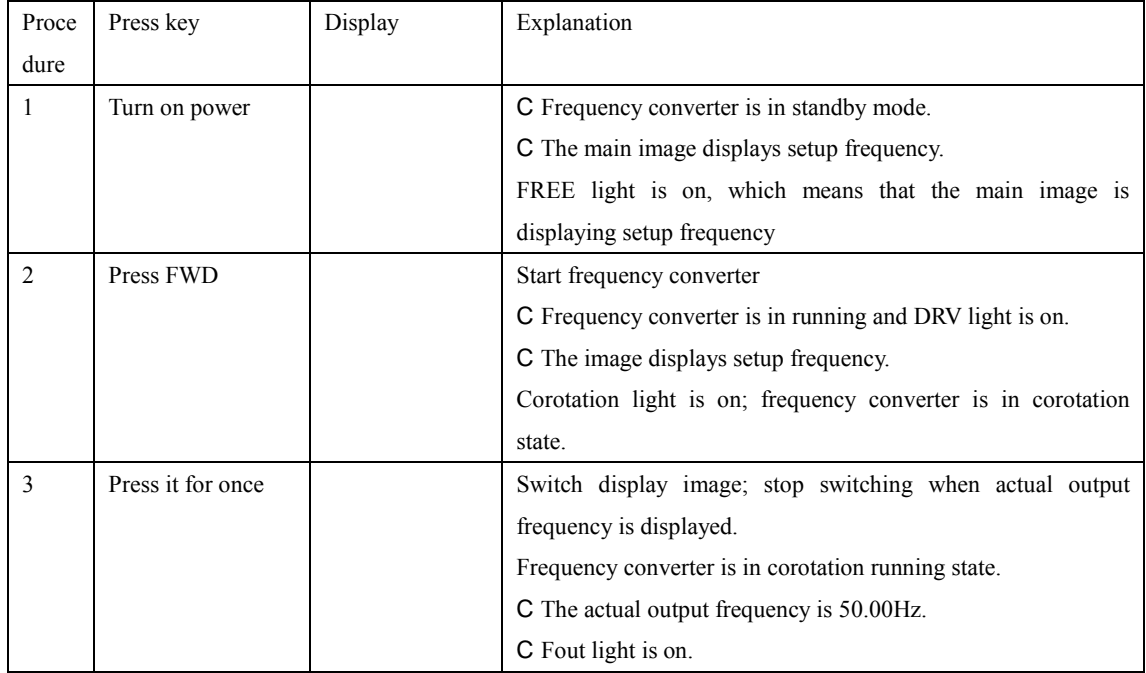

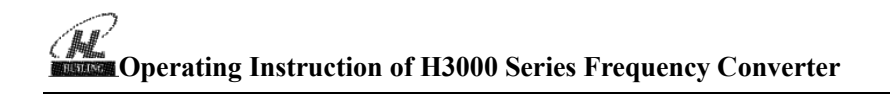

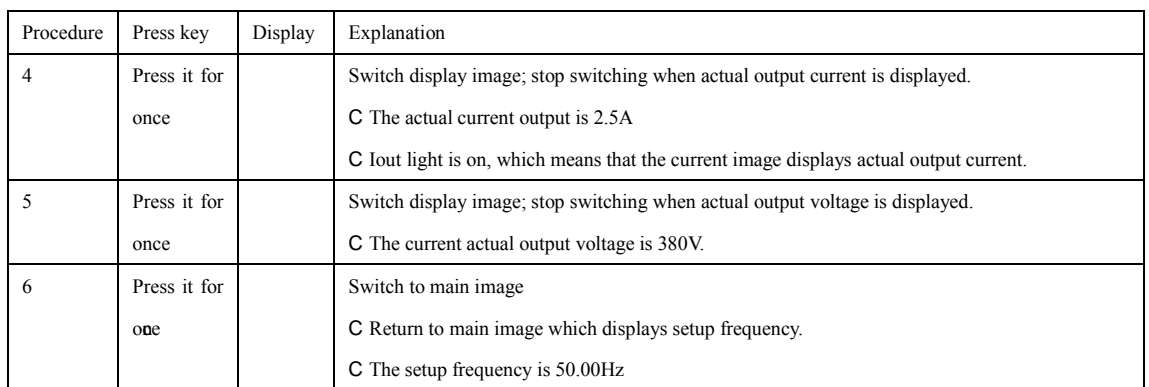

7-2 Parameters for basic running

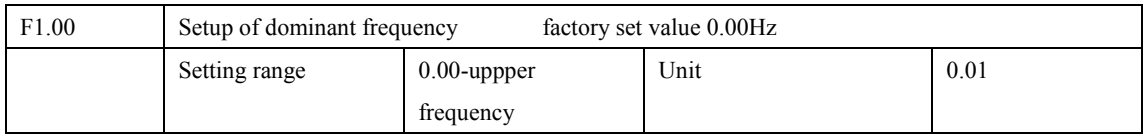

When F1.02 is set as 0, it is frequency setup option. When the setup mode is figure digital frequency, the running frequency of frequency converter is decided by F1.00.

During running, you can change frequency by modifying the content of parameter F1.00 or by pressing upward key or downward key to change frequency. If you change frequency by modifying F1.00, when the converter stops running or when power is off, the modified content can be remembered.

If you change frequency by pressing upward or downward key, when the converter stops running or power is off, the modified content will not be remembered; instead the original F1.00 will be remembered. When the converter is started next time, it will operate at the original value of F1.00.

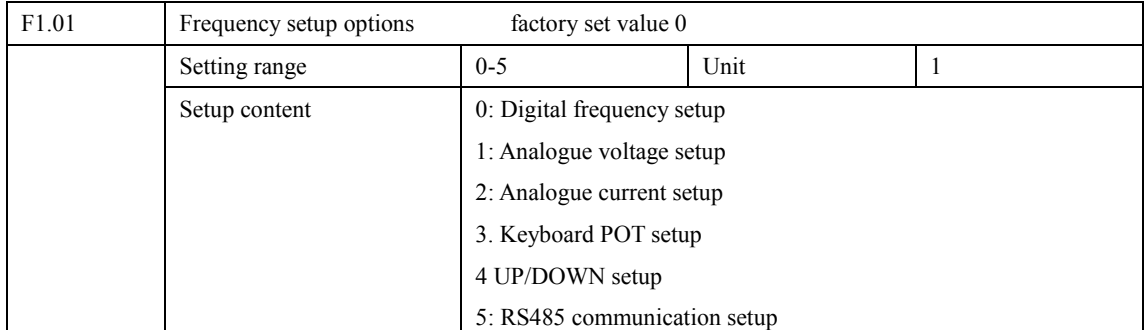

Frequency setup option can be used to pick up running frequency of frequency converter.

0: Digital frequency setup

The running frequency of frequency converter is decided by F1.00. Generally speaking, you can change running frequency by pressing the upward or downward key on manipulator. Refer to F1.00 for details.

1: Analogue voltage setup

The running frequency of frequency converter is decided by external voltage signal (0-10V), which is put into frequency converter through FIV terminal. There are two modes of external voltage signal: one is designated signal ranging from 0 to 10V; the other is designated by POT. Refer to the following diagram for connection method.

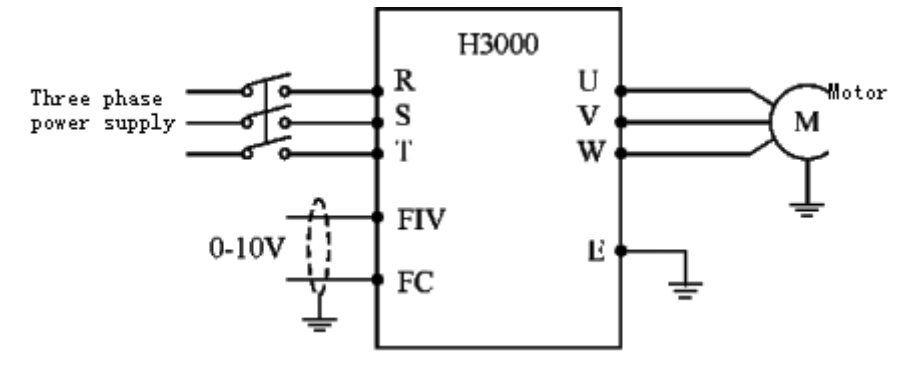

Explanation: control the running frequency of frequency converter by directly designating signals ranging from 0 to 10V by FIV or FC.

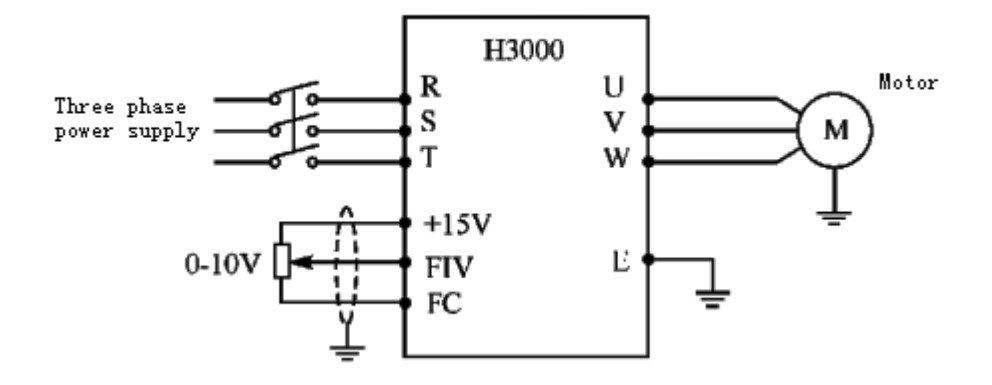

Explanation: control running frequency of frequency converter by FIV voltage signal sent by external POT  $(10Kohn)$ 

2: Analogue current setup

The running frequency of frequency converter is decided by external current signal (0-20mA). Control the running frequency of frequency converter by external terminal FIC.

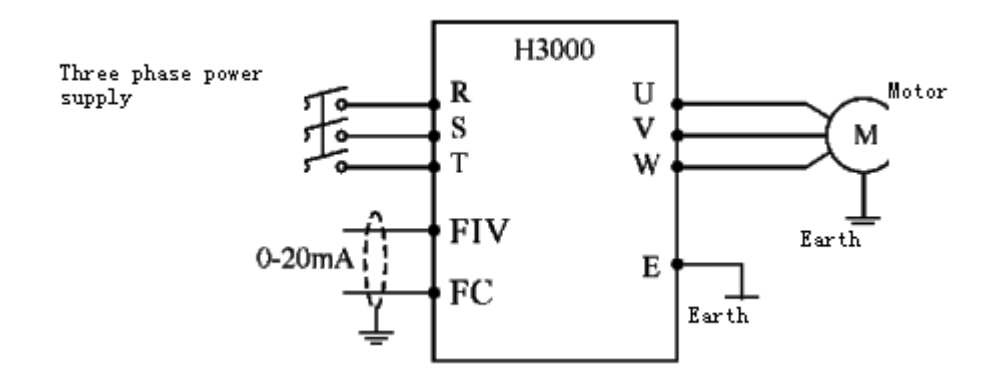

3: Keyboard POT setup

You can control the running of H3400 frequency converter by the POT knob in manipulator, which is very convenient. Pay attention to the POT knob in manipulator which enables you to switch between monitoring images. Be careful while using it.

Turn: change runing frequency button: switch between monitoring images

### 4 UP/DOWN setup

The running frequency of frequency converter is controlled by external terminals UP/DOWN. External terminals can have parameters. Pick up one terminal from F3.15 to F3.22 and prepare this terminal for UP/DOWN function. When UP is

Valid, the frequency will go up. When DOWN is valid, the frequency will go down. When UP and DOWN are both valid, the frequency will remin the same.

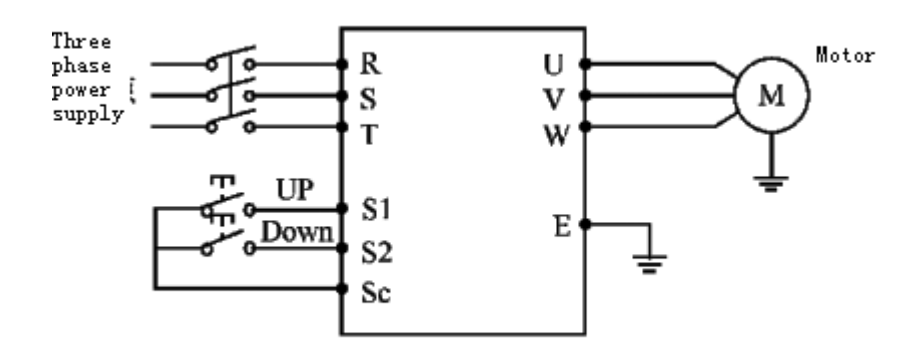

Parameter: F3.17=15, S1 terminal is in UP mode.

F.18=16, S2 terminal is in DOWN mode.

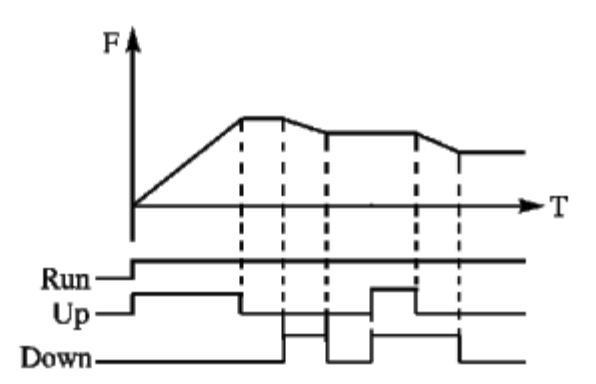

Explanation: when Up is valid (Up is connected), frequency will go up.

When Down is valid (Down is connected), frequency will go down.

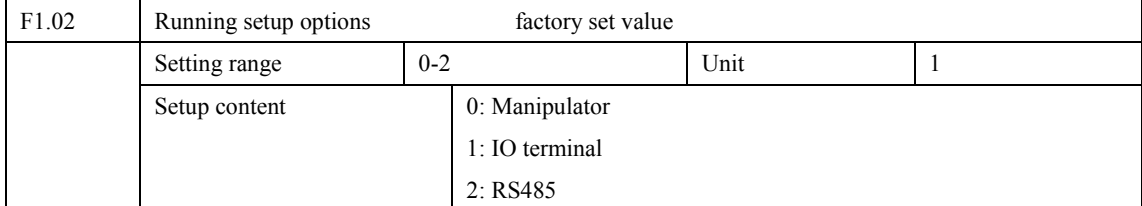

Running setup options are used to set signal source.

0: Manipulator

Manipulator sends running signal. The running of frequency converter can be controlled by the FWD key (corotation) and REW (restpination) key in manipulator of frequency converter. Press stop key to stop running of frequency converter.

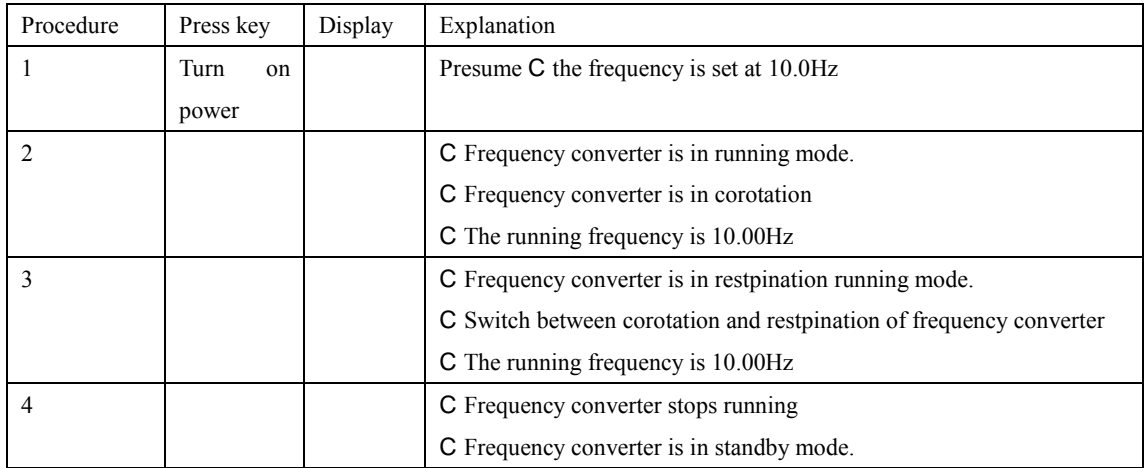

1: IO terminal

IO terminal sends running command. You can setup external terminal at your own will. The factory setup of FED terminal is corotation and the factory setup of REW is restpination.

You can form two-wire-system or three-wire-system control mode by using IO terminal.

Two-wire-system mode

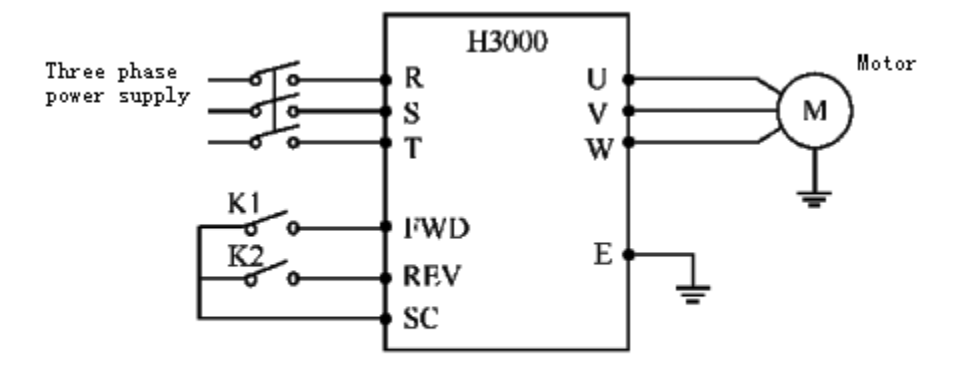

Parameter: F3.15=6

 $F3.16=7$ 

### **Chapter Seven Detailed Explanation of Functional Parameters**

Actuating explanation:

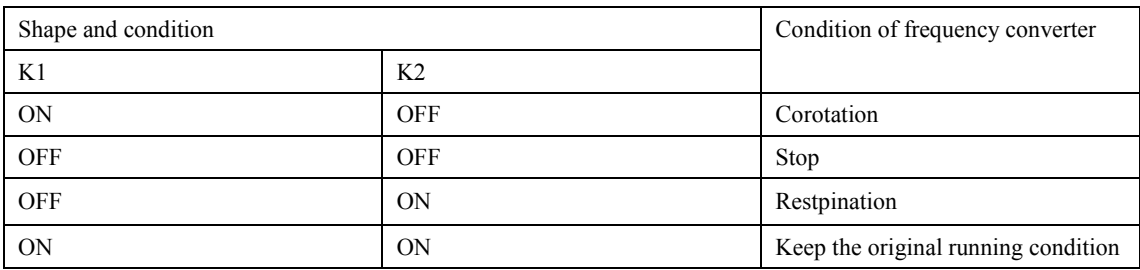

C Three-wire-system mode

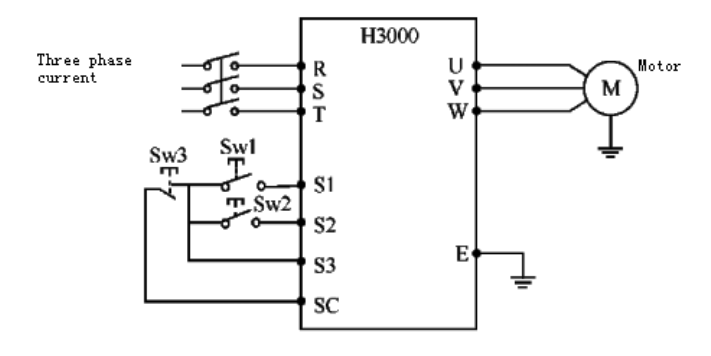

Use S1, S2, or S3 as input terminal for external signal

Parameter: F3.17=6 S1 is in corotation

F3.18=7  $S2$  is in restpination

F3.19=9  $S3$  is in stop mode

 $F1.02=1$ external terminal input

Output frequency

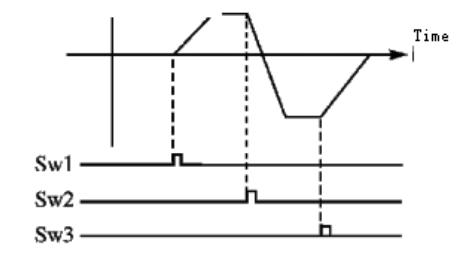

### 2: RS485

Serial interface sends running command to frequency converter. Frequency converter can receive command from upper computer by serial interface.

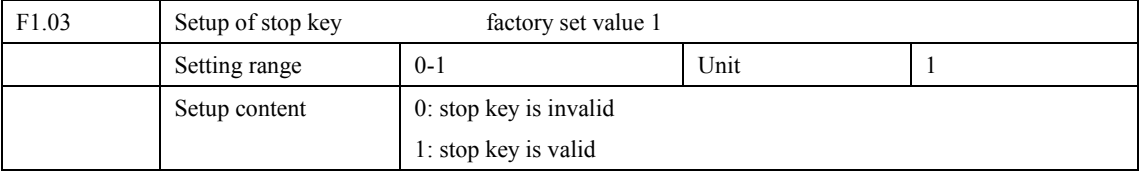

When the running setup option is 1 or 2, that is when the running command comes from external terminal or RS485, you can choose to set the stop key on manipulator as invalid or valid so as to prevent false running. When F1.03 is set at 0, that is when the stop key is invalid, stop key cannot stop running of frequency converter. When F1.03 is set at 1, that is when stop key is valid, stop key can stop running of frequency converter. Attention: when you stop frequency converter by pressing stop key, you have to contact running signal if you want to re-start frequency converter, then start frequency converter.

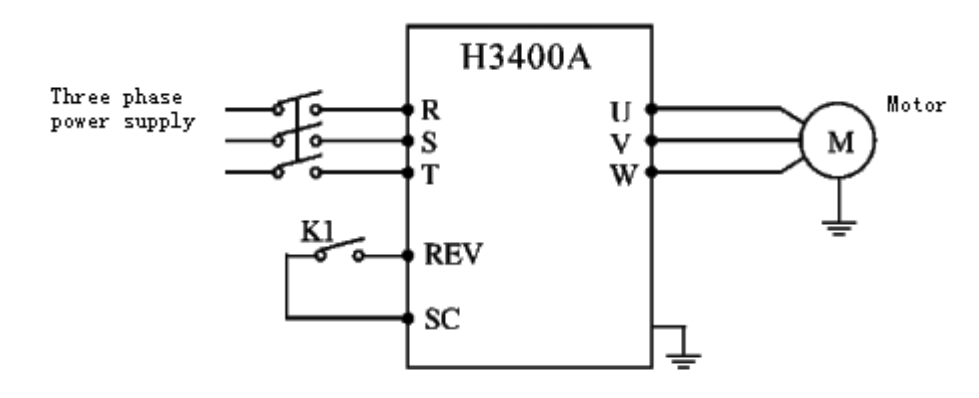

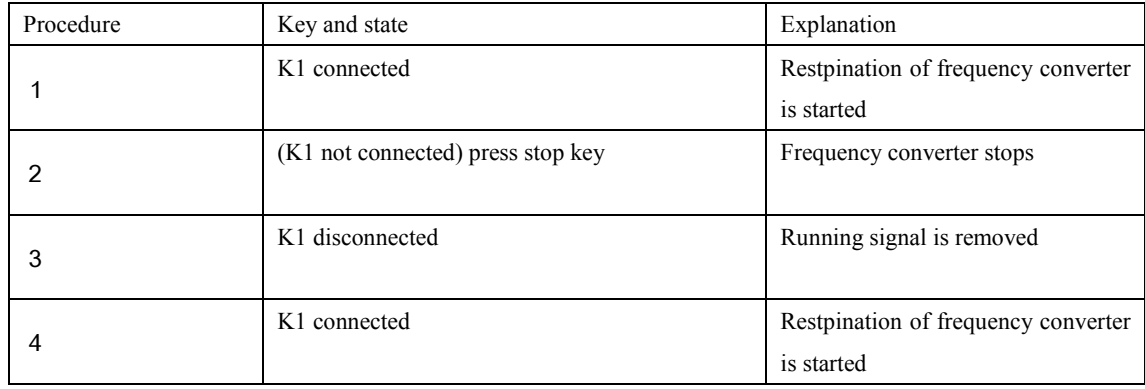

### **Chapter Seven Detailed Explanation of Functional Parameters**

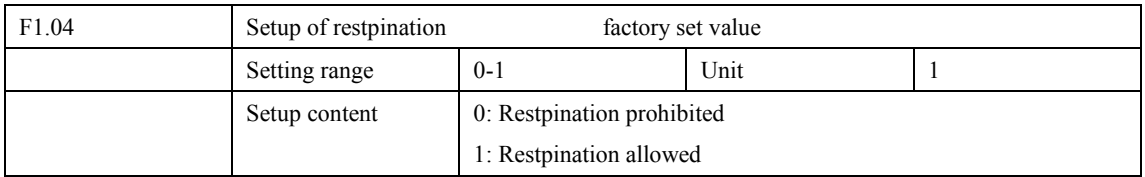

Many machineries and devices only allow rotation of single direction and prohibit restpination; or else, mechanical fault or accident may occur. You can set a machine in single rotation mode by dealing with this parameter.

0: Restpination prohibited

Restpination of motor is prohibited. When F1.04 is set at restpination prohibited, switch between corotation and restpination is invalid.

1: Restpination allowed

Motor allows restpination, switch between corotation and restpination is valid.

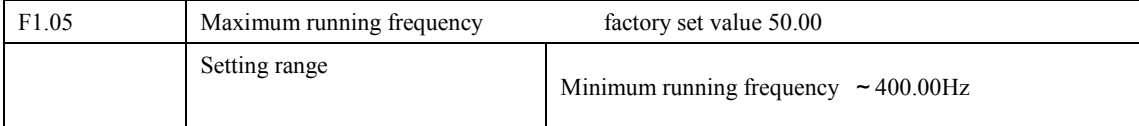

The running range of frequency converter is between  $0.1 \sim 400.00$  Hz. Therefore, frequency converter can easily enter high speed running. Generally, motor and other machineries operate at the frequency of 50Hz. Running beyond that limit can easily cause mechanical fault or accident.

You can limit the maximum running frequency of motor by dealing with this parameter so as to prevent motor from operating at speed which is too high, so as to avoid mechanical wear and prevent hidden trouble. You can set a maximum running frequency for frequency converter according to actual need in production and technics so as to prevent false running.

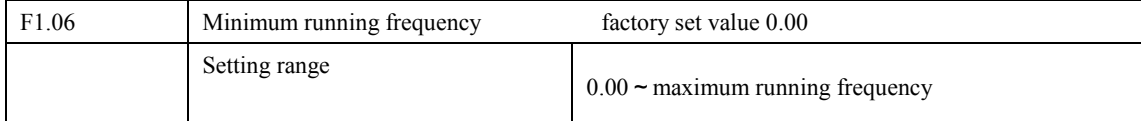

Some machineries and devices cannot operate at rotation rate which is below a certain limit due to requirements in technics. Due speed running process, false operation is apt to occur, especially when POT is used to control frequency. You can put a limit to the minimum running frequency by dealing with this parameter. If the setup frequency signal is below that limit, the frequency converter will still output minimum frequency. Frequency converter operates at frequency between minimum running frequency and maximum running frequency, which can prevent false actuating and prevent overheat of motor caused by low running frequency.

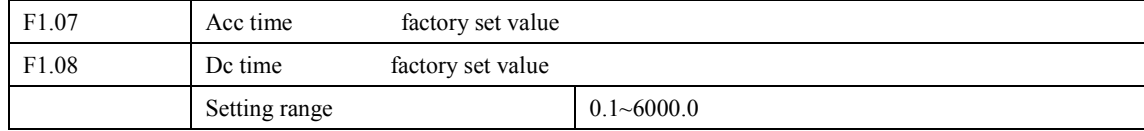

Acc time refers to the time for frequency converter to reach the maximum running frequency from 0.00Hz. Dc time refers to the time for frequency converter to lower to minimum running frequency from maximum running frequency.

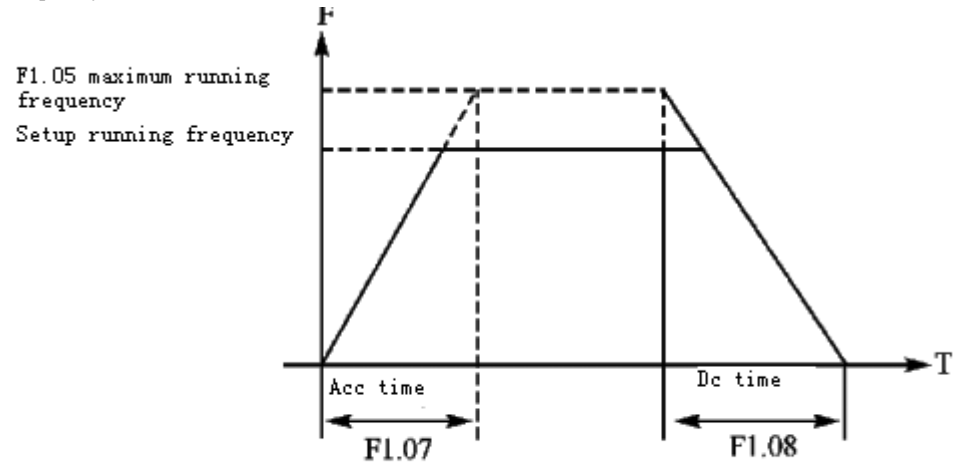

In general running, the default acc time or dc time of frequency converter is the primary acc time or dc time. When other acc time or dc time is needed, you can set external terminal into corresponding state.

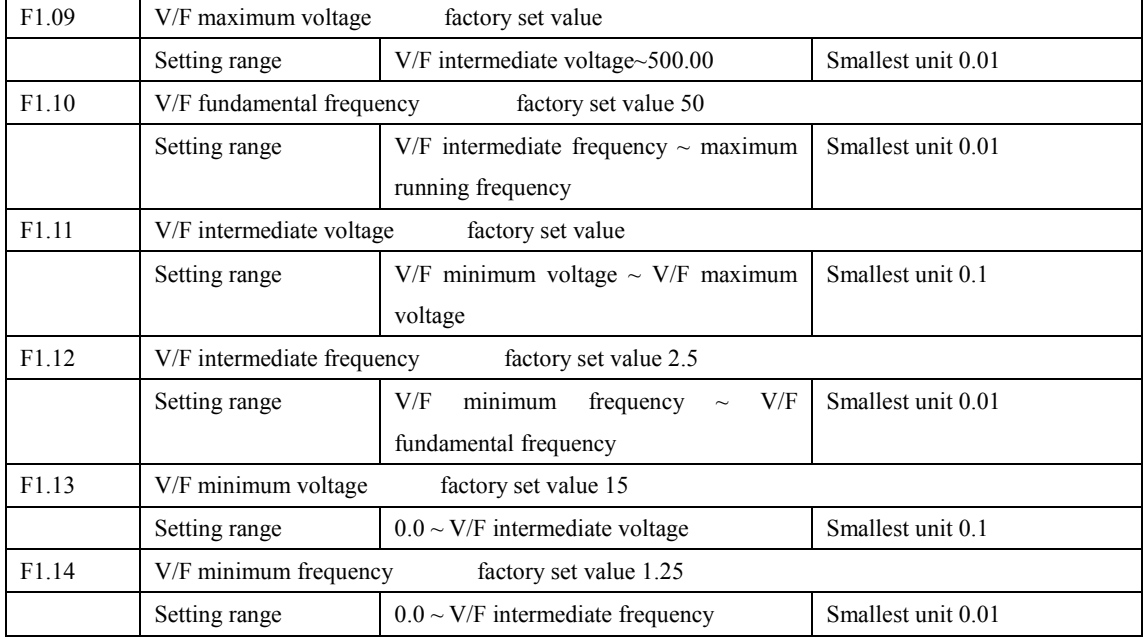

The team of parameters from F1.09 to F1.14 determines the V/F curve of frequency converter. Set corresponding V/F curves according to different loads.

Constant torque curve: applicable for constant torque load, output voltage and output frequency are in linear relation.

Down torque curve: applicable for double torque load, like fan and pump. Load is low in starting; load will increase with the increase of rotation rate.

High start torque curve: applicable for heavy and high start machineries. After starting, load will quickly decrease to a certain value.

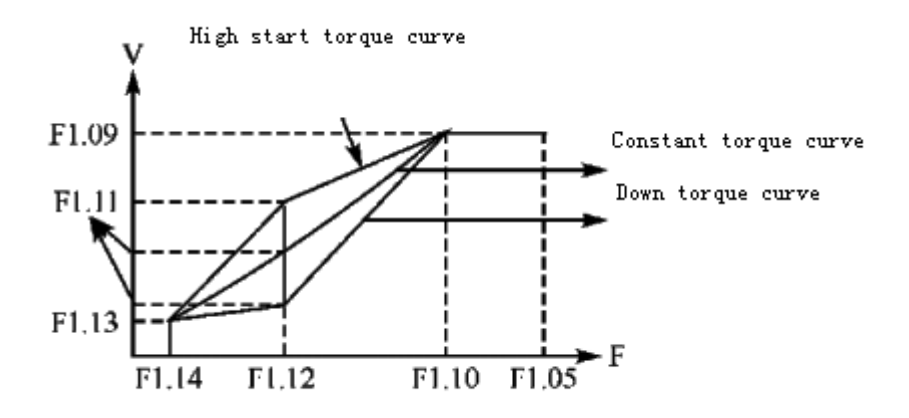

F1.09: V/F maximum voltage, V/F maximum voltage can be set according to the parameter of motor brand. Generally, it will be set at the rated voltage of motor. When motor is very near to frequency converter, usually within 30m, it should be set at a higher value.

F1.10: V/F fundamental frequency

V/F fundamental frequency, please set it at the running voltage frequency of motor. Generally, do not change V/F fundamental frequency setup; or else, it is very likely to damage motor.

F1.11: V/F intermediate voltage

Set V/F intermediate voltage according to the specific load. Improper setup can cause over current of motor or insufficient torque output, or even cause frequency converter protection. Increasing the value of F1.11 can increase output torque, at the same time, output current will increase. Please monitor output current while changing the value of F1.11. The general requirement for setup is like the following: frequency converter can start smoothly. During starting, the current must be within the limit of frequency converter. While changing the value of it, adjust the value slowly until the one you want is reached. Do not try to increase the value by a wide margin; or else, it can cause frequency converter protection or fault.

F1.12: V/F intermediate frequency

V/F intermediate frequency determines the intermediate point of V/F curve. Improper setup can cause insufficient torque or over current protection of frequency converter. Generally, do not change the setup value of this parameter while using.

F1.13: V/F minimum voltage

V/F minimum voltage setup is relevant to start torque to a certain extend. Increasing the value of this parameter properly can increase the torque of starting, it can also cause over current. Generally, do not change the value of F1.13.

F1.14: V/F minimum frequency

V/F minimum frequency determines the initial point of V/F curve, it is the minimum value, in V/F curve, at which frequency converter starts.

Different loads have different V/F curves. According to the actual situation, the factory adjusts the V/F curve setup properly for frequency converters of different power sections. Refer to the following table for the specific factory set value of each model of frequency converter.

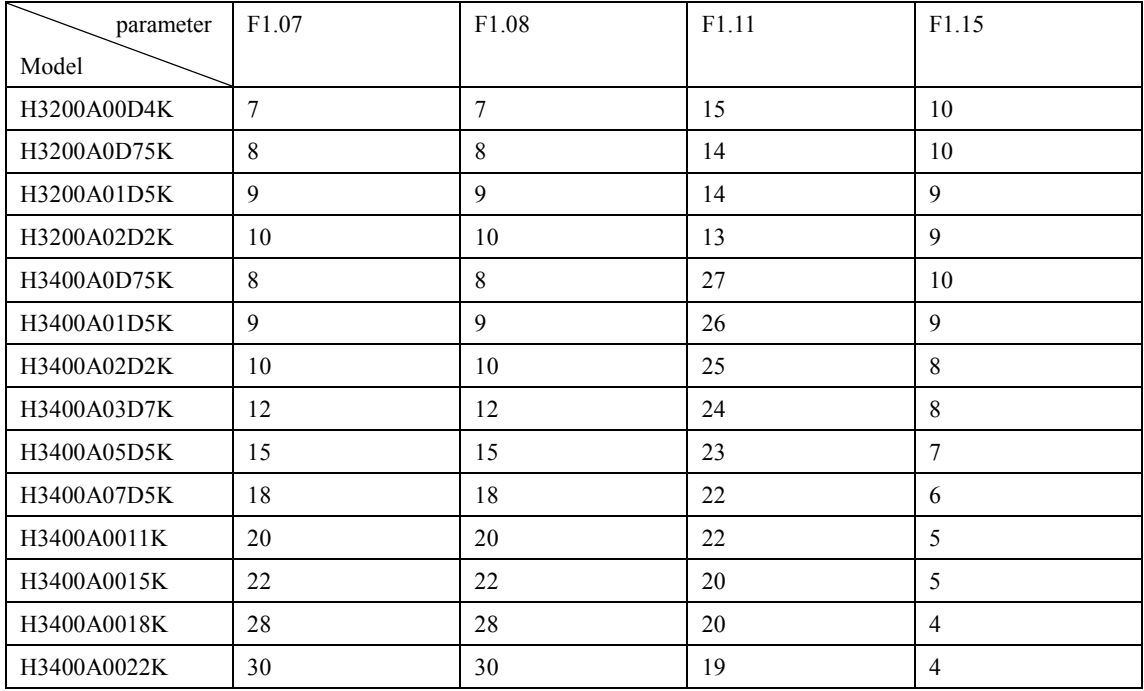

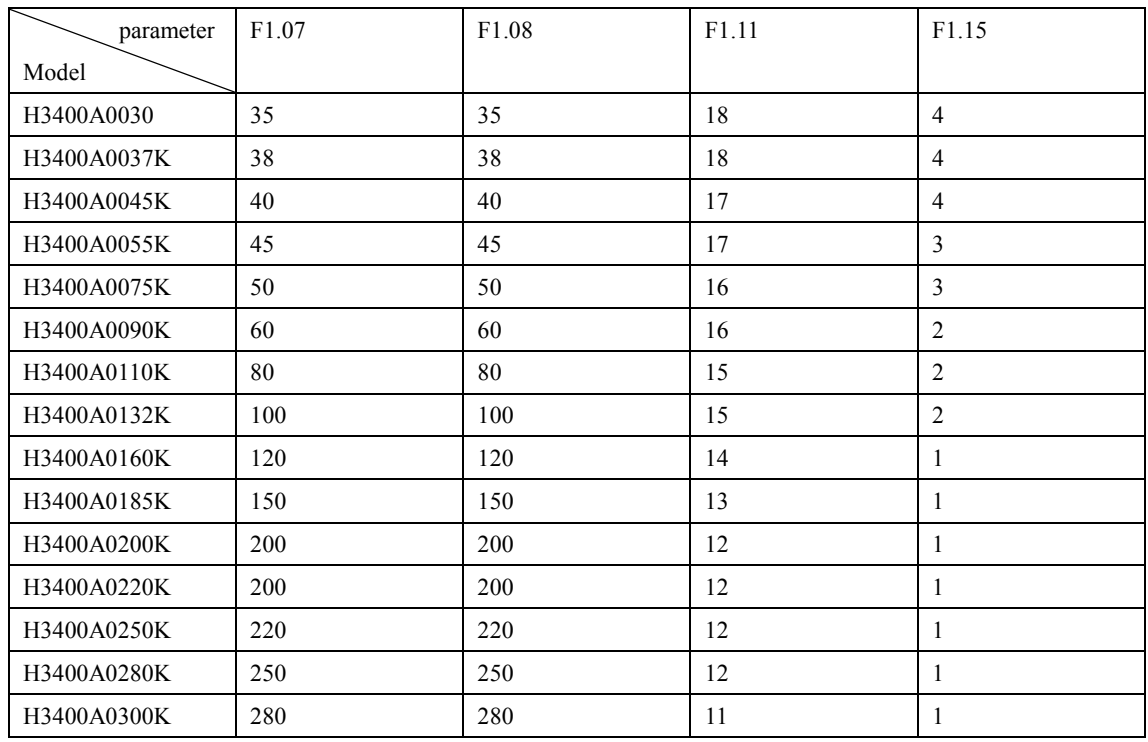

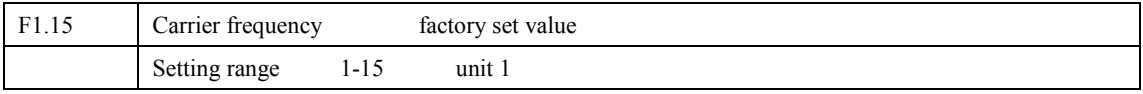

Carrier frequency decides the on and off frequency of power module within frequency converter. The factory setups of frequency converters with different frequencies are different because carrier frequency is affected by noise, heat effect and disturbance.

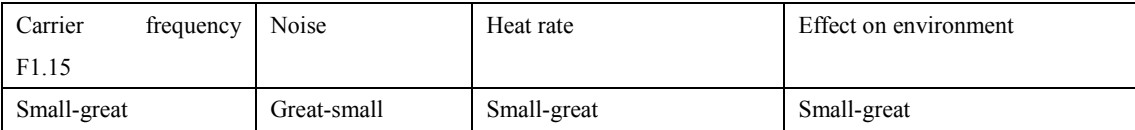

Judging from the content of the above table, higher carrier frequency, lower noise, and higher heat rate will cause greater effect on environment.

Therefore, when the environment demands running without noise, you shall increase the value of F1.15, the maximum load of frequency converter will decrease to a certain extend. For site in which motor is far from frequency converter, you shall lower the value of F1.15 so as to lower power leakage of wires and wire and ground.

When the temperature of environment is quite high and load of motor is quite high, you shall lower the value of F1.15 to change the thermal property of frequency converter. Refer to table in F1.14 for the factory set of F1.15.

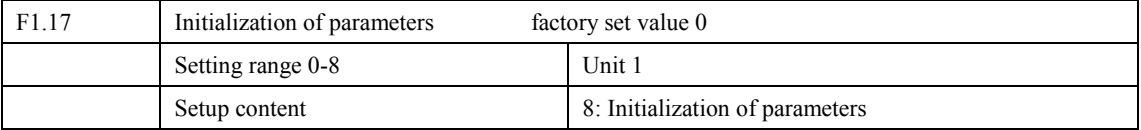

When the parameter setup is not proper or when false running leads to improper setup of parameter, you can set

F1.17 at 08 to restore all parameters to the factory set value, and then you can set them again according to actual need.

Attention: when locked up of parameters is valid, that is when F1.18=1, you cannot carry out initialization of parameters and change them. Please unlock first, and then set these parameters.

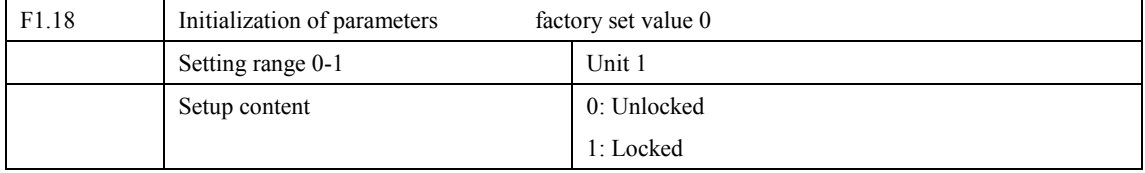

You can lock up parameter by dealing with F1.18 to prevent irrelevant personnel from changing the setup of parameters by improper running.

When F1.18 is valid, that is when parameters are locked; other parameters cannot be changed, except for this parameter and dominant frequency setup.

7.3 Parameters of basic applications

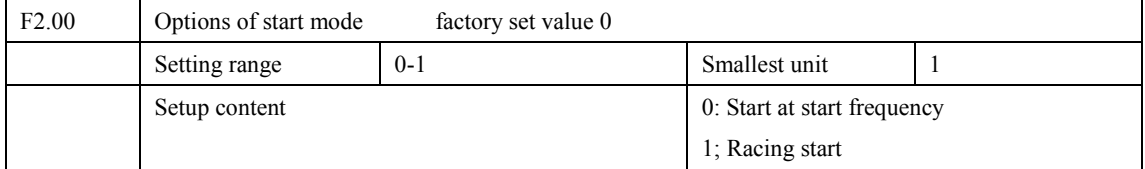

There are two start modes for H3000 series frequency converter. You can choose from the two by setup of parameter F2.00 and the condition of machinery.

0: Start at start frequency

Most loads do not have special requirement in start. Generally, start the machine at start frequency, the regular start mode.

1: Racing start

Racing start is applicable for start after fault reset or stop. Under such a situation, while racing start, frequency converter can automatically decide the rotation rate and rotation direction of motor. According to the result of measurement and follow-up, direct start the motor which is not stopped.

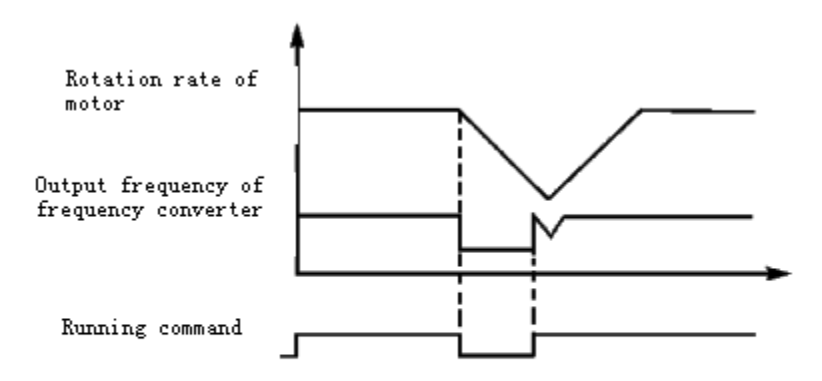

Attention: when frequency converter starts in racing start mode, frequency converter will have speed follow-up in the sequence of high to low frequency. High current is likely in start, it is also possible to have over current. Therefore, you need to have over current level setup (4.09 setup). The specific value depends on the load.

In addition, when the value of 4.09 is too low, it can cause slowness in follow-up and start. In the follow-up process, when there is over current which exceeds the over current follow-up level, frequency converter will stop follow-up. Once the current decreases below the level, frequency converter will resume follow-up again.

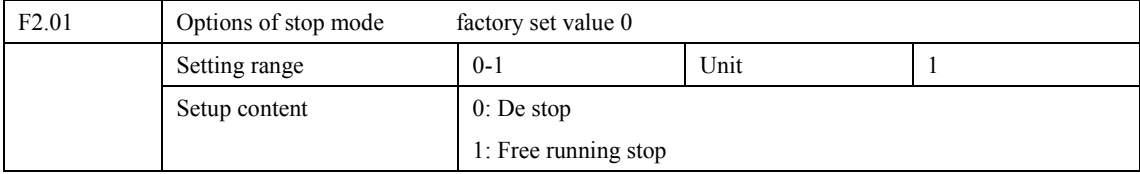

You can choose a suitable stop mode according to the actual load.

### $0:$  De stop

Once frequency converter receives stop command, it will carry out deceleration according to the deceleration time and decrease output gradually until the output frequency reaches the frequency for stop.

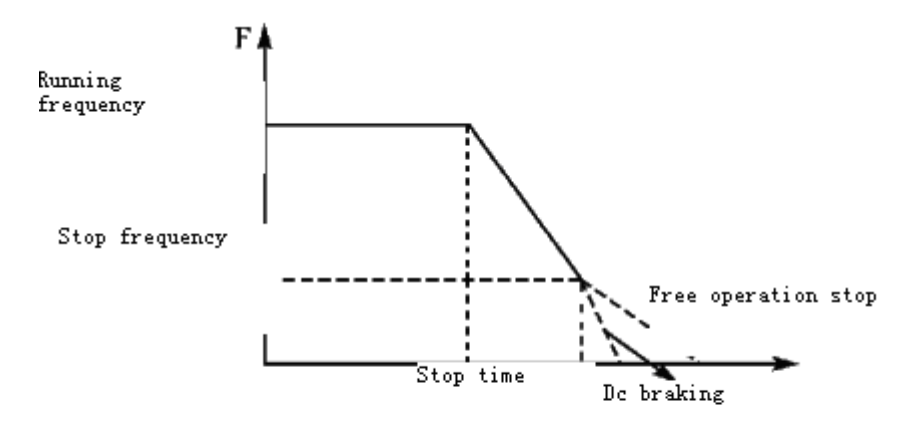

With regard to stop mode after stop frequency is reached, you can choose dc braking and other options. If you do not choose dc braking, it will stop in free running stop mode.

1: Free running stop

When frequency converter receives stop command, it will stop frequency output and it will have free running with load until it stops.

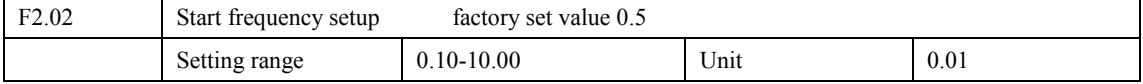

Start frequency is the initial frequency when frequency converter starts. For inertia, heavy load, and device which demands large torque, increasing start frequency can get them started easily; however, if the start frequency is set at a value too high, it may cause over current protection.

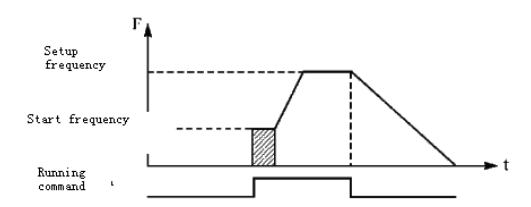

### **Chapter Seven Detailed Explanation of Functional Parameters**

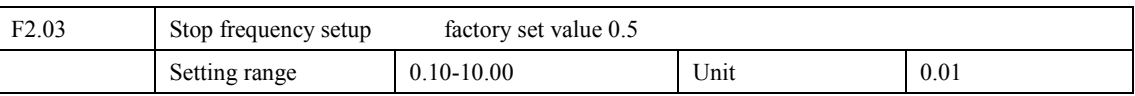

When frequency converter receives stop command, it begins to carry out deceleration and decreases output gradually according to the fixed time until the stop frequency is reached, then it will have free running stop or dc braking stop according to the setup.

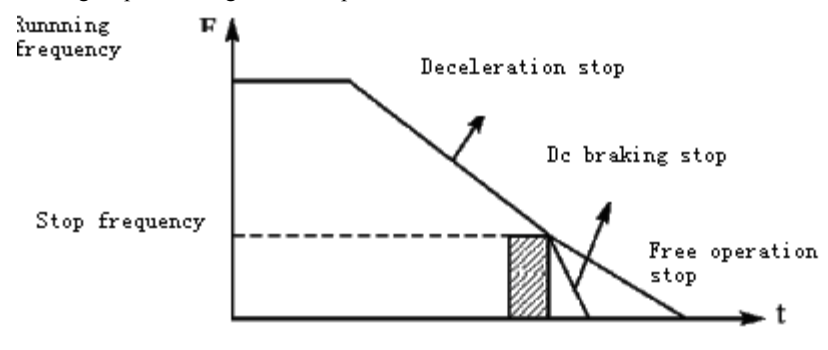

When dc braking is invalid, frequency converter decreases rotation rate until stop frequency is reached; frequency converter will stop output and stop in free running stop mode.

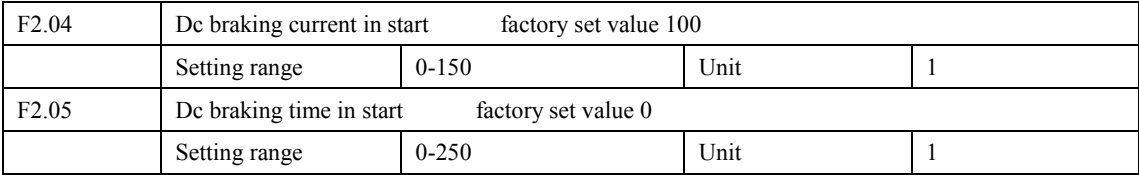

De braking in start is applicable for fan in stop mode and moving load. Because before frequency converter starts, motor is in free running mode and the rotation direction is not specified. It is easy to activate over current protection in start. Therefore, before start, you shall open dc braking to let load stay in stop mode, then start frequency converter, this procedure can prevent over current protection.

De braking current in start is the ratio of rated current of frequency converter, adjusting F2.04 can have different braking torques. While setting value of parameter, you can adjust it from low to high until a sufficient braking torque is reached according to the actual load.

De braking time is the period de braking lasts. When it is  $0$ , de braking is invalid.

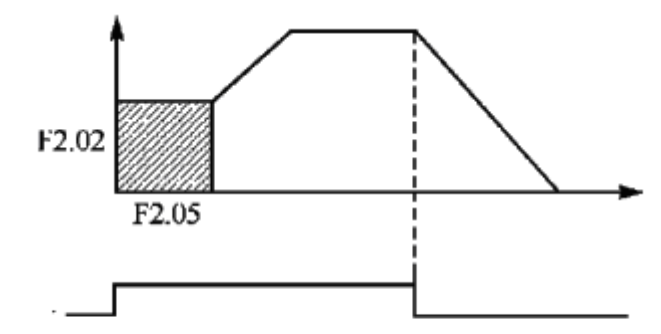

Running command

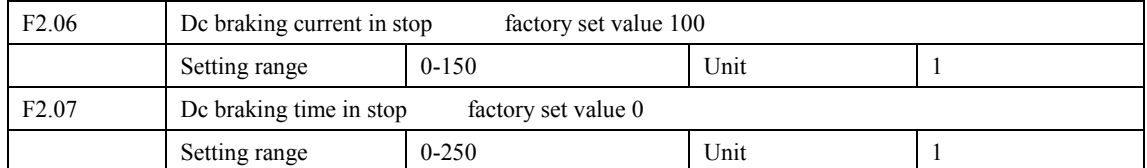

De braking in stop is applicable for site which has strict requirement on braking.

De braking current in stop is the ratio of rated current of frequency converter. Adjusting this parameter can have different braking torques.

Dc braking time in stop is the period dc braking mode lasts. When it is 0, dc braking is invalid.

Refer to the explanations of F2.03, F2.04 and F2.05 for relevant details.

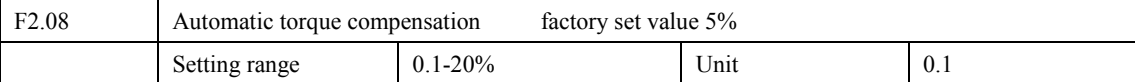

Adjusting parameter F2.08 can increase voltage and obtain higher torque.

Attention: increasing torque by a great margin can cause heating of motor. Whiling setting, increase voltage by a proper margin according to the actual load.

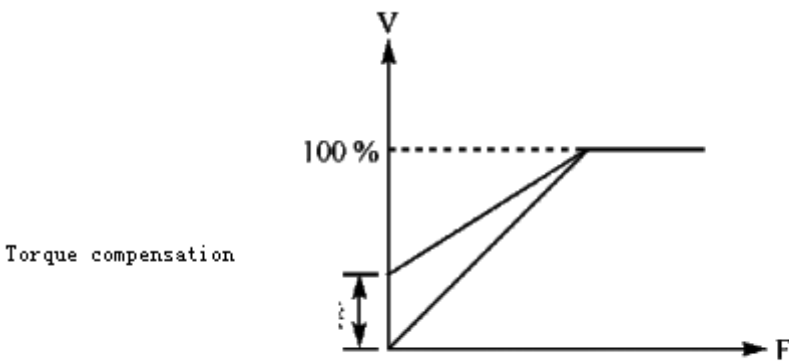

### **Chapter Seven Detailed Explanation of Functional Parameters**

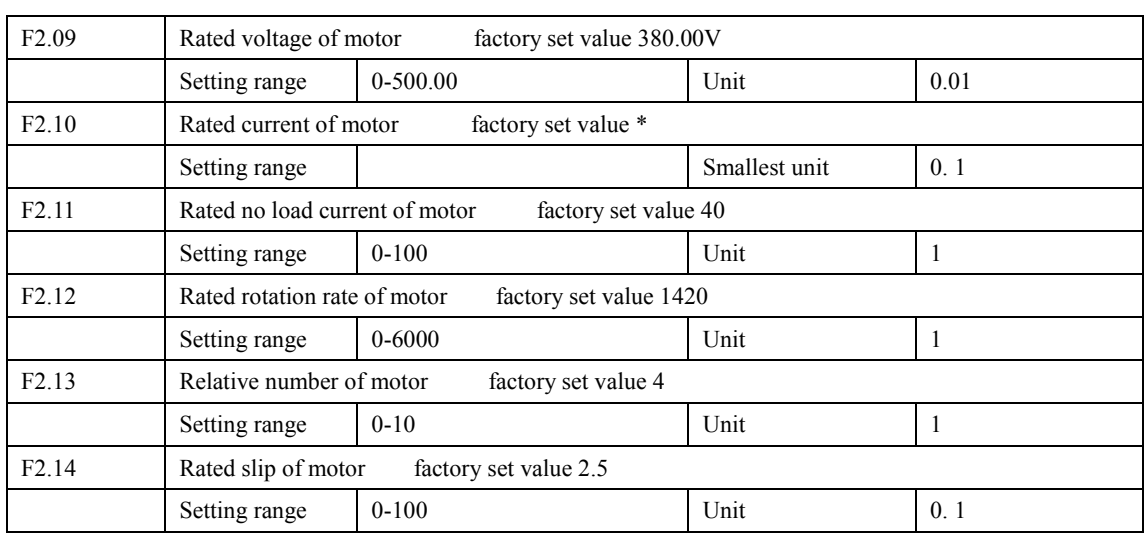

The above group of parameter is the parameters on motor nameplate. Please follow the nameplate while setting parameters.

F2.09 Rated voltage of motor

Please set rated voltage of motor according to voltage value on nameplate.

F2.10 Rated current of motor

Please set rated current of motor according to the current value on nameplate. If the running current exceeds the value of rated current, frequency converter will activate protection to protection motor.

F2.11 Rated no load current of motor

The value of rated no load current of motor can affect slip compensation. Rated no load current is the percentage of motor current.

F2.12 Rated rotation rate of motor

The value of parameter F1.12 is the rotation rate at 50Hz. It is related to rotation rate display. Generally, it shall be set according to the value on nameplate.

To display the actual rotation rate of motor, you can set parameter F2.12 at the actual rotation rate at 50Hz.

F2.13 Number of pole pairs of motor

Set the number of pole pairs of motor by adjusting this parameter according to the value on nameplate

F2.14 Rated slip of motor

When frequency converter drives motor, slip will increase with the increase of load. Adjusting F2.14 can set compensation rate and decrease slip and let motor approach simultaneous rotation rate.

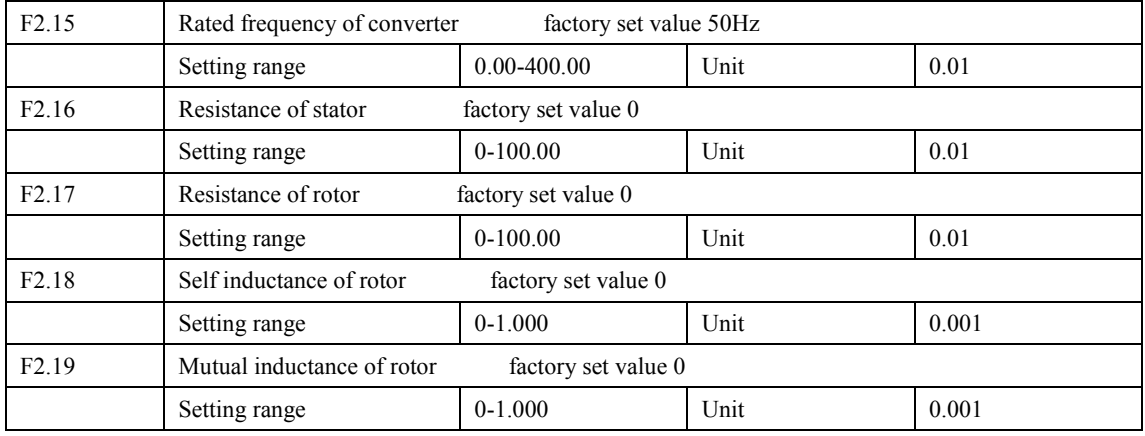

The above parameters are parameters of motor.

F2.15 Rated frequency of motor

Please set rated frequency of motor according to motor nameplate.

F2.16 Resistance of stator

F2.17 Resistance of rotor

F2.18 Self inductance of rotor

F<sub>2.19</sub> Mutual inductance of rotor

Set the above parameters according to the actual condition of motor.

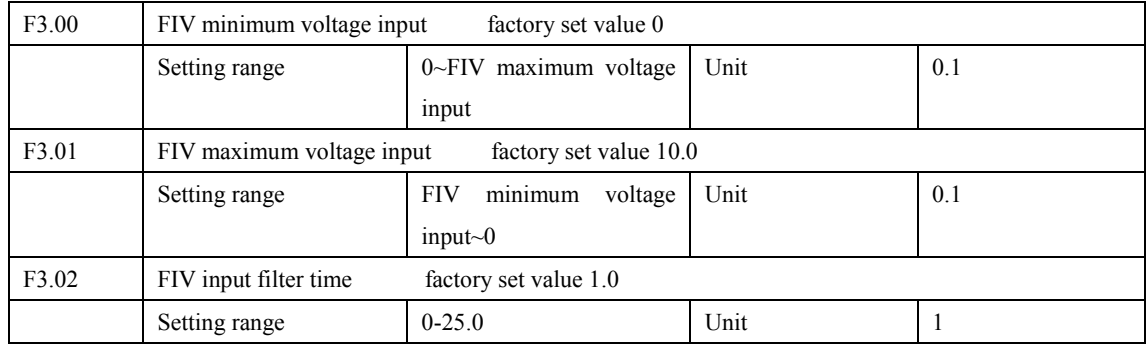

### 7.3Parameters for i nput and output application

F3.00 FIV minimum voltage input

FIV minimum voltage input value is related to frequency of low analogue. Voltage command below this value is deemed as invalid command.

F3.01 FIV maximum voltage input

FIV maximum voltage input value is related to frequency of high analogue. For voltage higher than this value, the machine will still operate at this value.

The value of F3.00 and that of F3.01 decide the range of input voltage, applicable for upper computer with different outputs. Due to disturbance and other reasons, false running is apt to occur while dealing with signal no more than 1V. Set F3.00 to avoid signal below 1V so as to improve the anti-disturbance capacity.

### F3.02 Input filter time

Value of input filter time decides the response speed of frequency converter to analogue change. With the increase of value of F3.02, the frequency converter will get slower for responding to analogue change.

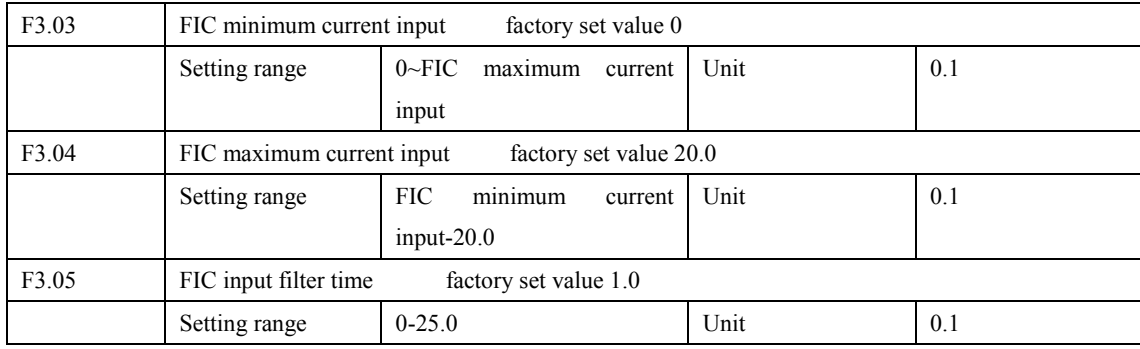

#### F3.03: FIC minimum current input

FIC minimum current input is related to frequency of low analogue. Frequency converter will deem current signal below value of F3.03 as invalid.

### F3.04: FIC maximum current input

FIC maximum current input is related to frequency of high analogue. For current command higher than value of F3.04, frequency converter will operate at the value.

#### F3.05: FIC input filter time

FIC input filter time decides how fast frequency converter responds to analogue change. With the increase of value of F3.05, frequency converter will respond more and more slowly to analogue change. The output of frequency converter will be relatively stable.

Refer to explanations of F3.00 to F3.02 for relevant parameters. If the external input is voltage signal, refer to F3.00-F3.02. If the external input is current signal, refer to F3.03-F3.05.

For example, if the output signal of upper computer is 4-20mA, the corresponding frequency shall be within the range of 0-50Hz.

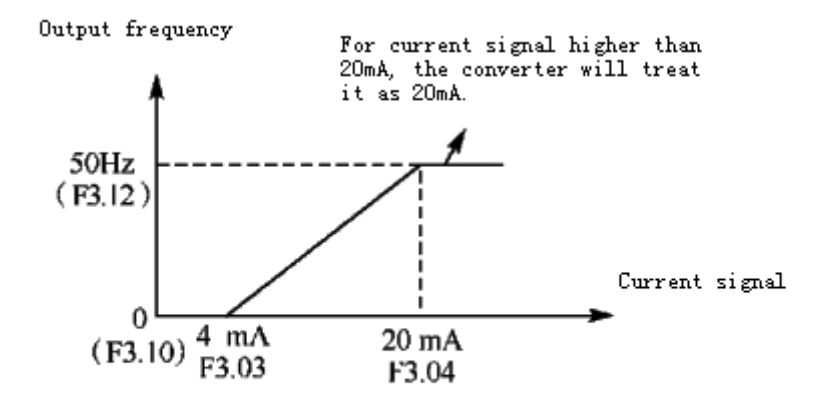

Parameters: F3.03=4 F3.04=20 F3.10=0 F3.12=50

| F3.06 | FOV minimum voltage output<br>factory set value 0    |                                  |      |     |
|-------|------------------------------------------------------|----------------------------------|------|-----|
|       | Setting range                                        | 0-FOV<br>voltage<br>maximum      | Unit | 0.1 |
|       |                                                      | output                           |      |     |
| F3.07 | FOV maximum voltage output<br>factory set value 10.0 |                                  |      |     |
|       | Setting range                                        | minimum<br><b>FOV</b><br>voltage | Unit | 0.1 |
|       |                                                      | $output-10.0$                    |      |     |

The value of F3.06 and that of F3.07 decide the range of output voltage of FOV terminal.

F3.06 FOV minimum voltage output is related to frequency of low analogue.

F3.07 FOV maximum voltage output is related to frequency of high analogue. You can connect voltmeters of various measurement ranges by setting parameter F3.06 and F3.07.

For example, use a frequency meter with input voltage of 0-5V and measurement range of 0-50Hz to monitor the output frequency of frequency converter.

Then you need to set them like the following: F3.06-F3.07=5.

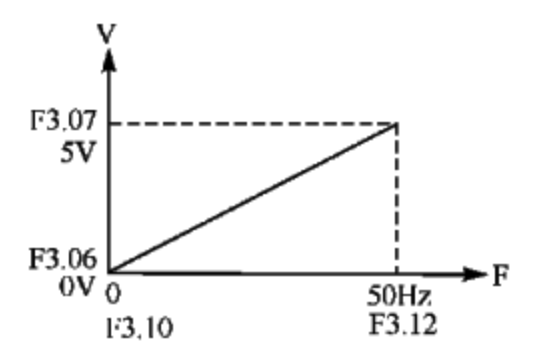

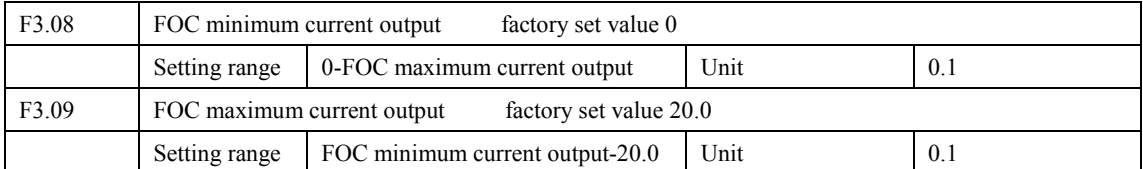

F3.08 and F3.09 decides the range of output current of FOC terminal. F3.08 and F3.09 correspond to frequency of low analogue and frequency of high analogue respectively. Refer to explanations of F3.06 and F3.07 for relevant parameters.

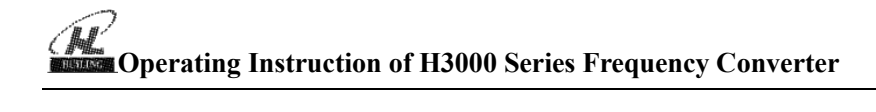

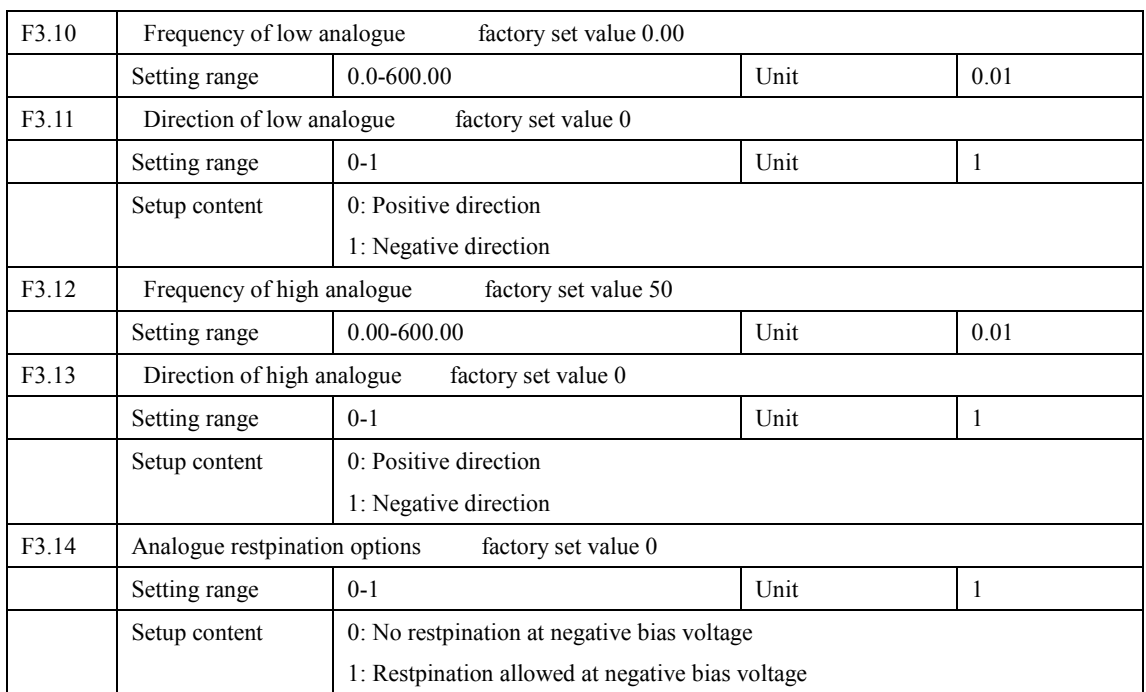

The parameter group of F3.10-F3.14 decides the running condition of analogue, including running frequency and direction. According to actual need of user, they can form various control curves.

F3.10 Frequency of low analogue

Frequency of lower analogue decides the running frequency of low analogue, corresponding to analogue minimum voltage (current) input.

F3.11 Direction of lower analogue

Direction of lower analogue decides the running condition at low frequency, whether it is corotation or restpination.
F3.12 Analogue high-end frequency

Analogue high-end frequency determines high-end running frequency, and is corresponding to analogue maximum voltage (current) input.

F3.13 Analogue high-end direction

Analogue high-end direction determines whether the running status of high-end frequency is corotation or restpination.

F3.14 Analogue restpination selection

Analogue restpination selection determines running status of analog negative bias voltage, satisfied curve needed by customer can be constituted by using above parameter.

Example 1: upper computer exports 2-10 V signal to control frequency converter, 50Hz restpination to 50Hz corotation running.

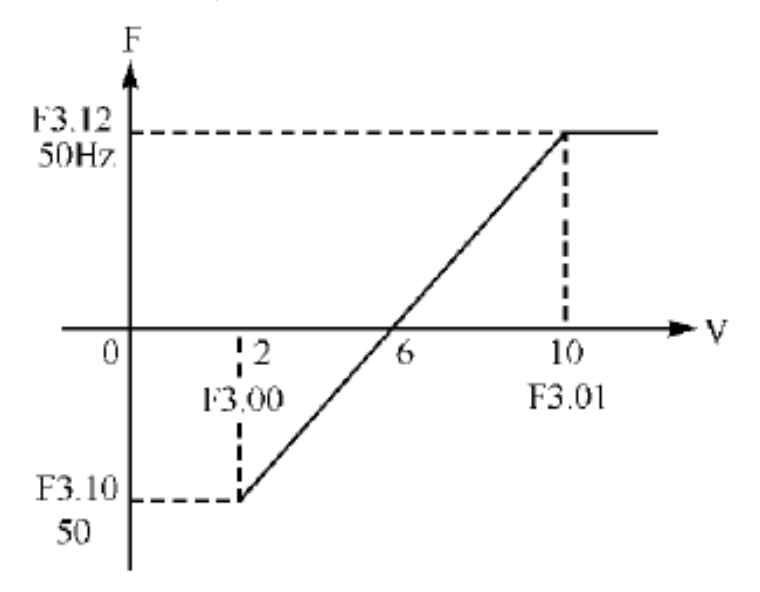

Introduction: F3.00=2 FIV minimum voltage input: 2V (frequency converter regards signals below 2V as invalid signals);

F3.01=10 FIV maximum voltage input: 10V (signals over 10V are regarded and handled as  $10V$ );

F3.10=50 Analogue low-end frequency: 50Hz;

F3.11=1 Analogue low-end direction: 1 (restpination):

F3.12=50 Analogue high-end frequency: 50Hz;

F3.13=0 Analogue high-end direction:  $0$  (corotation);

## **Operating Instruction of H3000 Series Frequency Converter**

F3.14=1 Analogue restpination selection: 1 (negative bias voltage can be revensed).

Attention: In various curves, switching instructions of corotation and restpination remain effective, when corotation and restpination are switched, the curve will be revensed, and the diagram of curve is as follows:

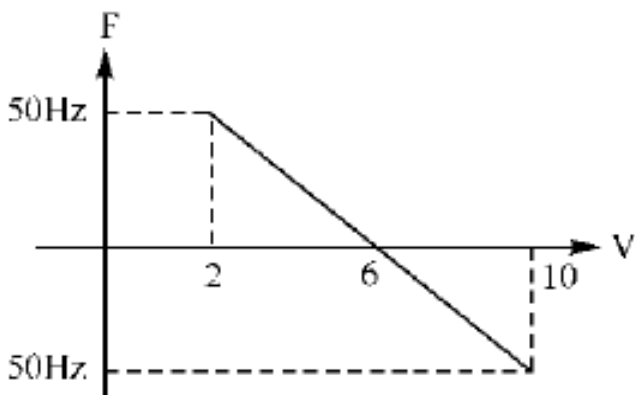

Example 2, upper computer exports 4-20mA, and controls running of frequency converter Running frequency is 100Hz-0Hz

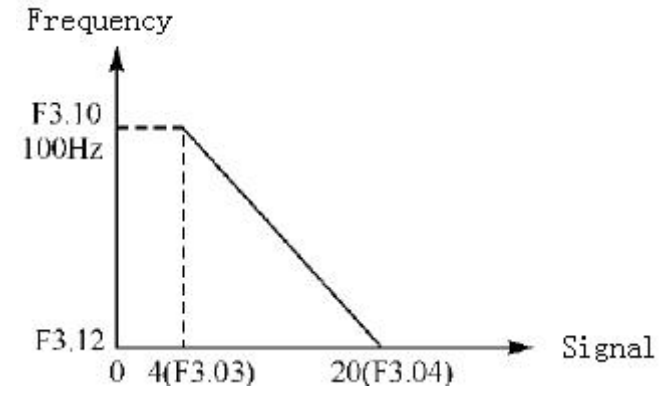

Parameter: F3.3=4 FIC minimum current input

F3.04=20 FIC maximum current input

F3.10=100.00 analogue low-end frequency

 $F3.11=0$  analogue low-end direction (corotation)

 $F3.12=0$  analogue high-end frequency

F3.14=0 analogue high-end direction (corotation)

Special inverted curve can be constituted by using F3.10-F3.14.

Introduction: signal input below 4mA is regarded as invalid signal by frequency converter. 70

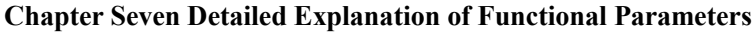

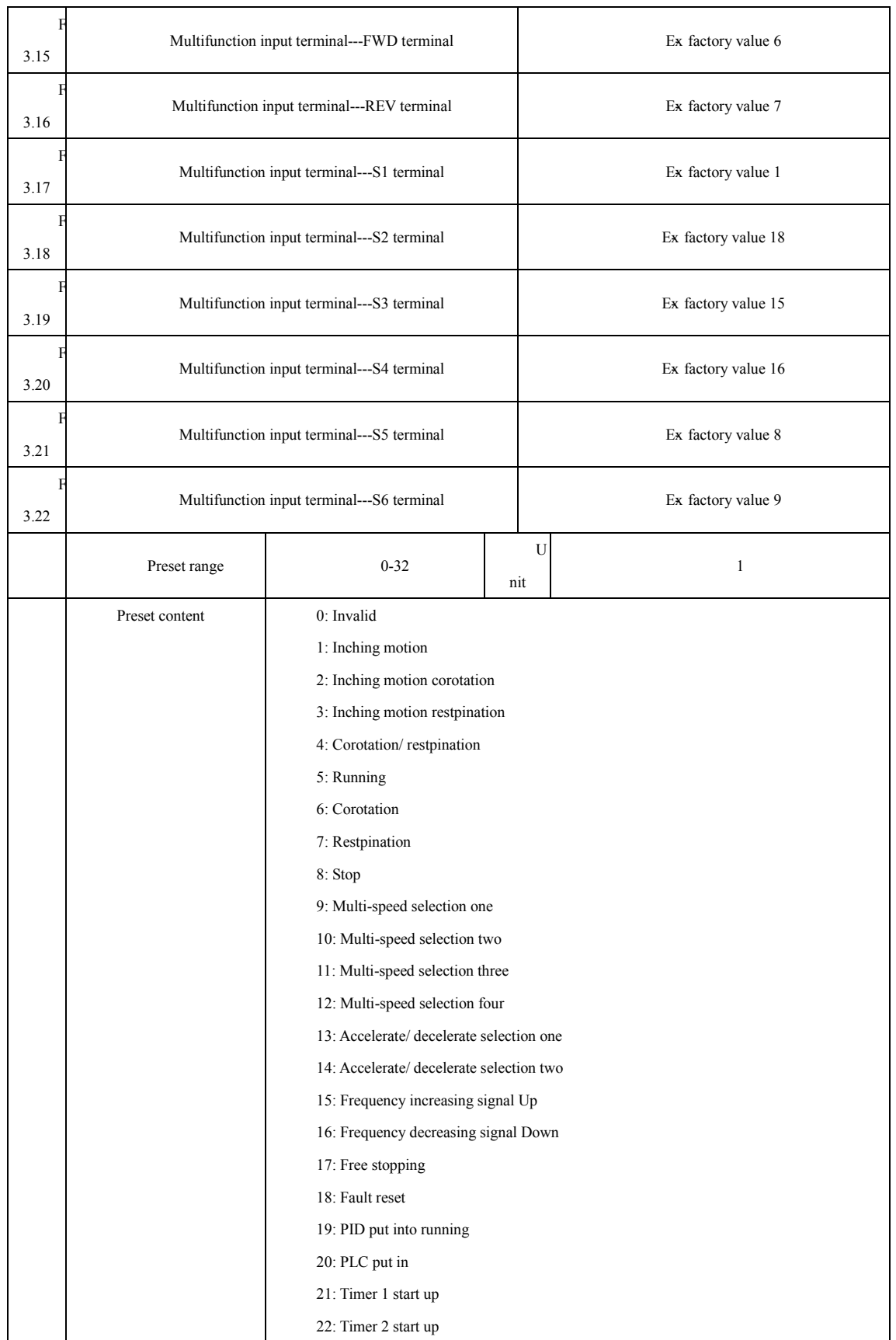

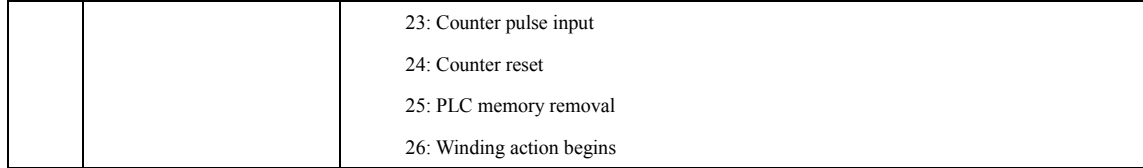

0: Invalid

Set as empty terminal, no function

1: Inching motion

Set as inching motion (inching), usually used in trial running, common inching is operated by 5Hz,

2: Inching motion corotation

Set as inching motion running

3: Inching motion restpination

Set inching motion restpination

4: Corotation/restpination

Set as corotation/ restpination switching, when the terminal is defined to be valid, running status revenses

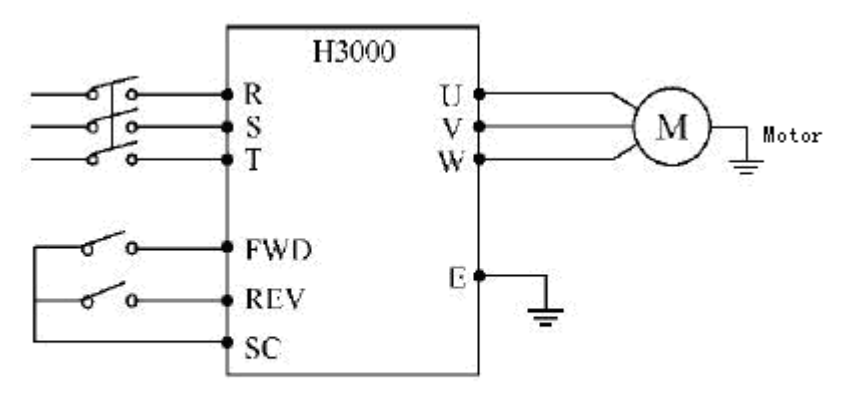

Parameter: F1.02=1, F3.15=6, F3.16=4

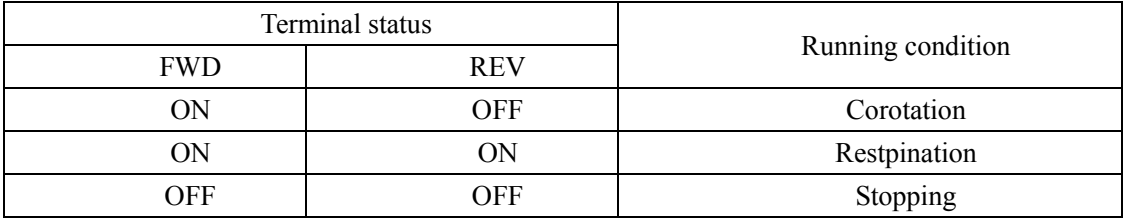

5: Running

Set terminal as running signal.

6: Corotation

Define terminal to be corotating, when terminal is defined as valid, frequency converter corotates

7: Restpination

Define terminal to be revensing, when terminal is defined as valid, frequency converter revenses

8: Stopping

Define terminal to be stopping, when terminal is valid, frequency converter decelerates and stops

9: Multi-speed one

10: Multi-speed two

11: Multi-speed three

12: Multi-speed four

15-speed can be integrated by multi-speed one, two, three and four, the concrete speed is determined by status of multi-speed one, two, three and four.

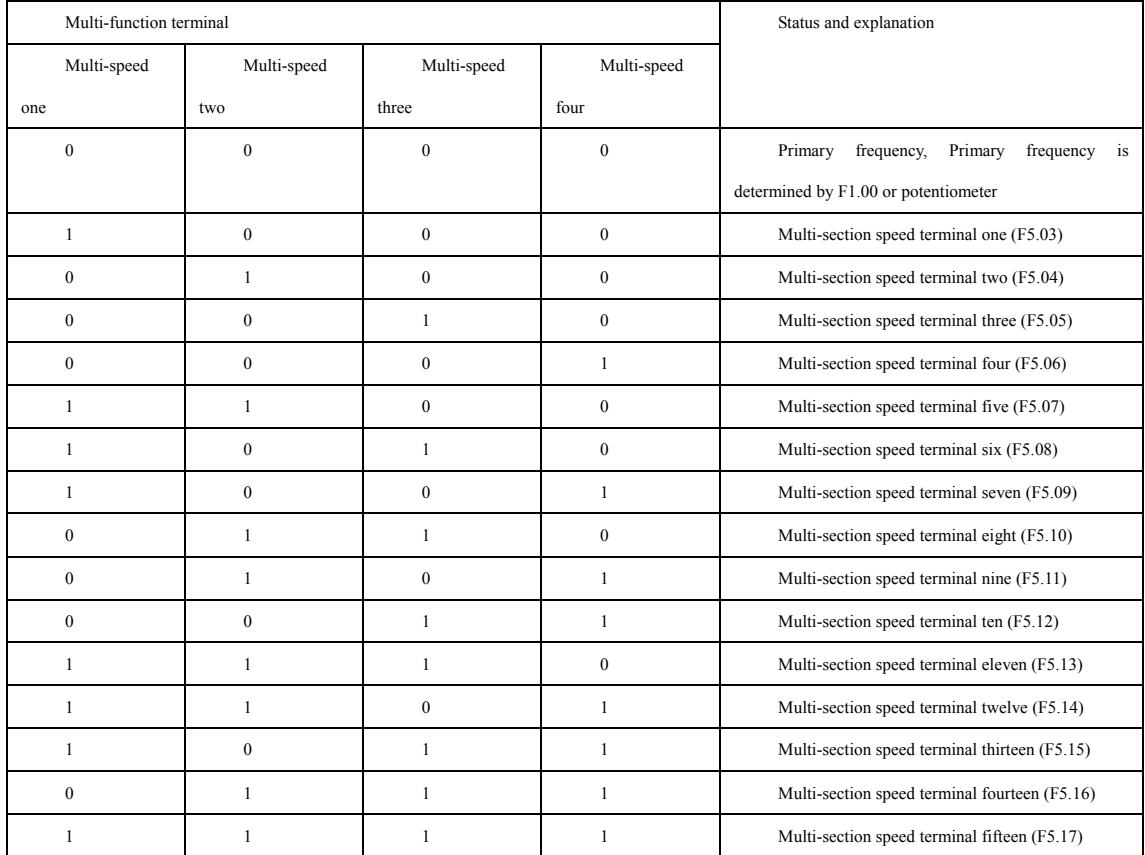

#### **Chapter Seven Specification of Function Parameter**

Remark: 0: terminal invalid 1: terminal invalid

13: accelerate/ decelerate selection one

14: accelerate/ decelerate selection two

Four kinds of accelerate/ decelerate times can be combined by accelerate/ decelerate selection one, two.

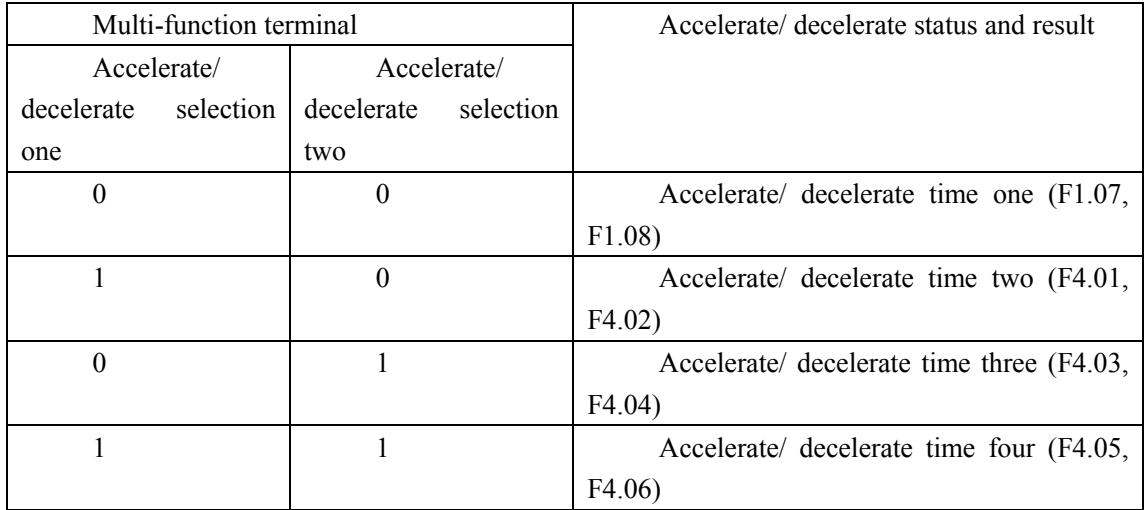

15. Frequency is increasing signal (Up signal)

When this terminal is valid, the frequency increases at a uniform speed, until operative frequency is highest.

16. Frequency is decreasing signal (Down signal)

When this terminal is valid, the frequency decreases at a uniform speed, until operative frequency is lowest.

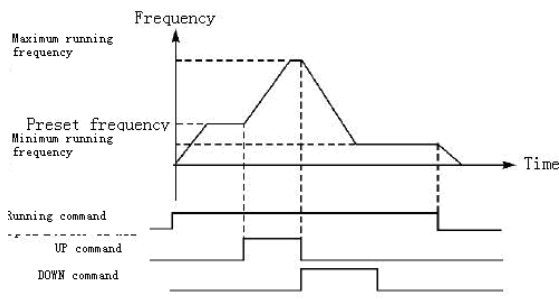

Attention: After up or down is used to alter frequency and electric power is turned off and it is reset again, the frequency after alteration is not memorized, and the frequency converter still memorizes the set value of F1.00.

17: Free stop

When terminal is valid, frequency converter stops exporting and free running stops.

18. Fault reset

When frequency converter fails, resetting may be carried out through this setting, whose 74

function is the same as that of RESET key on the manipulator.

19. PID put into running

When this contact closes, PID opens, when F6.01 is set as 2, that is when PID condition operates; PID is invalid when this contact is disconnected.

20. PLC put into running

When this contact closes, PLC function starts up, and corresponding PLC function opens.

21. Timer 1 starts up

22. Timer 2 starts up

When this contact closes, timer starts up and begins timing, when the timer reaches set value, corresponding multifunction exports contacting action.

23. Counter pulse input

This terminal may accept pulse signals of no more than 250 Hz.

24. Counter resetting

The counted values may be reset and cleared through this terminal.

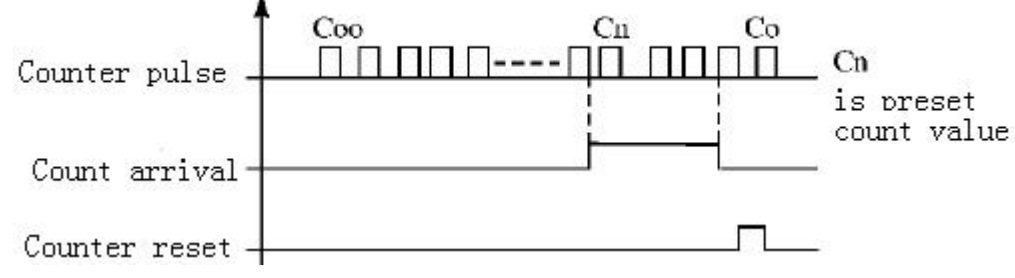

25. PLC memory removal

In the running process of PLC program, owing to fault or stopping, frequency converter will record status of the program automatically, after the fault is cured and the frequency converter is switched on again, the frequency converter will continue running according to the program, when memory removal is valid, program may be reset, and frequency converter operates from the beginning.

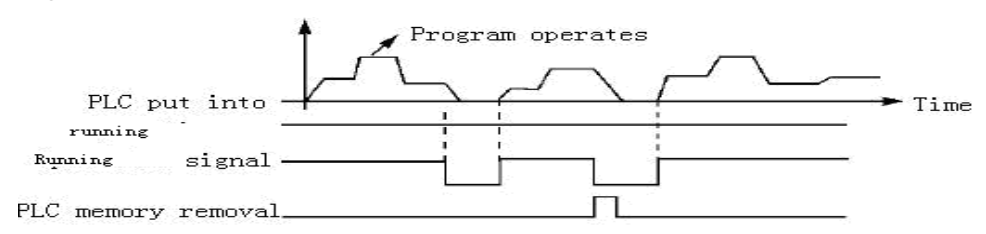

26. Winding action begins

When this contact is activated, winding begins.

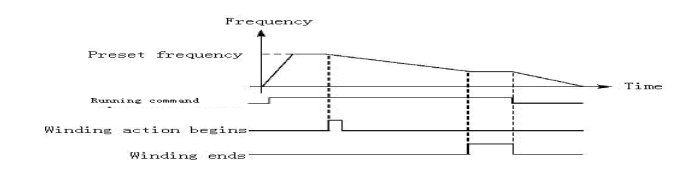

Introduction: C Winding action is activated, and winding begins;

C Winding ends, frequency converter exports according to frequency upon completion of winding, corresponding winding ends, and multifunction exports terminal action;

C Frequency converter stops, terminal exported by multifunction is reset automatically upon completion of winding.

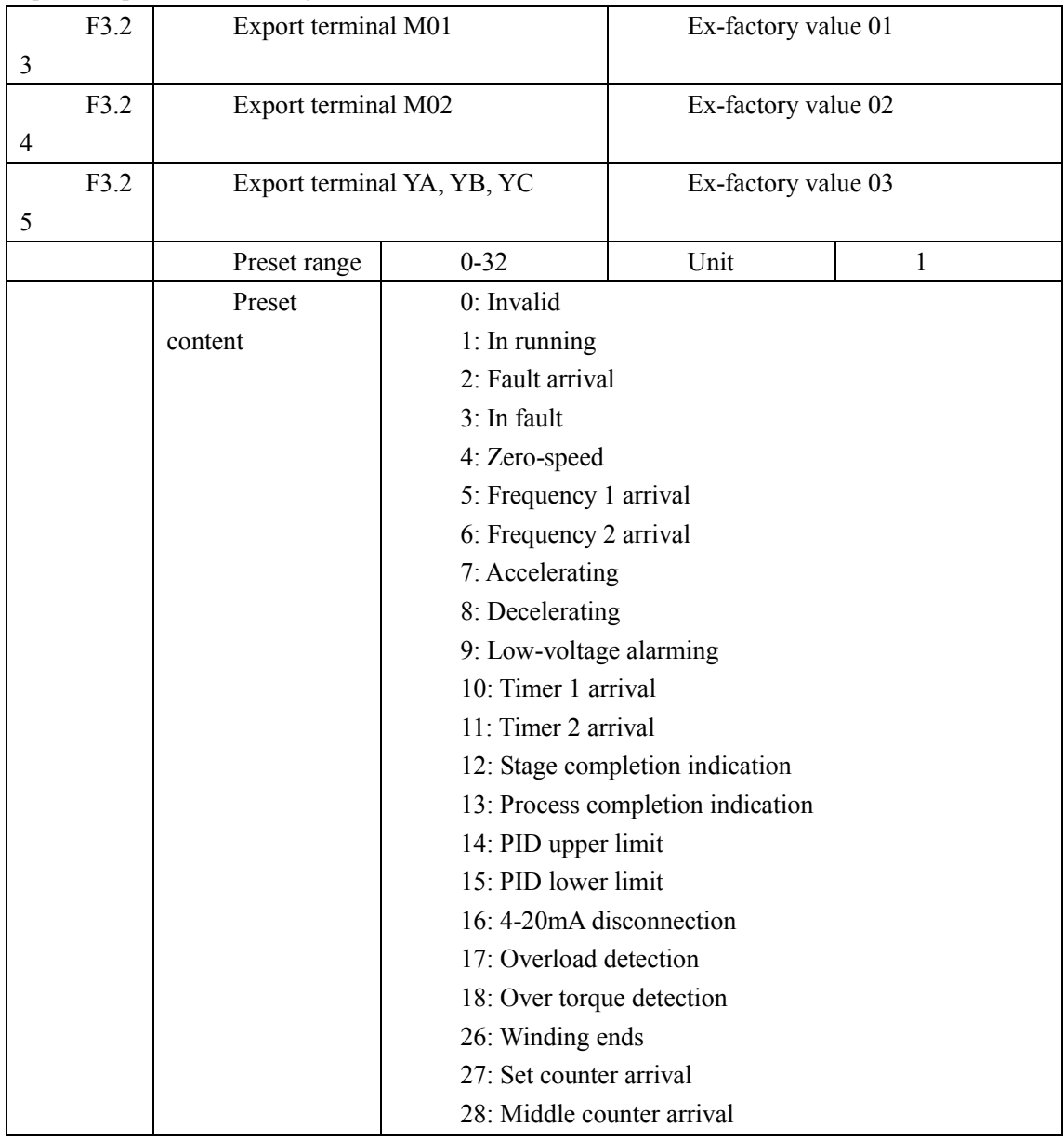

0: Invalid

Set as empty terminal, prevent false running.

1. In running

Terminal is defined to be in running, when frequency converter is ordered to export or operate, this terminal acts.

2. Frequency arrival

When frequency arrives at preset value, this contact acts

3. In fault

When frequency converter detects abnormal existing, this contact acts, this contact may be utilized for alarming.

4. Zero-speed

When frequency exported by frequency converter is less than start-up frequency, this contact acts.

- 5. Frequency 1 arrival
- 6. frequency 2 arrival

When frequency arrives at preset value, this contact acts.

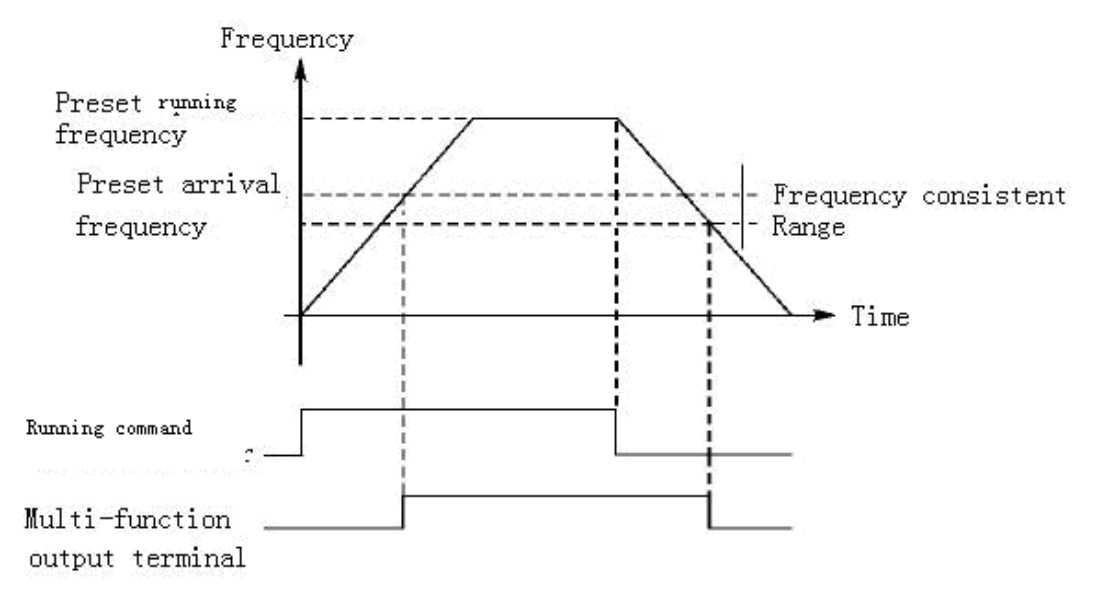

7: Accelerating

When frequency converter is in the status of accelerating, this contact acts.

8: Decelerating

When frequency converter is in the status of decelerating, this contact acts.

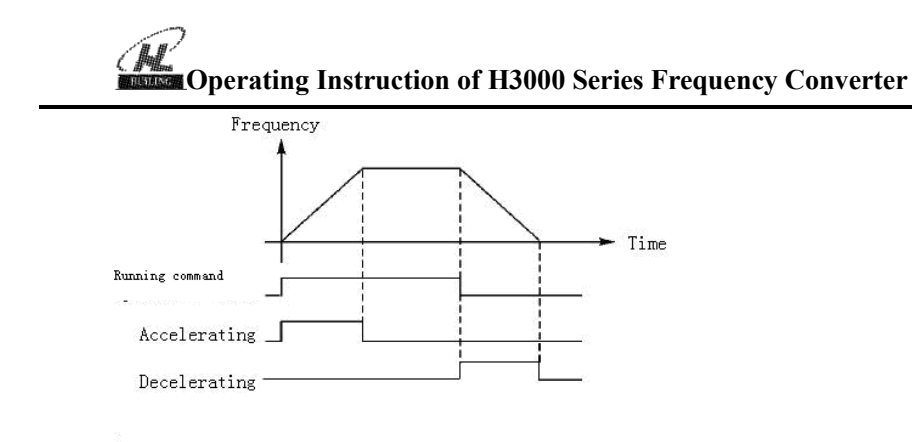

#### **Convert**

9. Low-voltage alarming

When frequency converter detects that DC bus is lower than preset value, this contact acts and alarms, low-voltage alarming preset value can be set through advanced application parameter group.

10: Timer 1 arrival

 $11 \cdot$  Timer 2 arrival

When frequency converter arrives at preset value, this contact acts, when timer start-up signal is removed, this contact is reset.

12: Stage completion indication

When implementation program of frequency converter runs; after completion of each stage, multi-function output contact exports a pulse.

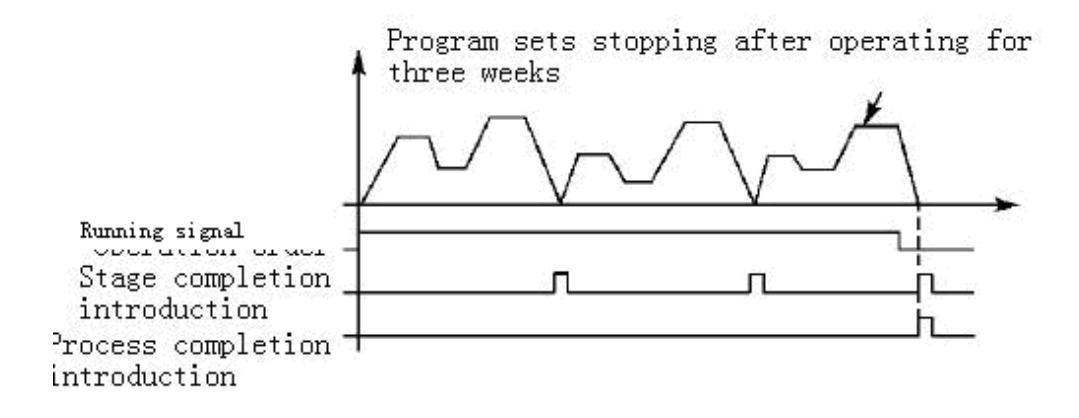

13. Process completion indication

When implementation program of frequency converter runs and all procedures completes, a pulse is exported, this pulse can be used as alarming signal to notify running personnel, or as start-up signal of the next procedure.

14. PID upper limit

When PID feedback quantity exceeds preset value of upper limit, this contact acts, it is usually taken as alarming output, or emergent stopping to prevent accident.

15: PID lower limit

When PID feedback quantity is lower than preset value, this contact acts.

16: 4-20mA disconnection

When FIC input signal is disconnected, this contact acts and alarms.

17: Overload detection

When frequency converter detects that motor overloads, this contact acts.

18: Over torque detection

When frequency converter detects over torque, this contact acts.

26: Winding ends

When winding action ends, this contact acts, when frequency converter stops, winding ends and contact is reset, please refer to Start-up introduction of winding of multi-function input terminal.

27: Set counter arrival

When frequency converter implements external counter, and when count value arrives at preset value (F4.25), this contact acts.

28: Middle counter arrival

When frequency converter counts, if count value arrives at preset value (F4.26), this contact acts.

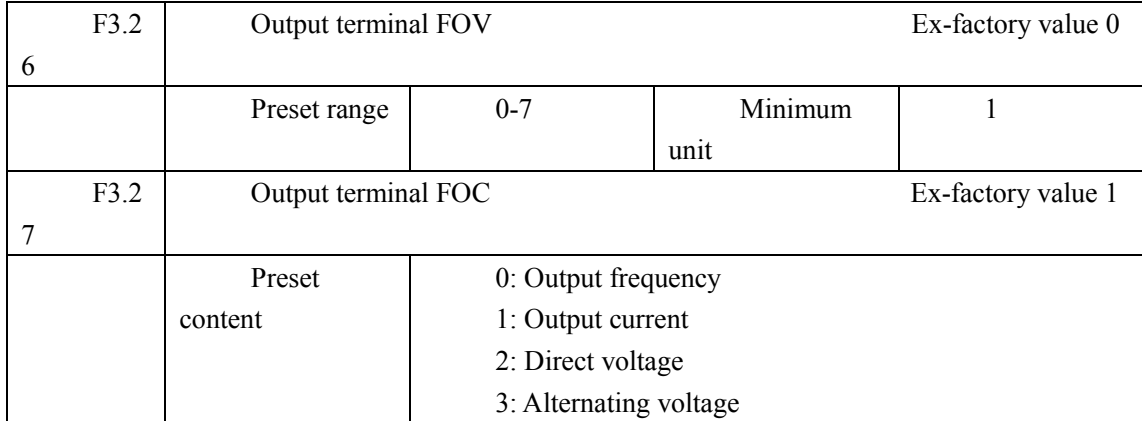

F3.26 output terminal FOV

FOV terminal may export 0-10V voltage, output may be preset in range of 0-10V through F3.06 and F3.07 and being corresponding to output frequency, output current, direct voltage, alternating voltage and so on.

F3.27 output terminal FOC

### **Operating Instruction of H3000 Series Frequency Converter**

FOC terminal may export 0-20m current, output range may be preset by F3.08 and F3.09 and being corresponding to output frequency, output current, direct voltage, alternating voltage and so on.

0: Output frequency:

Current (voltage) output is corresponding to minimum running frequency---maximum running frequency.

1: Output current

Current (voltage) output is corresponding to 0---2 $\times$  frequency converter rated current.

2: Direct voltage

Current (voltage) output is corresponding to 0---1000V.

3: Alternating voltage

Current (voltage) output is corresponding to 0---510V.

For example: select a frequency meter of 0-5V, supervise output frequency, preset the minimum running frequency of frequency converter as 0.00Hz, the highest running frequency is  $80Hz$ 

Then:

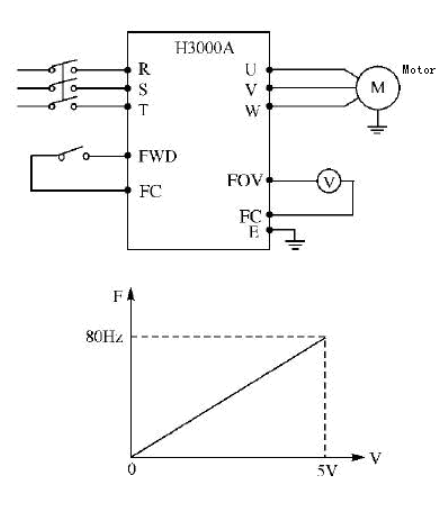

Parameter: F1.05=80.00 Maximum running frequency F1.06=0.00 Minimum running frequency F3.06=0.00 FOV minimum voltage output F3.07=5.00 FOV maximum voltage output

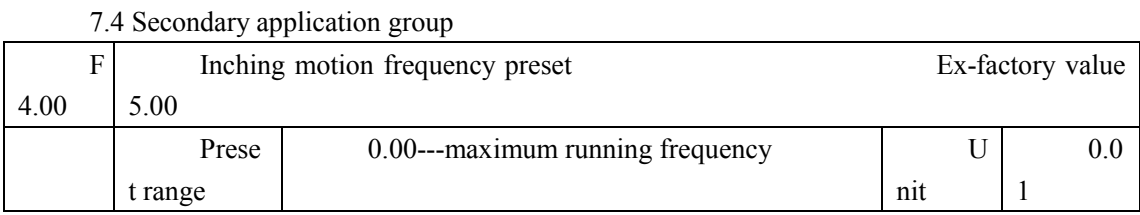

#### **Chapter Seven Detailed Explanation of Functional Parameters**

Inching motion frequency preset is usually applied to trial run, inching motion running can only be achieved through external terminal, and external terminal can be selected freely.

When inching motion function is achieved, other instruction can not be accepted, and after inching motion is let go, frequency converter decelerates and stops, inching motion accelerate/ decelerate tacitly approve the fourth accelerate/ decelerate time of frequency converter.

Control priority level:

Inching motion  $\rightarrow$  external multi-speed  $\rightarrow$  PLC running means  $\rightarrow$  PID means  $\rightarrow$  triangular wave running means  $\rightarrow$  winding  $\rightarrow$  frequency conversion preset means.

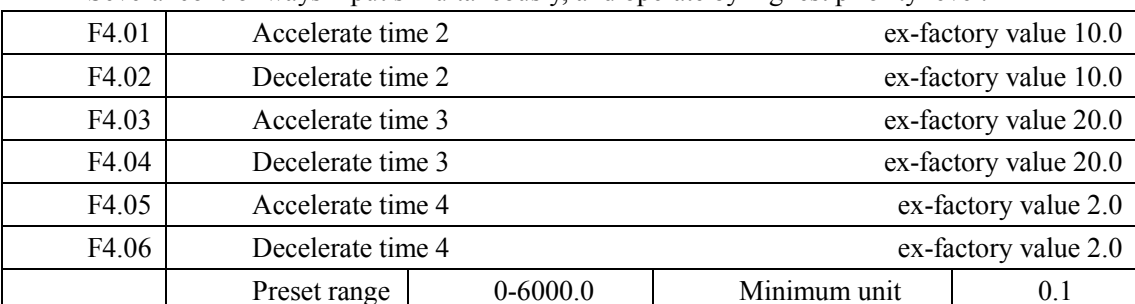

Several control ways input simultaneously, and operate by highest priority level.

H3000 series frequency converters preset four accelerate/ decelerate times, usually, frequency converter tacitly approves the first accelerate/ decelerate time, and inching motion tacitly approves the fourth accelerate/ decelerate time, users may selection accelerate/ decelerate time freely according to their own needs, in external control of multi-speed, status of external terminal determines accelerate/ decelerate times, when internal multi-speed is selected, different accelerate/ decelerate times may be selected through simple PLC.

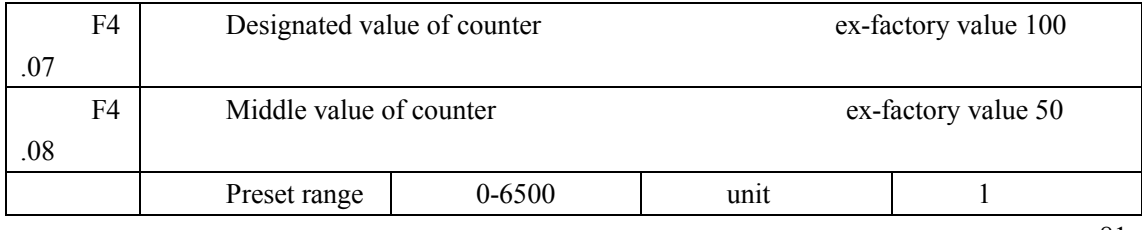

# **Operating Instruction of H3000 Series Frequency Converter**

H3000 series frequency converter designs 2 groups of counters, pulse signal less than 250Hz may be accepted through multi-function terminal, when count value reaches preset value, corresponding multi-function output terminal acts, input terminal of counter resets signal through counter, counter resets and begins counting again, pulse signal may use proximity switch and photoelectric switch as input signals.

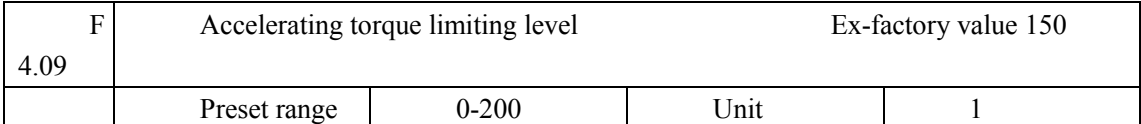

In the accelerating process of frequency converter, for reasons including overloading and accelerating/ decelerating, output current of frequency converter may be relatively large and beyond the protection range of frequency converter, limiting level of overage current may be set through F4.09, when current reaches set value, frequency converter will stop accelerating, and when current is below the set value, frequency converter continues accelerating.

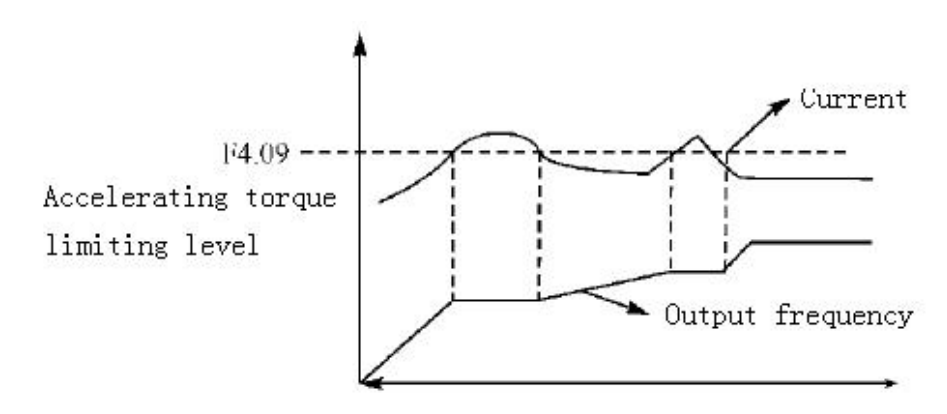

100% current is the rated current of frequency converter, when F4.09 is set to be 0, then accelerating torque limit is invalid, and it does not have protecting function.

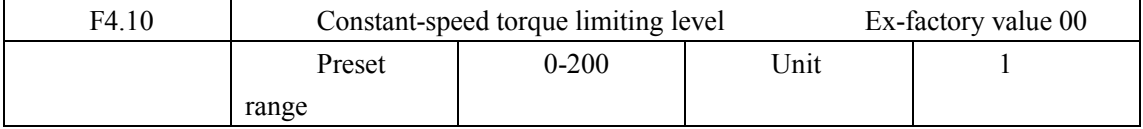

In the constant-speed running of frequency converter, load fluctuates, therefore output current of frequency converter changes, if there is no certain limitation, frequency converter may jump protection because the current is too large, constant-speed torque limiting level may be set through F4.10, when the current exceeds F4.10 preset value, frequency converter will reduce output frequency automatically, and when current goes back to natural level, frequency converter accelerates newly to preset frequency (100% current is rated current of frequency converter). 82

**Chapter Seven Detailed Explanation of Functional Parameters** 

When F4.10 is set to be 0, constant-speed torque limiting level is invalid and cannot protect.

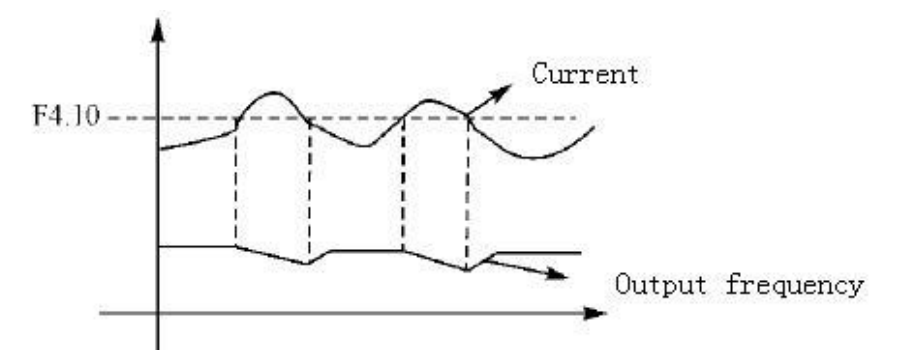

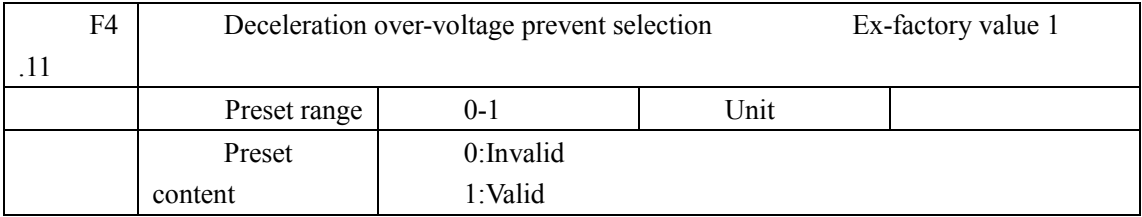

0: Invalid

In the process of decelerating of frequency converter, owing to the decelerating is too rapid, the dc-bus voltage of frequency converter may increase, when over-voltage prevention selection is invalid, frequency converter does not carry out measures to dc-bus voltage increasing, and frequency converter over-voltage protection may be caused finally.

#### 1: Valid

Over-voltage prevention selection is valid, in the stopping process of frequency converter, when voltage reaches preset value, frequency converter stops decelerating first, until dc-bus voltage returns to allowable value, frequency converter continue decelerating.

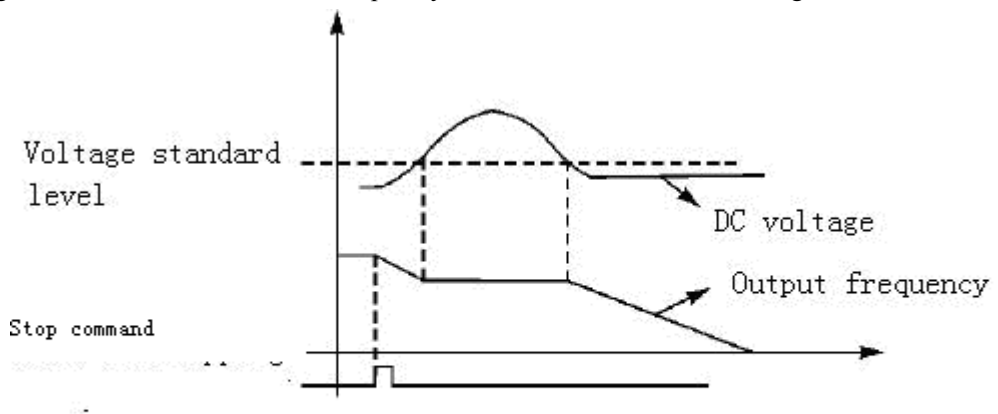

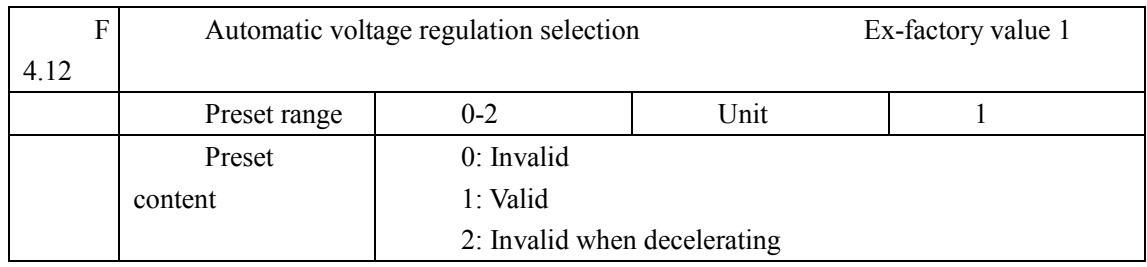

When motor runs under the condition that input electric source is instable, temperature of the machinery will increase, insulation will be damaged, and output torque will be instable.

0: Invalid

Select automatic voltage regulation to be invalid, frequency converter output voltage fluctuates

1: Automatic voltage regulation is valid.

Automatic voltage regulation function is selected, and under the condition that input electric source is instable, frequency converter exports stable voltage automatically.

2: Invalid when decelerating: when this function is selected, braking function of frequency converter can be strengthened.

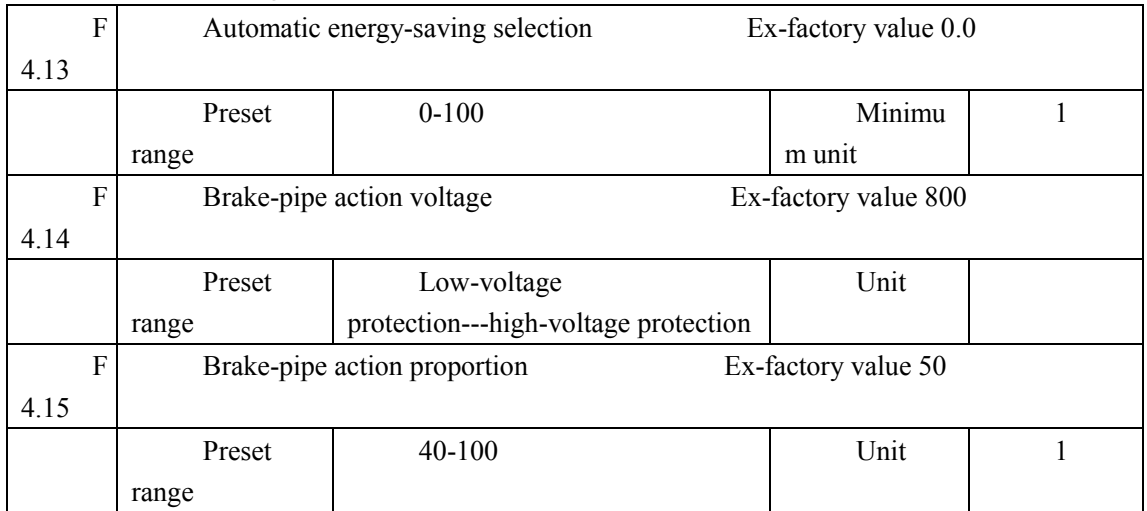

F4.13 Automatic energy-saving selection

In constant-speed running of automatic energy-saving selection, best voltage value may be calculated by loading condition and provided to load, in order to achieve the target of energy-saving.

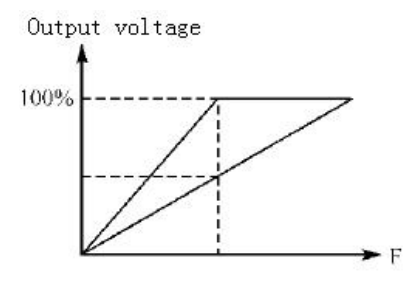

Attention: for running that load changes frequently or is almost at full load, this function is not applicable.

F4.14 and F4.15 are only useful for frequency converter with built-in braking units, and are invalid for frequency converter with external braking units.

The two parameters above set internal DC high voltage standard level and ratio of braking action of frequency converter.

F.14 Brake-pipe action voltage

Through this parameter, brake-pipe action voltage is set, when frequency converter DC high voltage is higher than set value of F4.14, built-in braking unit acts, through braking resistance, energy is released, and DC voltage falls back, when DC voltage falls to a certain value, built-in braking unit closes.

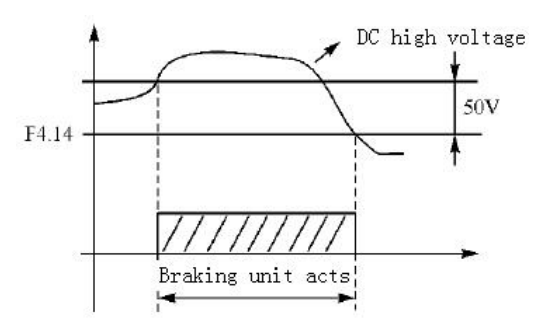

Pay attention when setting the parameter, if it is set too high, DC voltage may be too high, and frequency converter protection may be caused, if it is too low, calorific value of braking resistance may be too high.

F4.15 Ratio of brake-pipe action

When ratio of brake-pipe action is applicable to braking unit action, average voltage put on the braking resistance, and voltage on braking resistance, are voltage pulse-width modulation wave, duty ratio is equal to ratio of braking action, and is equivalent to ratio of switching tube action, if the ratio is big, energy releasing will be rapid and power consumed on resistance will be big.

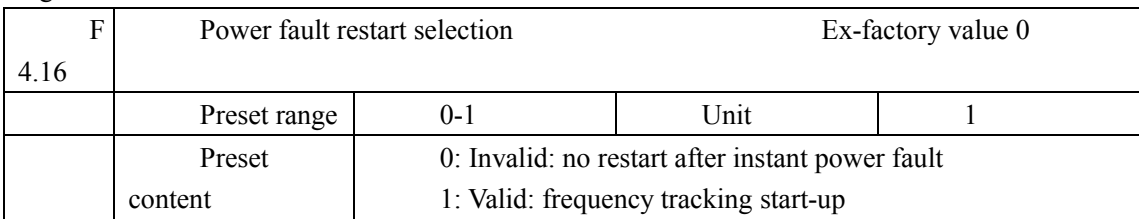

#### 0: Invalid

Power fault restart is invalid, after power fault, frequency converter removes running orders automatically. After power is recovered, it should be started by ordinary start-up means.

1: Frequency tracking start-up

Power fault restart is valid, after frequency converter is allowed to be down, running orders are kept in a period of time (within the time of allowable power fault), after electricity is obtained, frequency converter is started according to frequency tracking means, if time of power down exceeds allowable time, frequency converter removes running orders, and after electricity is obtained, it should be started by ordinary start-up means.

Attention: when valid power fault restarting is used, frequency converter will start-up suddenly, please pay attention to safety, besides, when a terminal is used to control start-up and stopping of frequency converter, external terminal status must be paid attention to, after power fault, external terminal is still closed, so frequency converter will start suddenly after electricity is on, please be careful.

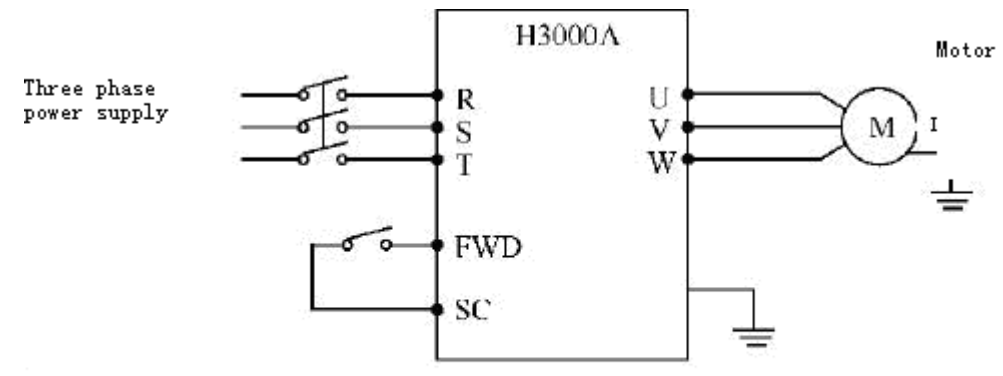

For example: Use K1, control running of frequency conversion

K1 closes, frequency conversion operates, K1 is cut off, frequency converter stops, when power fault, K1 remains closed, when power is on, frequency converter starts up suddenly, it is very dangerous, please use other controlling methods, such as three-wire system connection method.

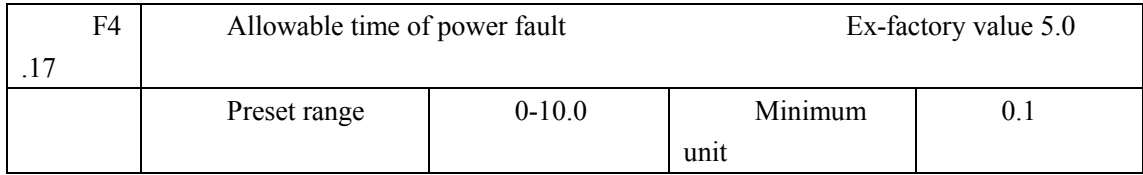

F4.17 sets allowable time of power fault, if time of power fault exceeds set value, power fault restart is invalid.

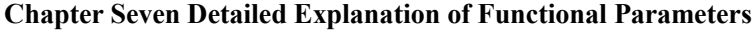

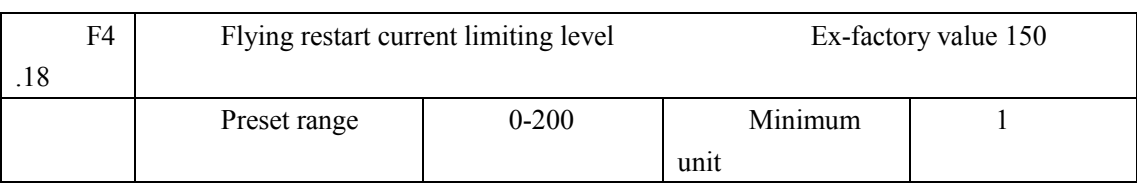

When frequency converter implements flying restart, frequency converter tracks downwards from preset frequency by highest speed, output current of frequency converter increases relatively rapid and may exceeds protection unit preset by frequency converter, at this time, frequency converter stops tracking, and output current of frequency converter falls back to common, frequency converter continues tracking, preset value 100% of this parameter is rated current of frequency converter, and protection unit when frequency converter tracks may be set through F4.18.

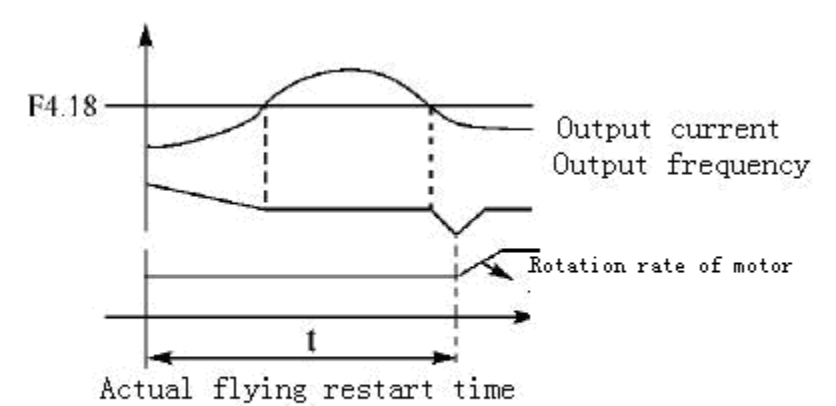

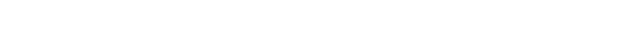

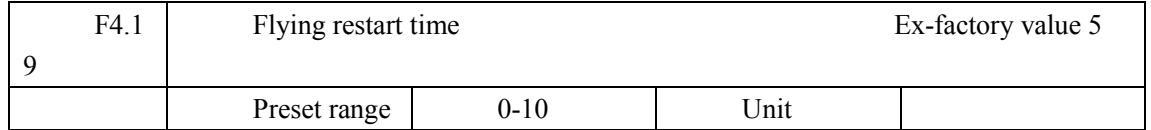

When frequency converter implements flying restart, frequency converter tracks downwards by highest speed, and completes tracking in preset range of time, if it is not completed within preset time, frequency converter protects.

In graphic illustration of F4.18, when t value > F4.19 preset value, frequency converter

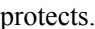

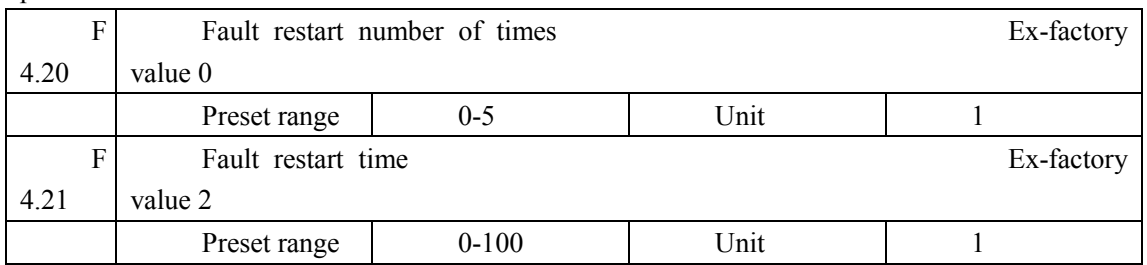

After abnormity (such as current, over-voltage and so on) occurs, frequency converter resets automatically (valid when non-zero as set by F4.20), after the period of time set by F4.21, frequency converter starts up according to preset start-up means (F2.00).

After start-up, if no abnormity happens within 60 seconds, frequency converter resets F4.20 automatically, after start-up,

if abnormity happens again within 60 seconds, frequency converter records number of times, and when number of times of abnormities reach set value of F4.20, frequency converter stops exporting, and does not implement automatic reset or restart again, frequency converter restart needs to be implemented by common start-up procedure.

Attention: when times of fault restart are set to be zero, fault restart is invalid, when fault restart function is valid, frequency converter will start suddenly, this is very dangerous, so when this function is used, please pay attention to safety.

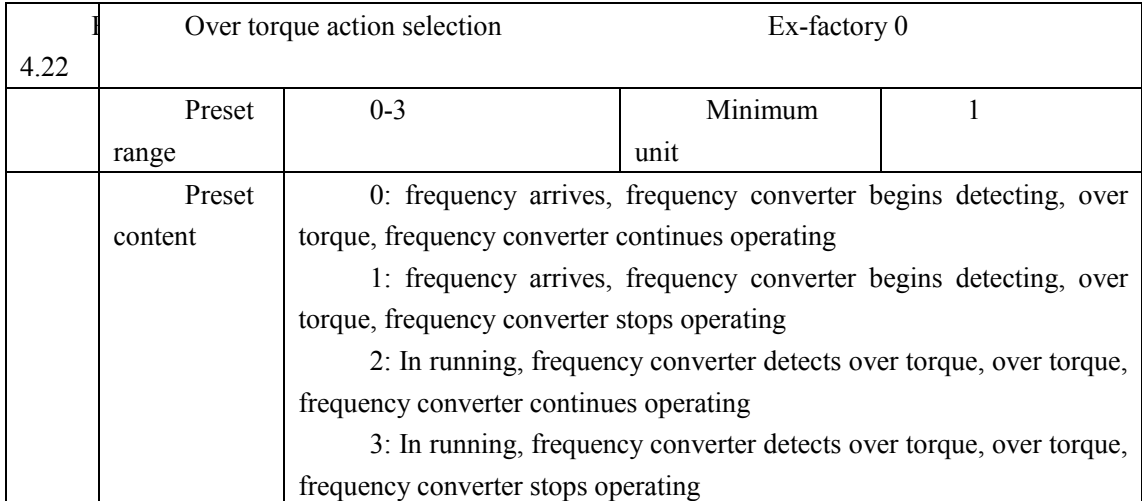

Introduction: 0: when running frequency reaches preset frequency, frequency converter begins detecting over torque, when frequency converter detection reaches over torque, frequency converter continues operating, and does not detect accelerating over torque.

1: When running frequency reaches preset frequency, frequency converter begins to detect over torque, when frequency converter detects over torque, frequency converter stops.

2. Running begins, frequency converter begins to detect over torque, when over torque is detected; frequency converter does not handle it and continues operating.

3. Running begins, frequency converter begins to detect over torque, when over torque is detected, frequency converter stops.

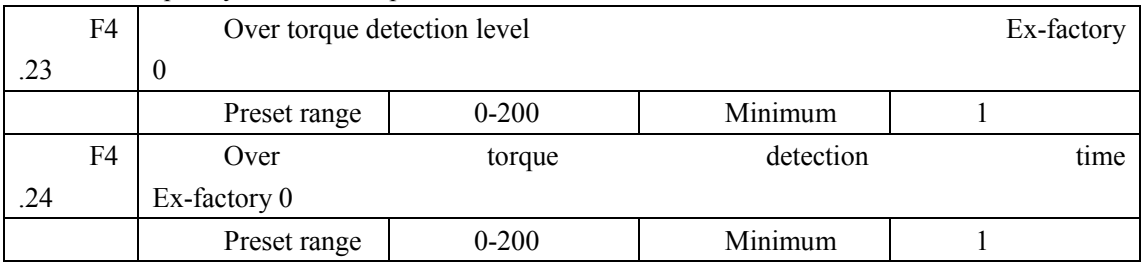

When output current of frequency converter exceeds preset value of F4.23---over torque detection level, frequency converter begins to calculate over torque time, 88

#### **Chapter Seven Detailed Explanation of Functional Parameters**

when the duration exceeds half of preset value of F4.24 (over torque detection time), corresponding multi-function terminal acts, over torque alarms, frequency conversion continues operating, if the duration exceeds preset value of F4.24, frequency converter protects, handles according to preset action of F4.22, and reveals fault information. When over torque detection level is set to be zero, over torque detection is invalid, and 100% is frequency converter rated current.

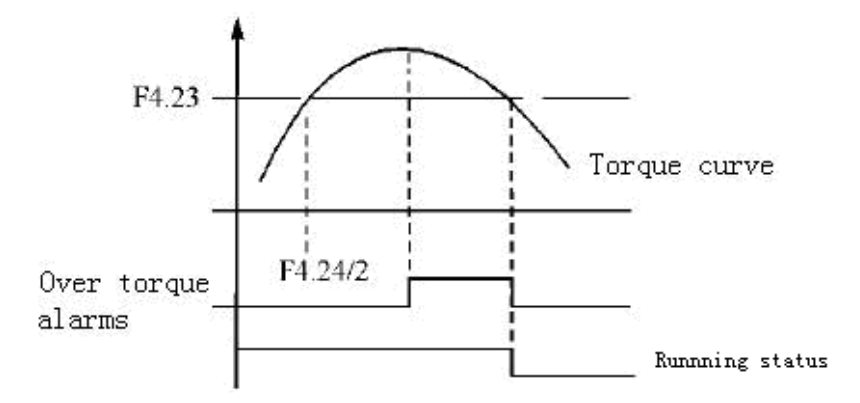

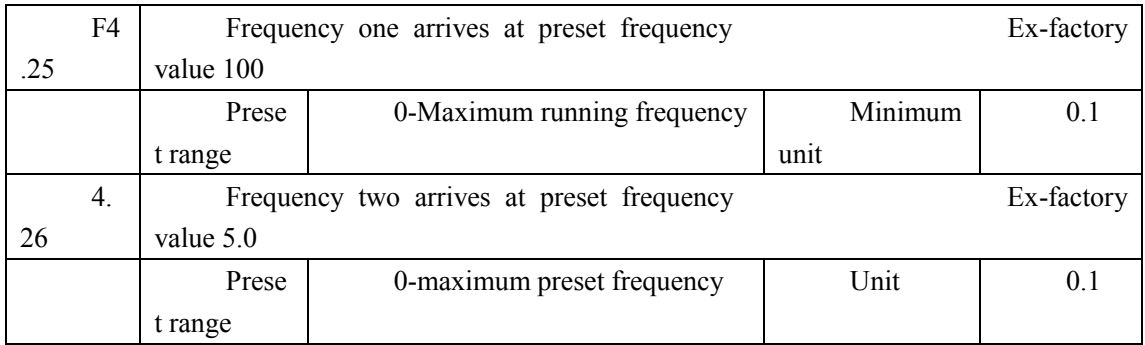

H3000A series sets two groups of frequencies to arrive, when running frequency arrives at preset value of F4.25 and F4.26, corresponding multi-function output terminal acts. Arrival width of frequency is a hysteresis loop, which is set by F4.30.

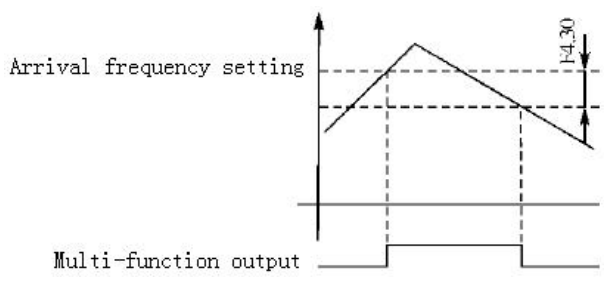

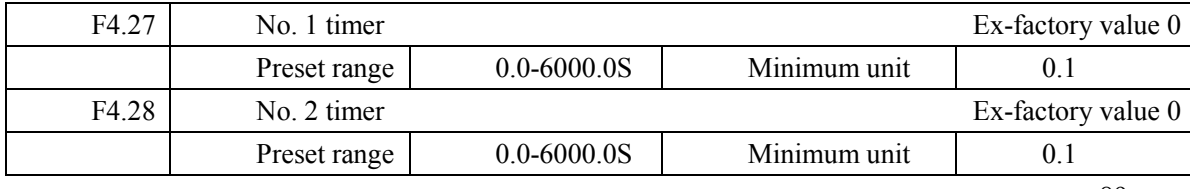

H3000 series have two timers, which are common timers, when time of the timers reaches preset value (set by F4.27 and F4.28), corresponding multi-function terminal acts, and timers start-up is controlled by external multi-function input terminal.

Some simple program actions may be made by using the two timers.

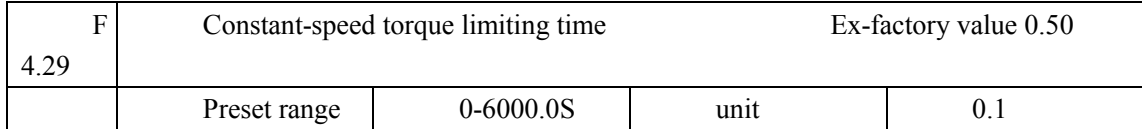

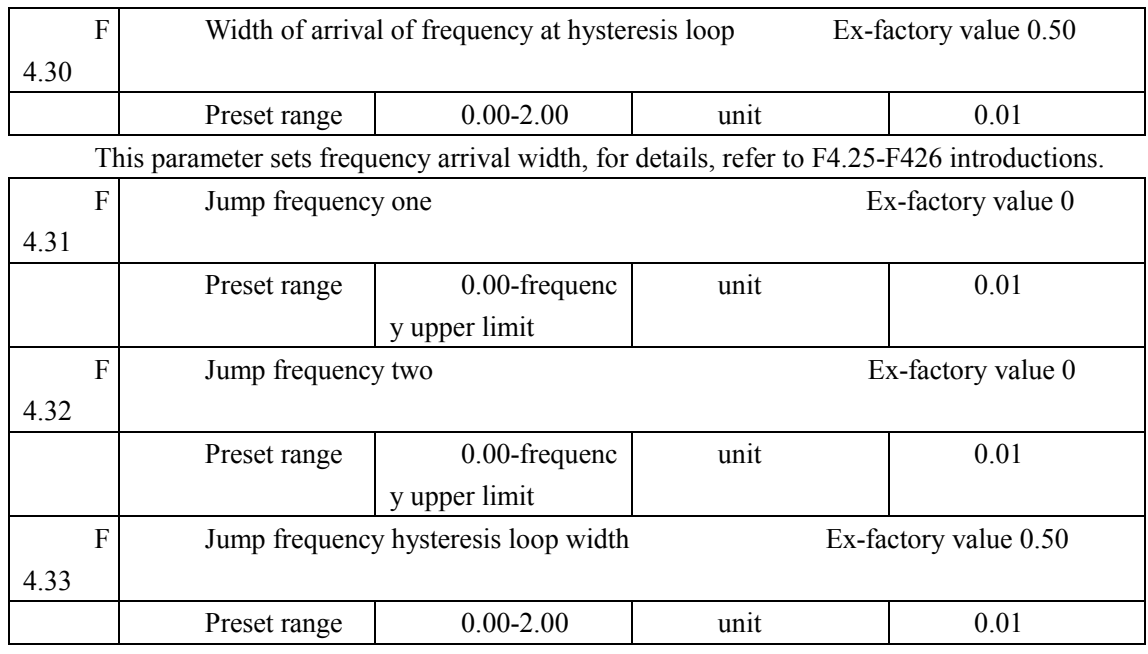

Owing to machinery reason and other reasons, in running of frequency converter, resonance may be caused at a certain frequency, in order to avoid resonance point, resonance frequency may be overleaped through setting of F4.31-F4.33 to achieve the purpose of avoiding resonance, H3000A sets two jump frequencies totally. To provide convenience for customer usage, jump broad width may be set freely through F4.33 as follows:

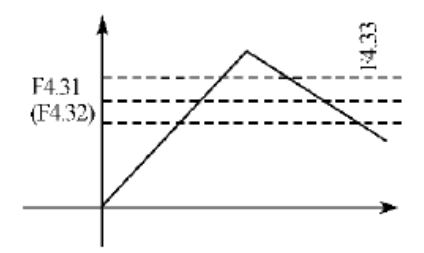

| 7.5 Application function group |                  |                    |  |  |  |  |  |  |
|--------------------------------|------------------|--------------------|--|--|--|--|--|--|
| F <sub>5.00</sub>              | PLC memory means | Ex-factory value 0 |  |  |  |  |  |  |
| Preset                         | $0-1$            | Unit               |  |  |  |  |  |  |
| range                          |                  |                    |  |  |  |  |  |  |
|                                | Preset           | 1: Memorize        |  |  |  |  |  |  |
|                                | content          | 2: Do not memorize |  |  |  |  |  |  |

**Chapter Seven Detailed Explanation of Functional Parameters** 

Program running pause function may be achieved through F5.00 to achieve program running memory.

0: Do not memorize

In the operative process of PLC program, F5.00 selects not to memorize, when machinery stops because of fault and other reasons, frequency converter does not memorize status before the stopping, and after restart, running begins from initial state.

1: Memorize

In the running of PLC program, F5.00 selects to memorize, when it stops because of fault and some other reasons, frequency converter memorizes status before running, and after restart, frequency converter continues operating according to program, attention: power to frequency converter cannot be cut off.

Stopping, power break down and power on, frequency converter does not memorize status before power break down, after restart, frequency converter operates according to program from initial state.

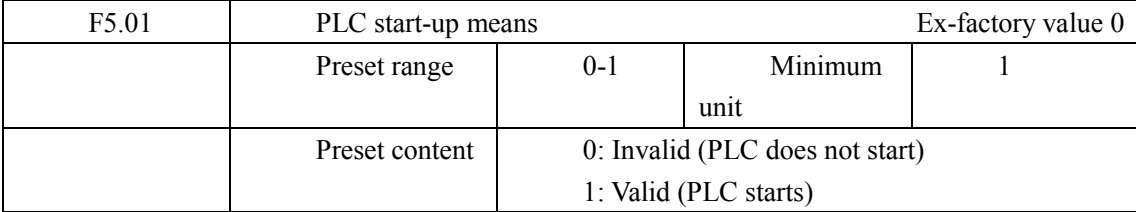

F5.01 determines running mode of frequency converter:

F5.01=0, select PLC not to start, frequency converter operates by common means.

When F5.01=1, select PLC to start, frequency converter selection program operates.

Under the status of PLC start-up, when various running orders and programs are given, frequency converter selects highest level to implement according to priority levels from high to low.

![](_page_98_Picture_28.jpeg)

![](_page_98_Picture_29.jpeg)

PLC running mode determines running status of internal multi-speed---operating for one week, or cycle running, F5.02 is only valid when PLC starts up.

PLC pause mode running means, in the running process of internal multi-speed, after completion of each speed, it decelerates and stops, and then it accelerates to the next speed, and implements running of the next speed as follows:

![](_page_98_Figure_5.jpeg)

Users may select proper running mode freely according to actual conditions.

![](_page_99_Picture_13.jpeg)

![](_page_99_Picture_14.jpeg)

F5.03 ----- F5.17 are 15 vary rated frequency in the running. The varying rated is related to external end, and please consult varying rated instruction 1, 2, 3, 4 of multifunctional end.

![](_page_99_Picture_15.jpeg)

![](_page_100_Picture_30.jpeg)

PLC running duration determines internal controlling varying rated running duration for each segment, and the running duration for each segment is corresponding to its rate.

![](_page_100_Picture_31.jpeg)

F5.33 setting running direction of each segment

Method of setting running direction:

The way of setting running direction: by means of 16-bit binary system, and then transfer to decimal system value; every bit decides the corresponding running direction: 0 is running forward and 1 is running backward, and this parameter is only valid when the PLC is on.

For example: there is a five-segment rate, the circling running is required as follow:

![](_page_100_Picture_32.jpeg)

Two buttons, one is for running, the other one is for ceasing; the main frequency requires adjustable potentiometer.

(1) Connection illustration

![](_page_101_Figure_3.jpeg)

(2) Parameter setting

PLC running direction setting: (F5.33 setting)

| Rate         | of Rate        | of Rate      | of Rate      | of Dominant    |                                                              |
|--------------|----------------|--------------|--------------|----------------|--------------------------------------------------------------|
| segment 1    | segment 2      | segment $3$  | segment 4    | frequency      |                                                              |
|              |                |              |              |                | $\rightarrow$ position (bit)                                 |
|              |                |              |              |                | $\rightarrow$ turning direction <0 is forward, 1 is backward |
| $0\times2^4$ | $1 \times 2^3$ | $0\times2^2$ | $1\times2^1$ | $0\times2^{0}$ | $\rightarrow$ transfer to decimal system                     |

The binary system number 01010 is transferred to decimal system number:  $1 \times 2^1 + 1 \times 2^3 + 8 = 10$ Define to:  $F5.33=10$ 

The parameter defines to:

![](_page_101_Picture_54.jpeg)

![](_page_102_Picture_30.jpeg)

![](_page_102_Figure_2.jpeg)

### Action instruction: C Press K1 to startup the transducer, and the potentiometer will set running frequency.

C Press K3, PLC to startup, and from the segment 1

PLC program running one circle and then ceasing

C If the program is running, press  $K_3$ , or if there is a fault, and the transducer is ceasing, when the fault is solved, press  $K_1$  and the transducer will running forward as the program.

C If F5.00 is 1 and the program is not memory, so the running will start from the very beginning.

7.6 Seondary application group (PID)

![](_page_103_Picture_47.jpeg)

0: Invalid

PID does not start up and does not play PID function.

1: Valid

PID starts up, and keeps being valid without external end input.

2: PID starts up on condition; PID will start and be functional in the condition of external end PID running validly.

![](_page_103_Picture_48.jpeg)

#### 1: Positive feedback mode

Positive feedback mode is contrary to negative feedback mode; in case feedback value is more than target value through comparison, and  $F6.01 = 1$  is set, the frequency converter will decelerate if choosing positive feedback mode; similarly, in case the feedback value is less than target value, the frequency converter will accelerate by the target value

![](_page_104_Picture_53.jpeg)

F6.02 sets the source of target value, H3000 could select three ways of source, and target could set, through frequency converter, external terminal, voltage, current input, etc.

0: Select numeric target value.

Target value is to be given by F6.04.

1: Select FOV as target value.

Target value is to be given by voltage signal via FOV, and also could be given by utilizing FOV terminal-special potentiometer.

2: Select FOC as target value.

Target value is to be given by current signal via FOC.

![](_page_104_Picture_54.jpeg)

Notes: F6.03 parameter setting: Select PID feedback channel

0: Select FOV as feedback value

Namely, select FOV as feedback channel, to be fed back as voltage signal

1: Select FOC as feedback value

Select FOC as feedback channel, to be fed back as current signal

2: Select the difference between FOV and FOC as feedback value

Select the difference between FOV and FOC as feedback value, and select each of them as feedback channel

3: Select the difference between FOC and FOV as feedback value

Select FOC and FOV as feedback channel

![](_page_105_Picture_74.jpeg)

Numerical target value is completely corresponding to analogue plus 10V voltage.

PID closed-loop control is generally used to control the process with dull change in physical quantity, such as control of pressure, temperature, etc.; feedback signal is generally gotten from temperature transmitter, pressure transmitter, etc., in case of PID control, the feedback signal input in channel is analogue current signal  $4 - 20$ mA or  $0 - 10V$ , with two channels available for setting and selection.

PID closed-loop control is active in case of activating multi-functional input PID. Block diagram of PID control:

![](_page_105_Figure_12.jpeg)

General regulation method for PID control:

(1) Select transmitter correctly, for which the standard signal of  $4 - 20$ mA or  $0 - 10V$  shall be selected as output specification;

- (2) Set target value correctly;
- (3) Increase proportionality constant (P), in case of non-oscillating output;
- (4) Decrease integration time (Ti), in case of non-oscillating output;
- (5) Increase derivative (Td), in case of non-oscillating output;

![](_page_106_Figure_5.jpeg)

![](_page_106_Figure_6.jpeg)

![](_page_106_Figure_7.jpeg)

![](_page_106_Picture_54.jpeg)

PID upper alarm value is applicable for abnormality alarming; in case PID feedback signal value is more than PID upper alarm value, the corresponding multi-functional output action informs users of handling, without shutting down frequency converter. 100

#### **Chapter Seven Detailed Explanation of Functional Parameters**

![](_page_107_Picture_44.jpeg)

PID lower alarm value is applicable for alarming machine abnormality; in case PID feedback value is less than the lower setting value, the corresponding multi-functional output terminal action is used for alarming, without shutting down frequency converter in this case.

![](_page_107_Picture_45.jpeg)

P value (proportionality constant) sets error value gain, and is only used for proportional control if the value of I and D is set as  $0$ .

![](_page_107_Picture_46.jpeg)

I value (integration time) sets the response speed of action; the more I value is, the slower the response speed is; in case I value is set minor, oscillation will occur due to rapid response, while in case I value is set as 0, it indicates shut-down.

![](_page_107_Picture_47.jpeg)

D value (derivative time) sets the attenuation of PID action, the more D value is, the more obvious the attenuation effect is; in case D value is set as 0, it indicates shut-down.

![](_page_107_Picture_48.jpeg)

PID figures once every 10ms, and is able to figure out a frequency increment (CFHz) every time, while F6.10 sets the maximum value of frequency increment, so if the figured frequency increment exceeds the setting value of F6.10, the setting value shall prevail.
# **Operating Instruction of H3000 Series Frequency Converter**

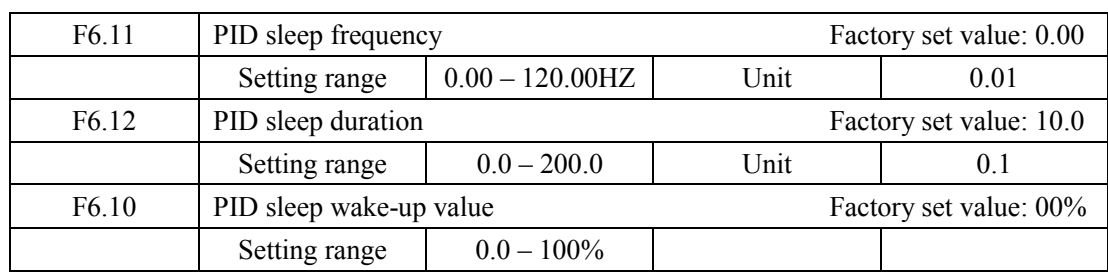

F6.11 PID sleep frequency.

F6.11 sets the minimum frequency that must be achieved in case PID sleeps, in case the running frequency is less than the setting value of F6.11, it begins to time the sleep duration.

F6.12 PID sleep duration.

F6.12 PID sleep duration sets to enter into sleep mode, while frequency converter is required to run duration under sleep frequency, in case the running duration of frequency converter under sleep frequency exceeds the setting value (sleep duration) of F6.12, frequency converter enters into sleep mode, stops output, and disable PID, but still monitors 6.13 PID feedback F6.13: PID sleep wake-up value.

After entering into sleep mode, frequency converter still monitors PID feedback, in case frequency converter detects that feedback value is less than sleep wake-up value (F6.13 setting), PID function will be activated, and then frequency converter starts.

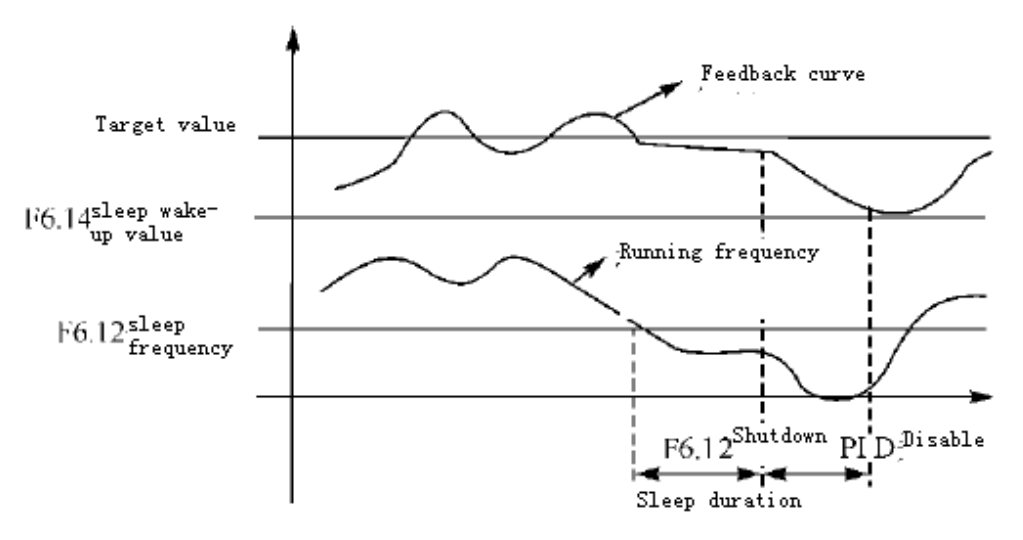

In case target value is  $60\%$  (0 – 100% is corresponding to 0 – 10V), and the wake-up value is 80%, which is actually corresponding to  $0 - 10V$ , then the actual wake-up value is  $60\% \times 80\% =$ 48% (corresponding to  $0 - 10V$ ). 102

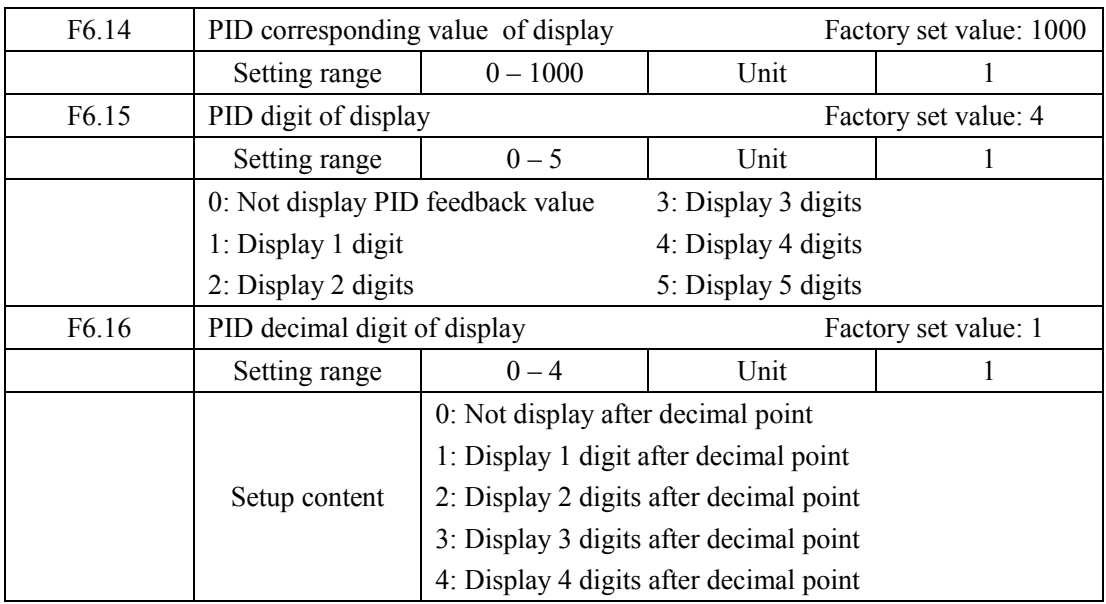

F6.14 PID corresponding value of display.

F6.14 setting value is corresponding to  $+10V$  analog voltage.

If F6.14 is set as 200, then it indicates that full span is 200, corresponding to  $+10V$  voltage. F6.15 sets the digit displayed.

0 indicates not displaying feedback value; users could select the digit displayed according to practical situation.

F6.16 PID decimal digit of display.

F6.16 sets the digit displayed after decimal point.

For example: Four-digit display is required, with 1 digit displayed after decimal point, target value is set as 50%, and PID corresponding value of display is 200.

Then, the display value is  $200 \times 50\% = 100.0$ , and the parameter group is convenient for users to monitor quite directly.

Parameter: F6.14 = 200; F6.15 = 4; F6.16 = 1.

#### 7-7 Communication parameter group

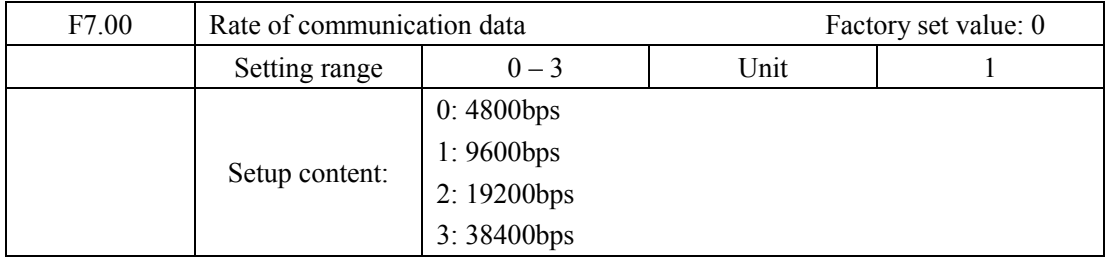

F7.0 is used to set the transfer rate for serial communication; note: in case of adopting serial communication, the same transfer rate must be guaranteed for both parties in communication

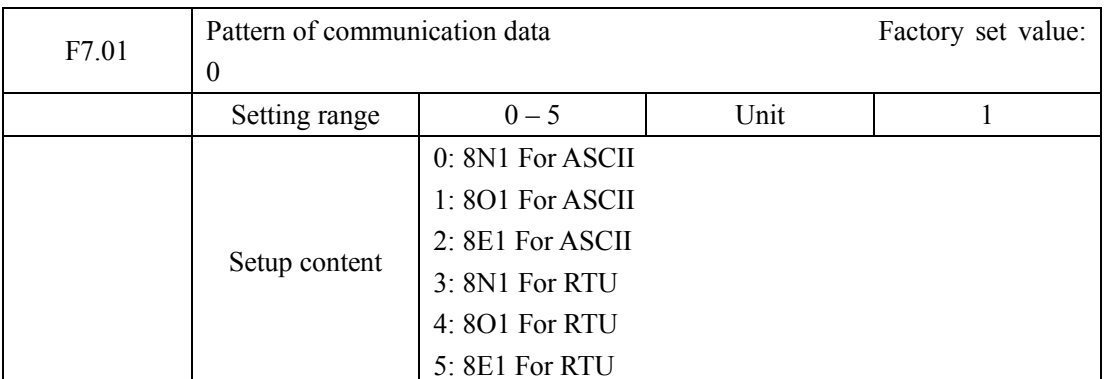

F7.01 sets the format of communication data; for details, please see relevant communication specification.

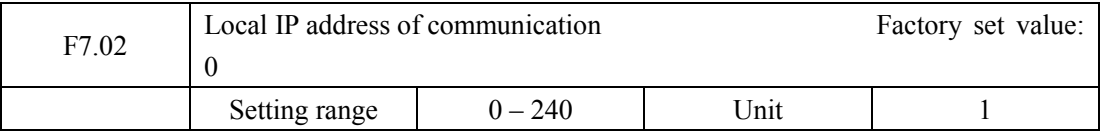

Multiple frequency converters communicate through serial port, and each frequency converter must have an address, which will be defined through F7.02; communication control could be conducted among 240 H3000 series frequency converters.

In case F7.02 is set as 0, communication function is invalid.

#### H3000 series MODBUS communication agreement

H3000 series communication agreement in is MODBUS ASCII (Americom standard code for information inter change) mode: Each byte consists of 2 ASCII characters, for example: The expression for the numerical value of 54Hex ASCII is that "54" consists of "5" (35Hex) and 4(34 Hex).

1. Definition of coding

Communication agreement belongs to hexadecimal system, of which each character represents the following information.

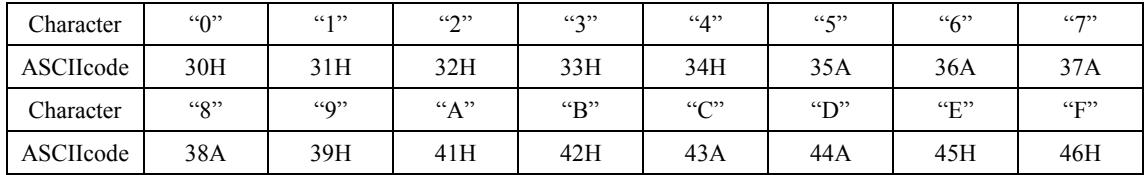

2. Character structure

 $10 - \text{bit character box (For ASCII)}$ 

Data pattern: 8N1 For ASCII

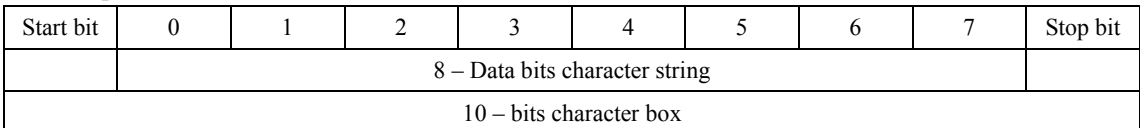

10 – bit character box (For RTU)

Data pattern: 8N1 For RTU

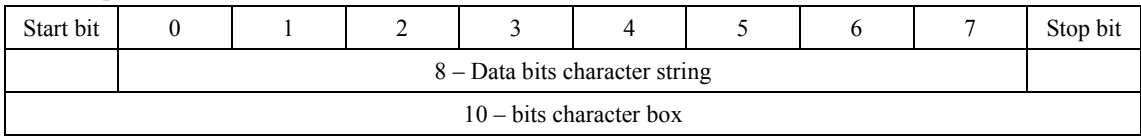

# **CONFIDENTIAL CONFIDENTIAL SET ASSESS**<br> **CONFIDENTIAL CONFIDENTIAL CONFIDENTIAL CONFIDENTIAL CONFIDENTIAL CONFIDENTIAL CONFIDENTIAL CONFIDENTIAL CONFIDENTIAL CONFIDENTIAL CONFIDENTIAL CONFIDENTIAL CONFIDENTIAL CONFIDENTIAL**

#### Data pattern: 8O1 For ASCII

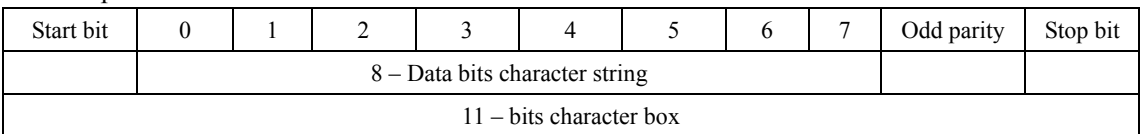

#### Data pattern: 8E1 For ASCII

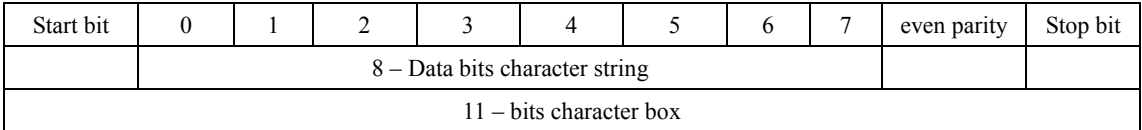

#### Data pattern: 801 For RTU

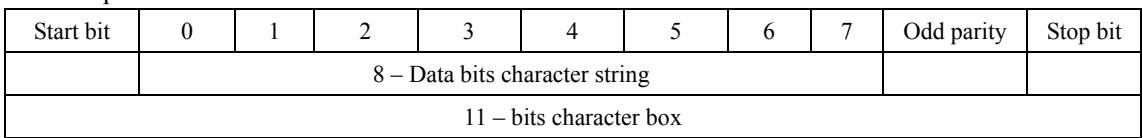

#### Data pattern: 8E1 For RTU

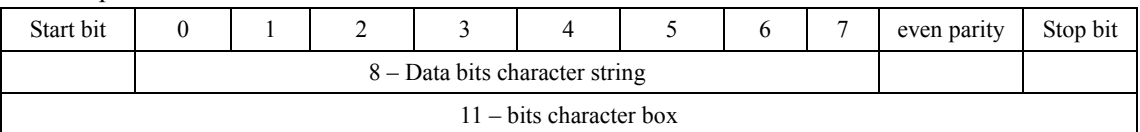

3. Structure of communication data Data format box 106

#### ASCII mode:

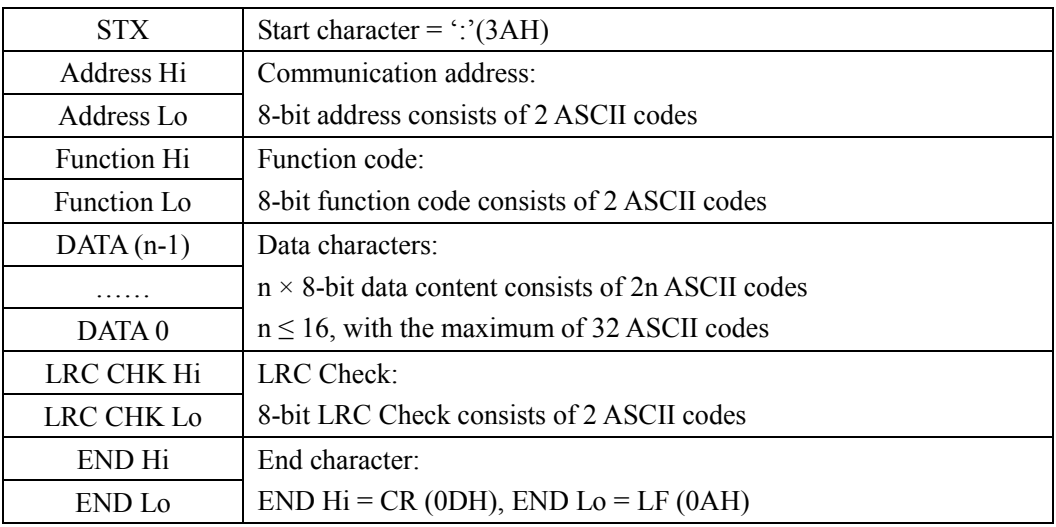

#### RTU mode:

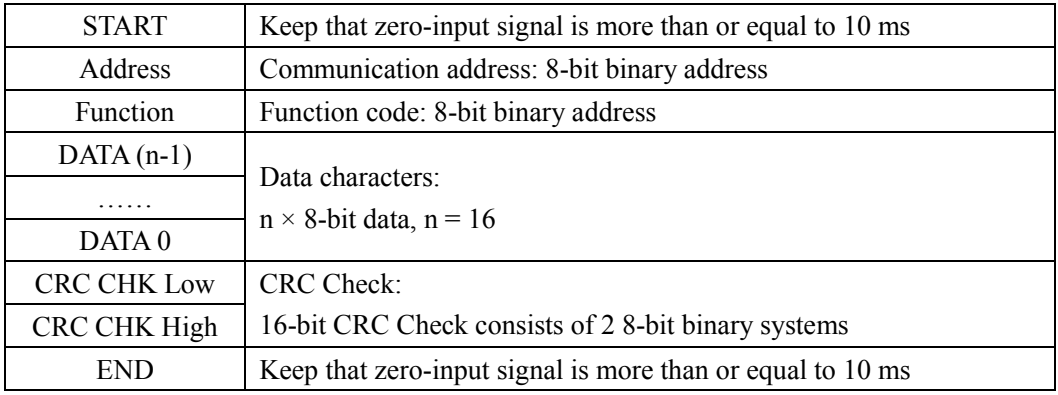

**Communication Address** 

00H: All driver Broadcasts

01H: For frequency converter with  $01<sup>st</sup>$  address

0FH: For frequency converter with  $15<sup>th</sup>$  address

10H: For frequency converter with  $16<sup>th</sup>$  address, by analogy, the maximum could reach 240.

Function code and Data Characters

03H: Read out the content of temporary storage

# Operating Instruction of H3000 Series Frequency Converter

06H: Write a WORD into temporary storage; Function code 03H: Read out the content of temporary storage.

For example: Driver address 01H, reads out the data characters in 2 successive temporary storages as follows: Initial temporary storage address 2102H

#### ASCII mode:

Format of enquiry message character string:

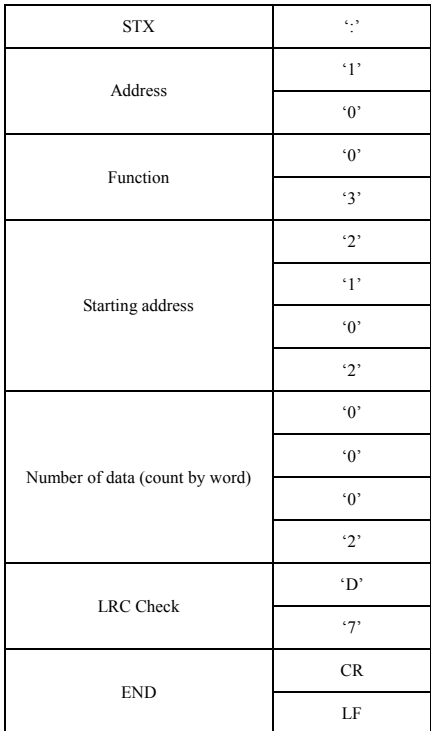

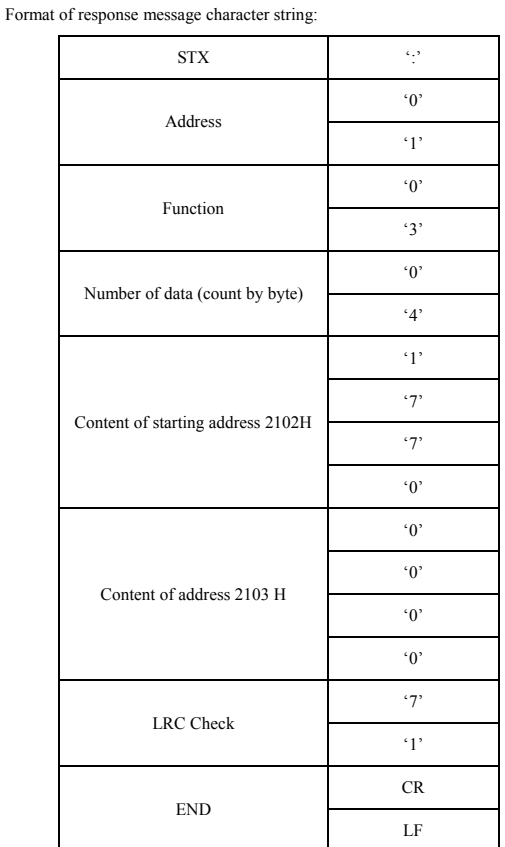

#### RTU mode:

Format of enquiry message:

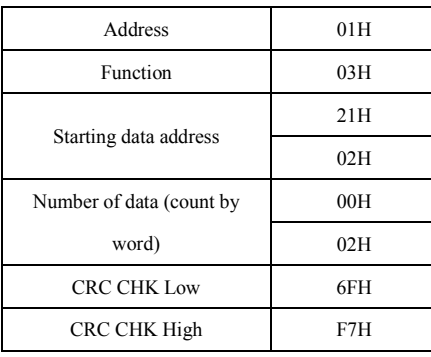

#### Format of response message:

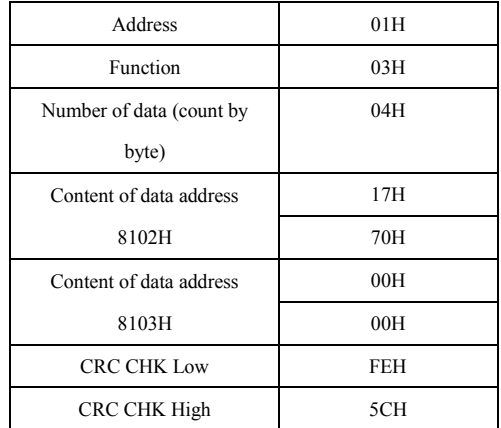

Function code 06H: Write a WORD into temporary storage.

For example: Driver address 01H, writes 6000 (1770H) into the internal setting parameter 0100H of driver.

ASCII mode:

Format of enquiry message character string:

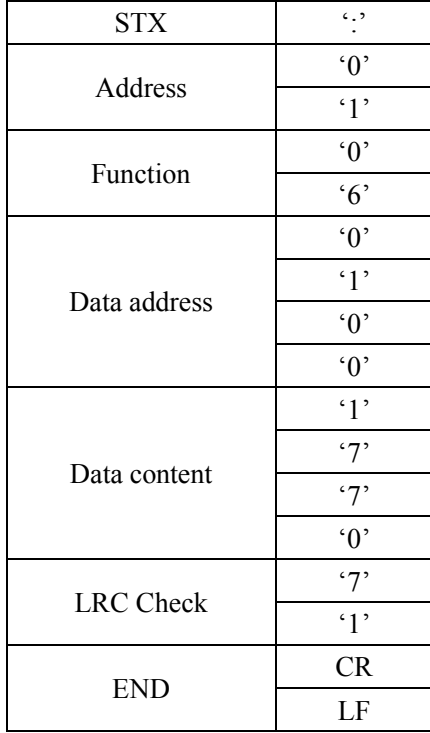

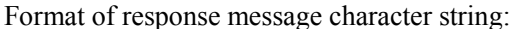

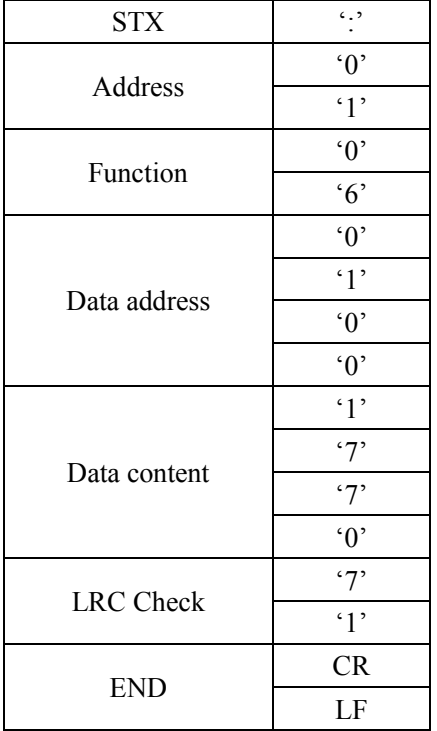

RTU mode:

Format of enquiry message:

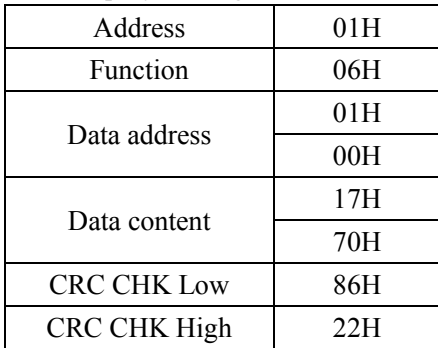

Format of response message:

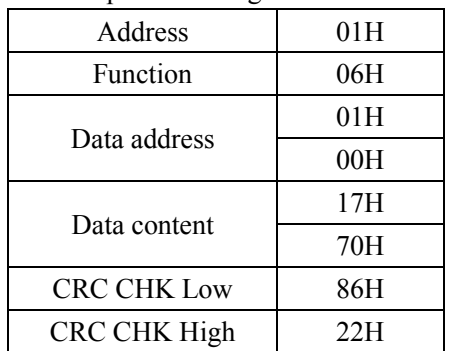

LRC Check of ASCII mode

LRC Check is the value added from Address to Data Content. For example, the LRC Check of the above 3.3.1 enquiry message is as:  $01H + 03H + 21H + 02H + 00H + 02H = 29H$ , then the complement of 2 (D7H) is taken.

CRC Check of RTU mode

- CRC Check is from Address to Data content, and its running rule is as follows:
- Step 1: Make 16-bit temporary storage (CRC temporary storage) = FFFFH.
- Step 2: Exclusive OR first 8-bit byte message instruction and low 16-bit CRC temporary storage: Perform Exclusive OR, and store the result into CRC temporary storage.
- Step3: Move CRC temporary storage one more bit, and fill 0 into high bit position.
- Step 4: Check right shift value, if being 0, store the new value for step 3 into CRC temporary storage, otherwise in case of Exclusive OR A001H and CRC temporary storage, store the result into CRC temporary.

Step 5: Repeat Step 3  $\sim$  Step 4, and operate completely for 8-bit.

Step 6: Repeat Step 2  $\sim$  Step 5, and take the message instruction for next 8-bit, till all message

instructions are operated completely. Finally, the value gotten of CRC temporary storage is CRC Check. It is noteworthy that, CRC Check must be placed into the check mode of message instruction interchangeably.

The following is the example of CRC Check running written in C language:

```
unsigned char * data \leftarrow//Message instruction pointer
```

```
unsigned char length \leftarrow//Length of message instruction
```
unsigned int cre\_chk(unsigned char<sup>+</sup> data, unsigned char length)

```
int i:
unsigned int reg \text{crc} = 0 \text{Xffff};
while (\text{length} - -)reg_crc<sup>\wedge</sup> = \star data + +;
  for(j=0; j < 8; j++)if(reg ere & 0x01) { /* LSB(b0) = 1 */
        reg_crc = (\text{reg\_crc} > 1) ^0Xa001;
```

```
| else\{reg\_crc = reg\_crc > > 1;\mathbf{I}\mathfrak k// \overrightarrow{\text{Finally}~ \text{feedback}~ \text{the value of}~ \text{CRC}} \cdot \textcolor{red}{\left[\text{temporary storage}}\right]return reg_crc;
             \mathbf{I}
```
#### $7 - 8$  Group of Advanced applicable parameter

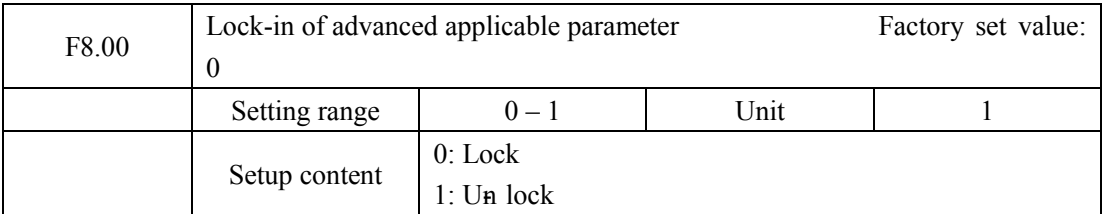

Lock the group of advanced applicable parameter through F8.00 setting, to avoid misrunning, which may result in negative consequences.

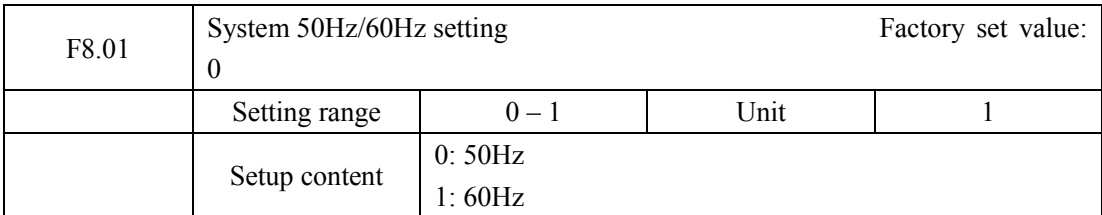

50Hz/60Hz system could be set via the parameter based on the condition of electric network.

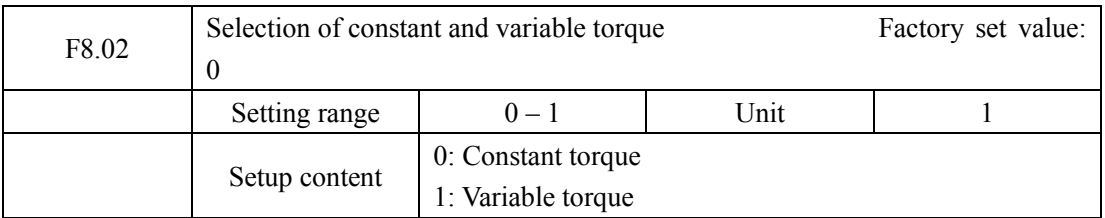

Through setting F8.02, it could realize constant torque, or variable torque switch-over, which is applicable to different loads, while protection level and relevant parameter vary accordingly at the same time of switching.

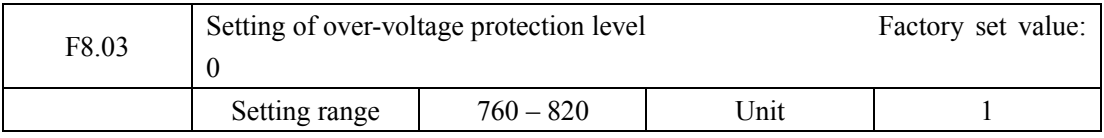

# **Operating Instruction of H3000 Series Frequency Converter**

F8.03 sets over-voltage protection level; it is liable for frequency converter to trip out over-voltage protection in decelerating process on condition of over-high electric network; for the above situation, the protection level could be improved appropriately, to guarantee the normal running of frequency converter.

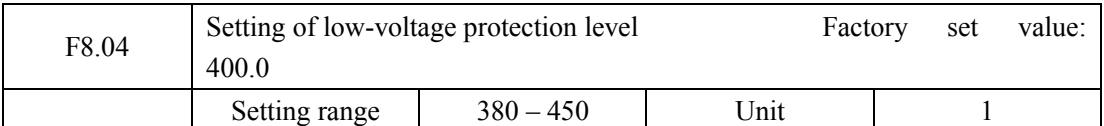

F8.04 sets voltage protection level; it is liable for frequency converter to trip out low-voltage protection on condition of too-low electric network, thus the setting value of F8.04 could be reduced appropriately, to guarantee the normal running of frequency converter.

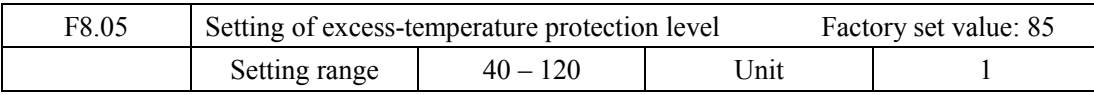

F8.05 sets the excess-temperature protection level of frequency converter; in high temperature environment, the protection level could be improved appropriately, to guarantee the normal running of frequency converter; however, too high setting will result in module damage, so the only solution is to improve the effect of heat elimination, so as to achieve the goal of cooling-down.

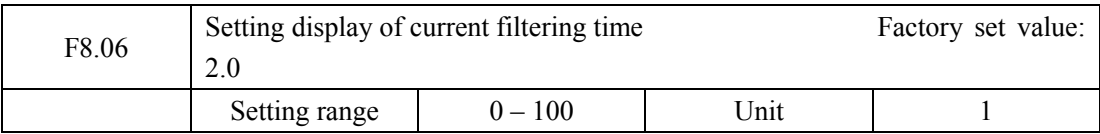

This parameter setting is relevant to the stabilization of current display, and shall not be modified in general situation; if the setting is too small, current display will fluctuate.

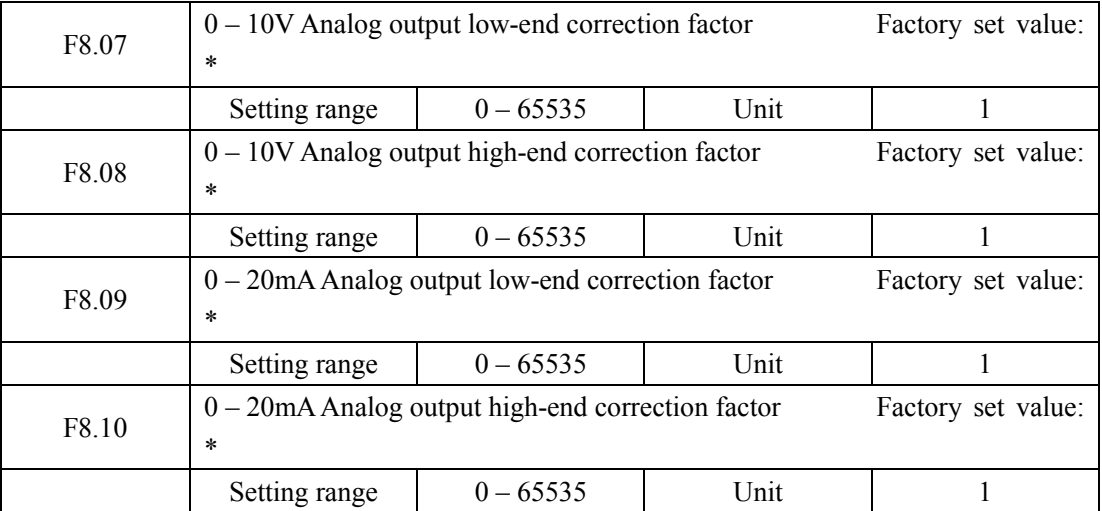

The above parameters are factory default settings, thus shall not be corrected, otherwise it will cause off-normal running of frequency converter.

### **Chapter 8 Caring, Maintenance, Fault Diagnosis and**

#### **Countermeasure**

Please keep regular caring and maintenance of the transducer in order to preserve it in the normal condition.

#### 8-1 Daily checking items

- (1) Whether the motor has abnormal sound and vibrating.
- (2) Whether the motor has abnormal heating.
- (3) Whether there is any breakage on power supply wire and machine electrical wire.
- (4) Whether there is any phenomenon of loose, broken wire and bad connection of the end and connective wire.
- (5) Whether there is any dust and slag inside the transducer.
- (6) Whether the fan of transducer is abnormal.
- (7) Whether the air temperature and humidity is abnormal and whether the installation place is good condition and aeration.
- (8) Whether there is any dust and block in the radiator.
- (9) Whether there is any abnormal of the transducer output electric current and displayed current.
- (10) Whether there is any abnormal sound or vibrating phenomenon.

#### 8-2 Maintenance and checking notice

- (1) When taking care and maintenance, please make sure the power supply is off.
- (2) When cutting off the power supply, the display will disappear; carry out checking and maintenance till the internal high pressure instructive light goes off.
- (3) During the process of checking and maintenance, notice not to leave screw and other fittings in the transducer in order to avoid short circuit.
- (4) Please keep the transducer clean and keep it from humid air.
- (5) During the checking and mending, please notice not to mismatch the wires, otherwise it will lead the transducer not working or broken down.

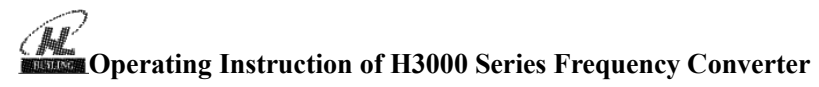

#### 8-3 Regular checking items

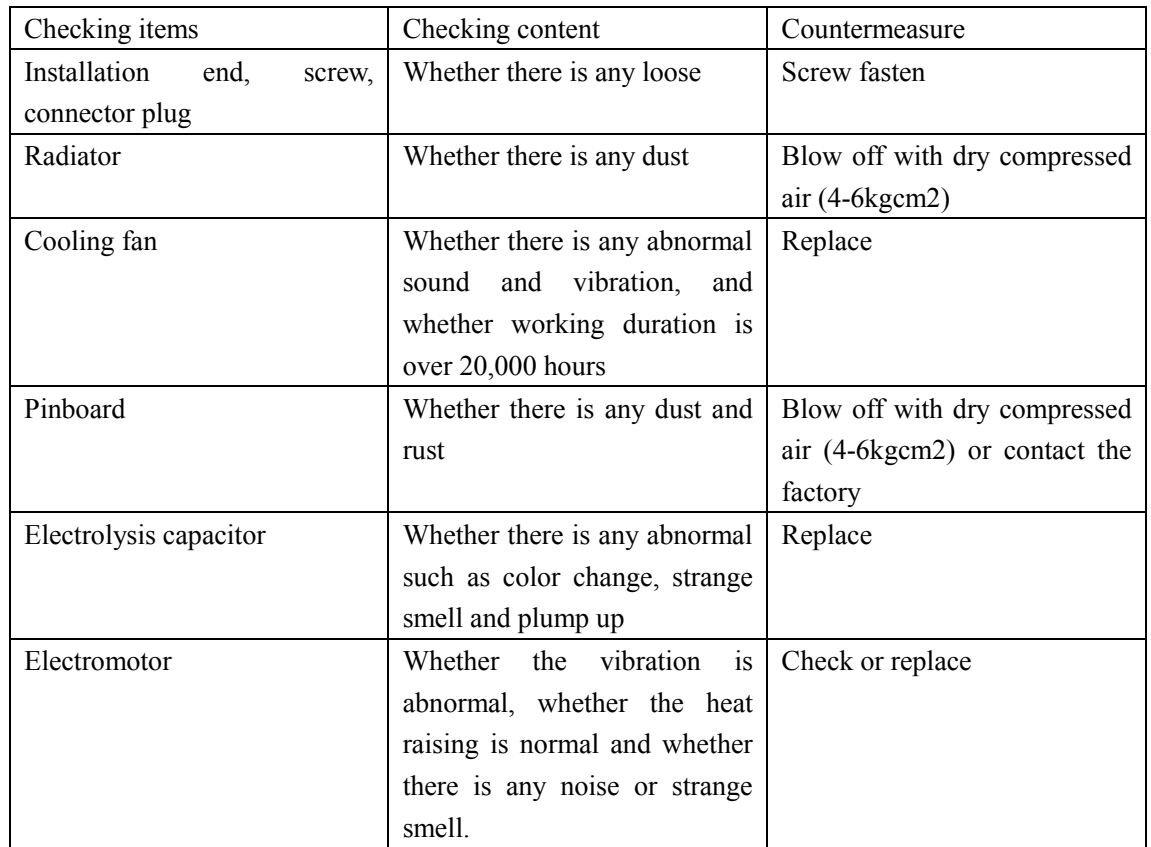

#### 8-4 Regular replacing of transducer fittings

The transducer is made up by many parts, in accordance with using condition, some of which need care and maintenance in order to ensure the transducer functional. To keep the transducer working normally in a long term, some fittings need to be replaced regularly according to their working life, and the referenced replace time is as follow:

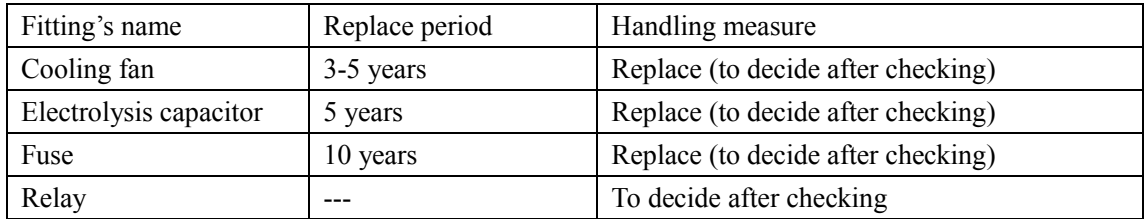

The hereinbefore fittings' replace circle is reckoned in the following environment:

(1) The annual average surrounding temperature is  $30C$ , and there is no corrosive gas, flammable gas, oil fog, dust, drips, or etc;

- (2) The load fact is below  $80\%$ ;
- (3) The average working time is below 12 hours.

#### 8-5 Protective information, fault diagnosis and remove.

The H3000 series transducer has comparably complete protective functions, which protect the transducer from over voltage, over currency, over load, over heat, short circuit to the ground, interphase short circuit and etc. When the transducer conks out, there must be some reason; please find the reason out and remove the fault; after handling the fault implement startup again; if there is any question, please contact us in time.

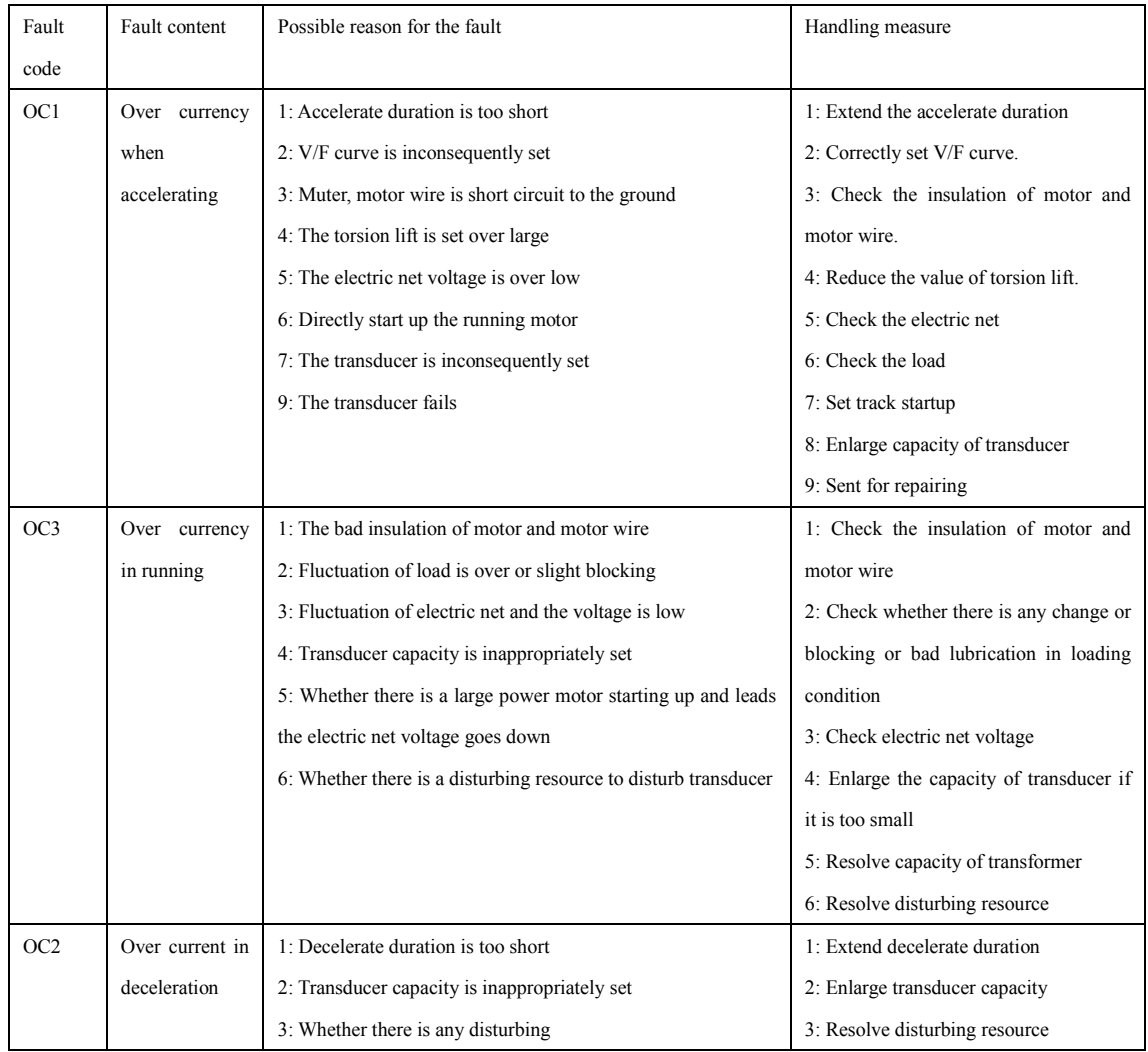

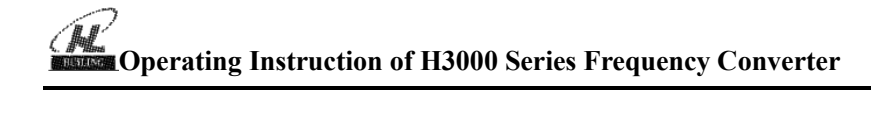

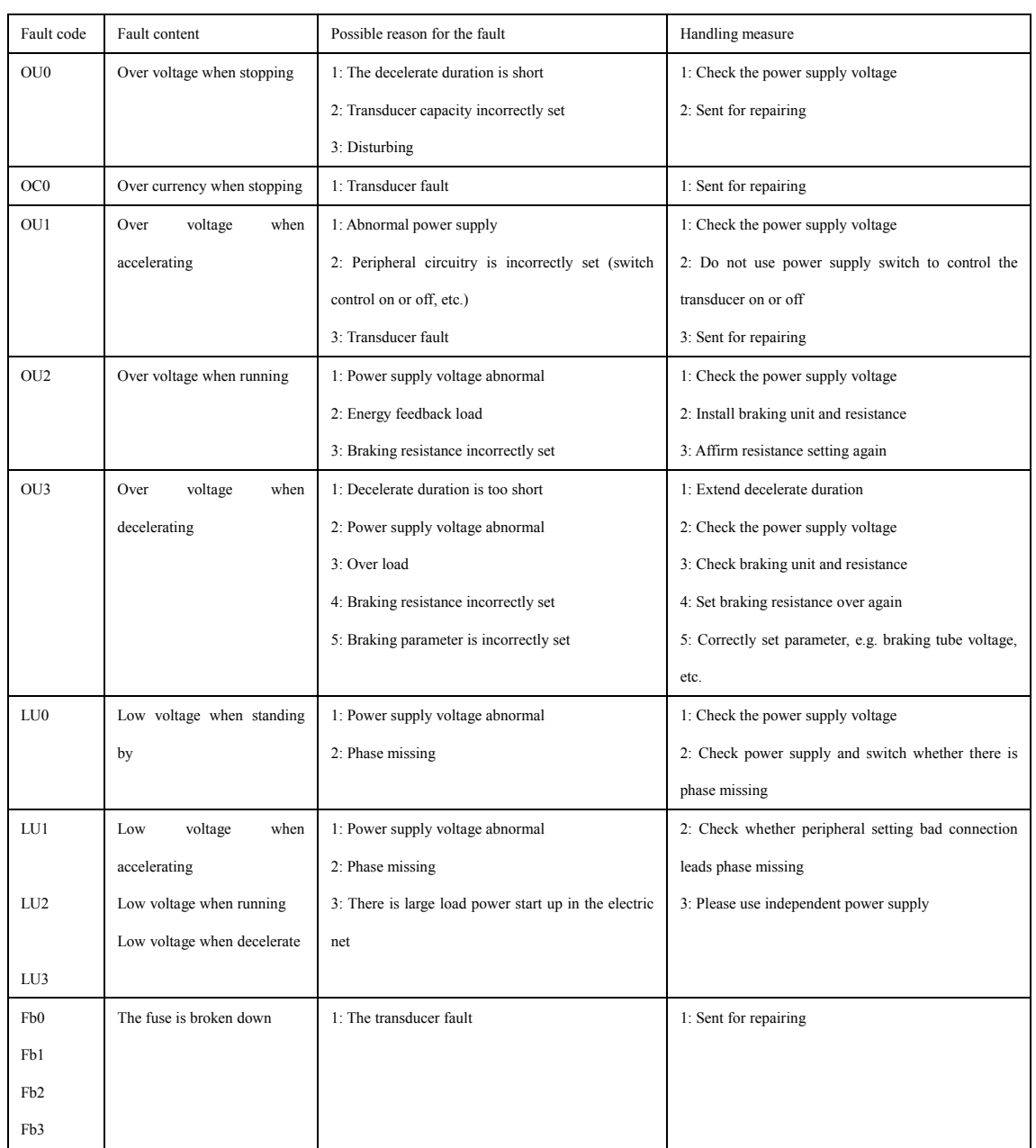

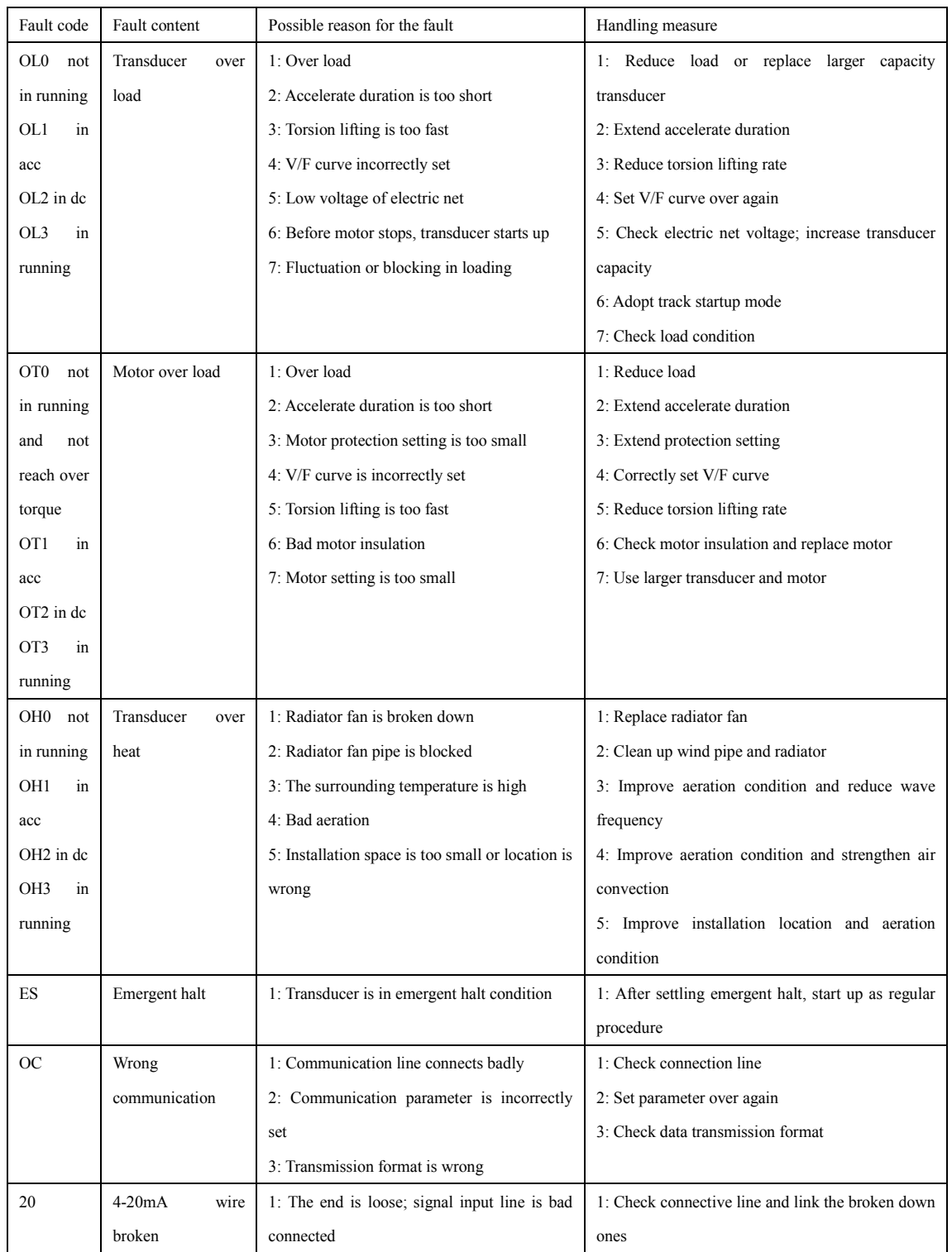

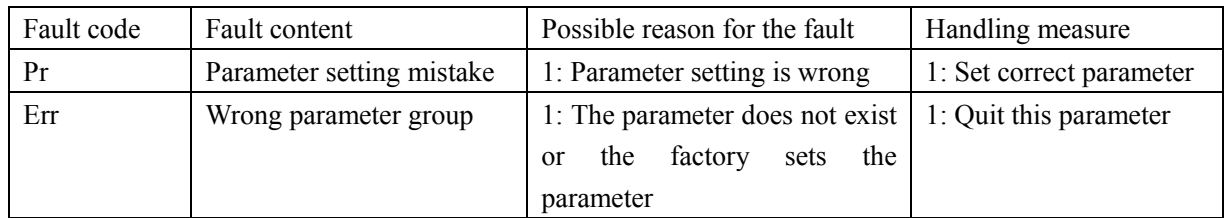

#### 8-6 Familiar fault handling

(1) The parameter cannot be set

Reason and solution:

a: Lock the parameter, and set F1.18 as 0, and then set other parameters.

b: Running machine communicates abnormally. Reinstall the running machine and check whether the connective line is broken down.

c: Machine is running, and the parameter cannot be set. Please stop the machine and set.

(2) Press execute (external key) but the motor does not run

Reason and solution:

a: Running method is wrong, and check whether F1.02 is set as 1.

b: Frequency order is not given or the frequency is below the startup frequency.

c: Peripheral connection mistake, and check peripheral connection.

d: The definition of transducer input end is wrong, and do not match peripheral connection. Check

3.15-F3.22 parameter.

e: Startup button fault and controlling wire is broken. Check controlling wire and button.

f: Transducer is in protective condition and is not reset. Reset and then startup.

g: Motor connection is not connected or phase missing, etc. Check motor connection.

h: Motor fault, and check whether the motor is broken down.

i: Transducer fault, and check the mistake of transducer.

(3) Motor over heat

Reason and solution:

a: Surrounding temperature is too high. Please improve the condition and aeration, and reduce the temperature.

b: The load is too large, and the actual load is over the motor rating torsion. Enlarge the motor capacity.

c: The insulation of motor declines. Replace the motor.

d: The distance between transducer and motor is too long. Please reduce the distance and install anti-alternating current machine.

e: Voltage resistance between motor phases is not sufficient, and the act of switching the transducer will generate impact voltage in motor loop. Usually the maximal impact voltage will reach 3 times of transducer input power supply voltage, and the specialized motor is recommended.

f: When the motor is running in a low speed, change the decelerate rate, and make the motor running in a high speed.

(4) Machine vibration or abnormal sound

Reason and solution:

a: Blocking or bad lubrication of the machine, check machine load.

b: The machine has a sympathetic vibration phenomenon. Adjust the carrier wave, change decelerate rate, avoid sympathetic vibration frequency and install shock absorption level up.

(5) The motor does not allow restpination.

Reason and solution:

a: Restpination is forbidden. Release the forbiddance.

(6) Motor allows restoination.

Reason and solution:

a: Exchange any two of the transducer output ends U, V, W.

b: Reverse the running controlling signal. If the original signal is positive, set it negative now.

(7) Transducer starts up and disturbs other settings

Reason and solution

Reason: transducer disturbing

Solution:

a: Reduce carrier frequency

b: Install filter on the transducer power supply input end

c: Install filter on the transducer power supply output end

d: Correctly grounding of motor and transducer

e: Separate the main circuit connection and other signal connection

f: Controlling connection adopts shield connection, and cable should be covered metal tube

g: The ends of connection input and output should be installed magnetic loop

#### 8-7 Disturbance solution

The usual disturbance includes two kinds: one is the transducer disturbs other equipment and instrument, which refers to 8-6; the other is the transducer is disturbed and generate wrong actions.

To generate a disturbance, there must be disturbing resource and method. The disturbing method of transducer is the same with other electromagnetic disturbing method, which is mainly referred to electromagnetic radiation, transmission, inductance coupling.

#### (1) Electromagnetic radiation

Generate electromagnetic radiation to the surrounding electron and electronic equipment. The method of shield can be adopted as the solution.

(2) Transmission

To generate electromagnetic noise to directly driving motor and transmit disturbance to power supply, and transmit it to other device through electronic net. Filter wave may be adopted to solve the concrete problems.

(3) Inductance coupling

To generate inductance coupling to other connections and form disturbance source through inducting disturbing voltage and currency.

The concrete solution for disturbance

(1) Insulation

Separate the disturbing resource from those easily affected parts. Electric welding machine is a strong disturbing resource, and in the use of transducer, it is clearly explained that the electric welding machine and transducer cannot share the same power supply.

(2) Wave filter

The filter is installed for restraining the disturbing signal to be transmitted from the transducer to power supply and motor through power supply wire transmission. The concrete solution is to add filter, reactor or magnetic loop at the input and output ends.

(3) Shield

Usually the transducer adopts steel shell shield not to let the electromagnetic disturbance leak; the output wire adopts steel tube shield; control wire adopts shield wire; power supply wire is separated from control wire, etc.

(4) Grounding

The good grounding may significantly prevent the inbreak of external disturbance, restrain internal coupling and raise the system capability of anti-disturbance.

The following illustration is the transducer transmission system's countermeasure of anti-disturbance:

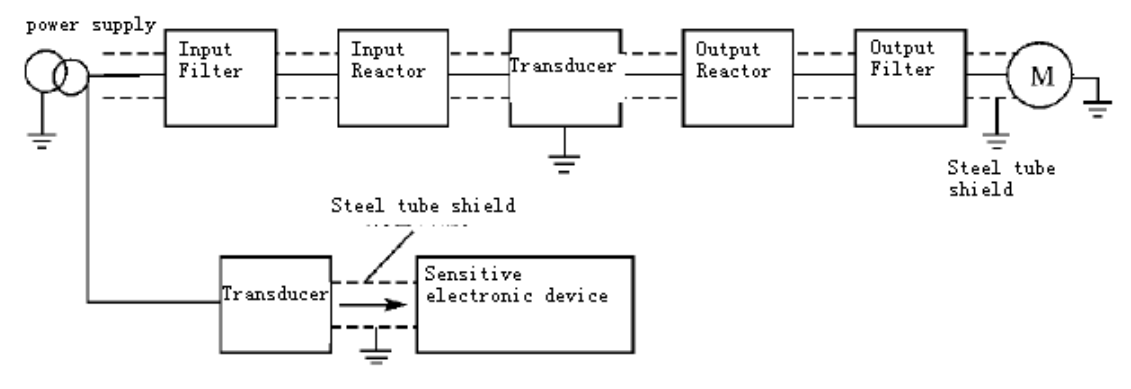

## **Chapter 9 External Fittings Selection**

Name Purpose Switch and creepage switch To protect connections of the transducer for convenient installation, protection and maintenance. Conveniently switching the power supply of Magnetic contactor transducer to guarantee safety. Surge absorber To absorb surge currency generated from electromagnetic contact and switch the relay. To insulate the input and output of transducer in Isolating transformer order to reduce disturbance. DC reactor To protect the transducer and restrain high frequency wave. AC reactor To protect the transducer, restrain high frequency wave and prevent surge voltage impact. Braking resistance and braking unit To absorb the regenerate energy. Noise wave filter To reduce the disturbance generated by transducer To reduce the disturbance which is generated Magnetic loop by transducer

#### 9-1 External fittings' purpose

## 9-2 Collocation

9-2-1 DC reactor

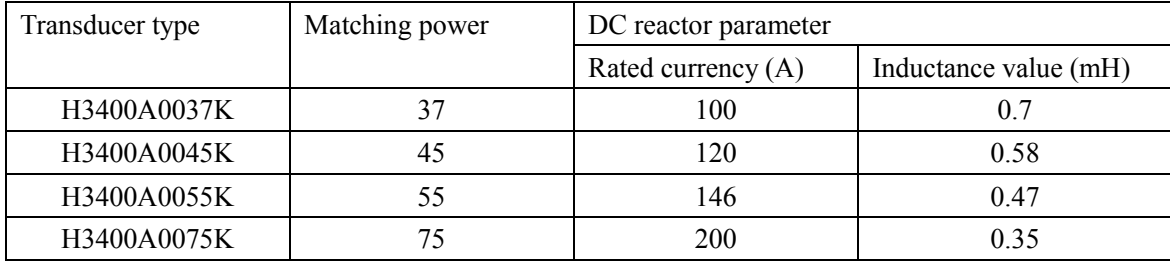

# **Operating Instruction of H3000 Series Frequency Converter**

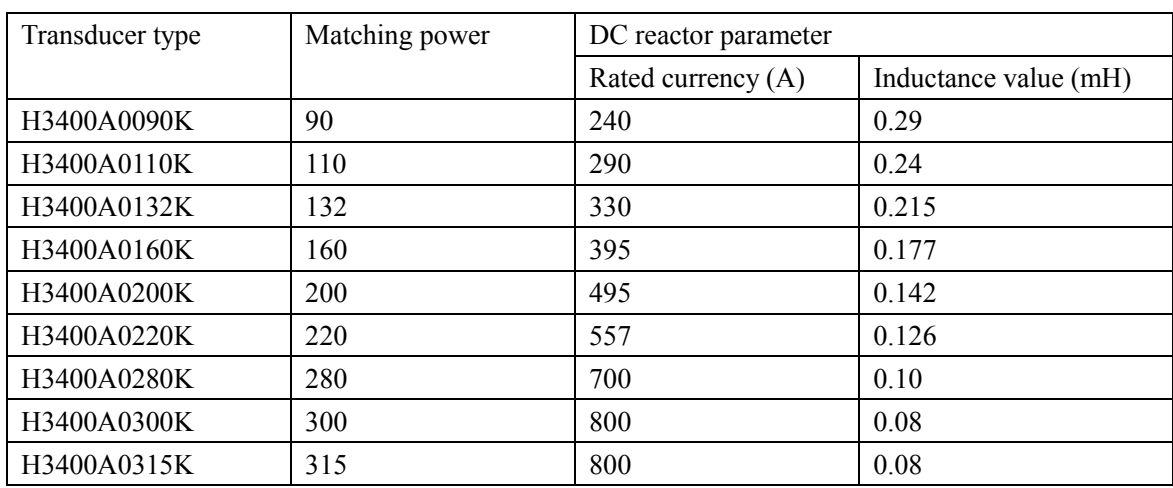

Install connection:

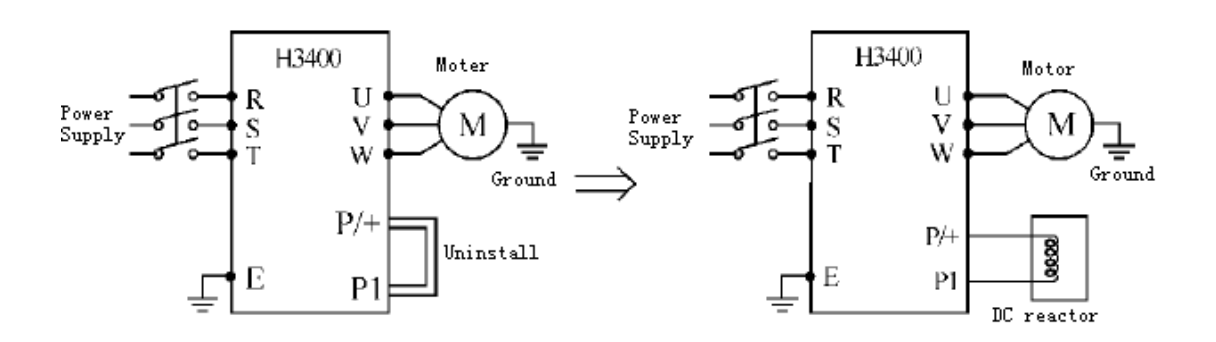

9-2-2 AC reactor

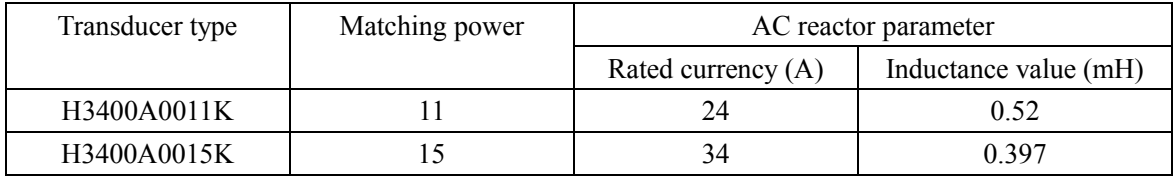

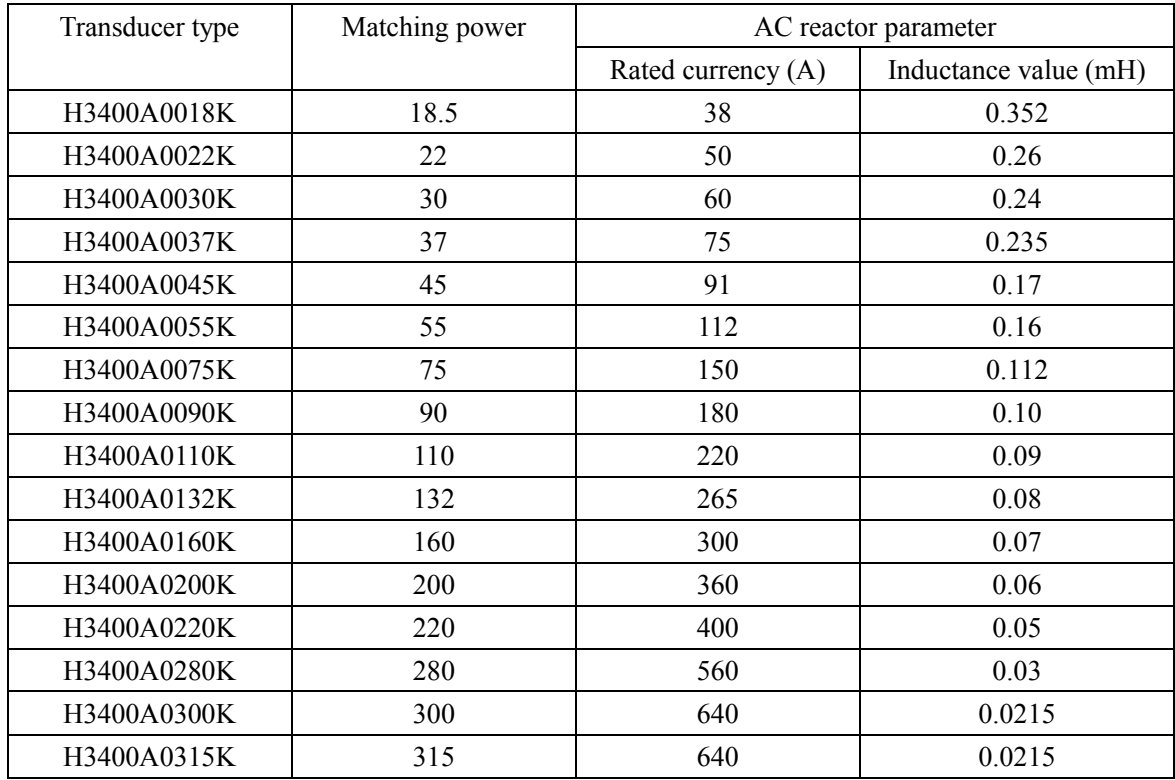

Installation:

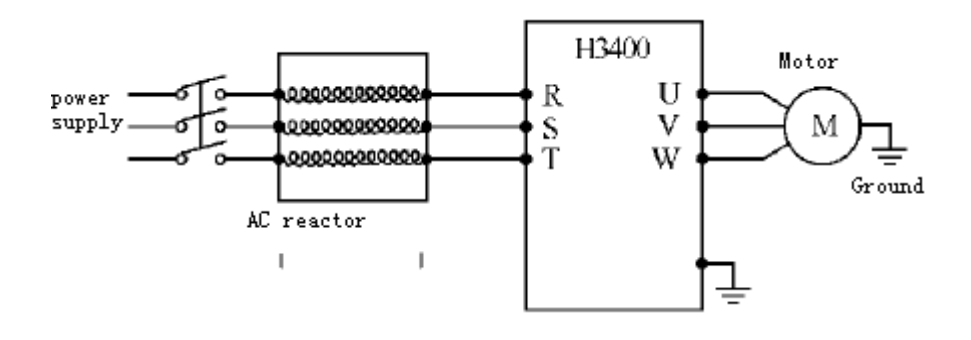

#### 9-2-3 Braking resistance

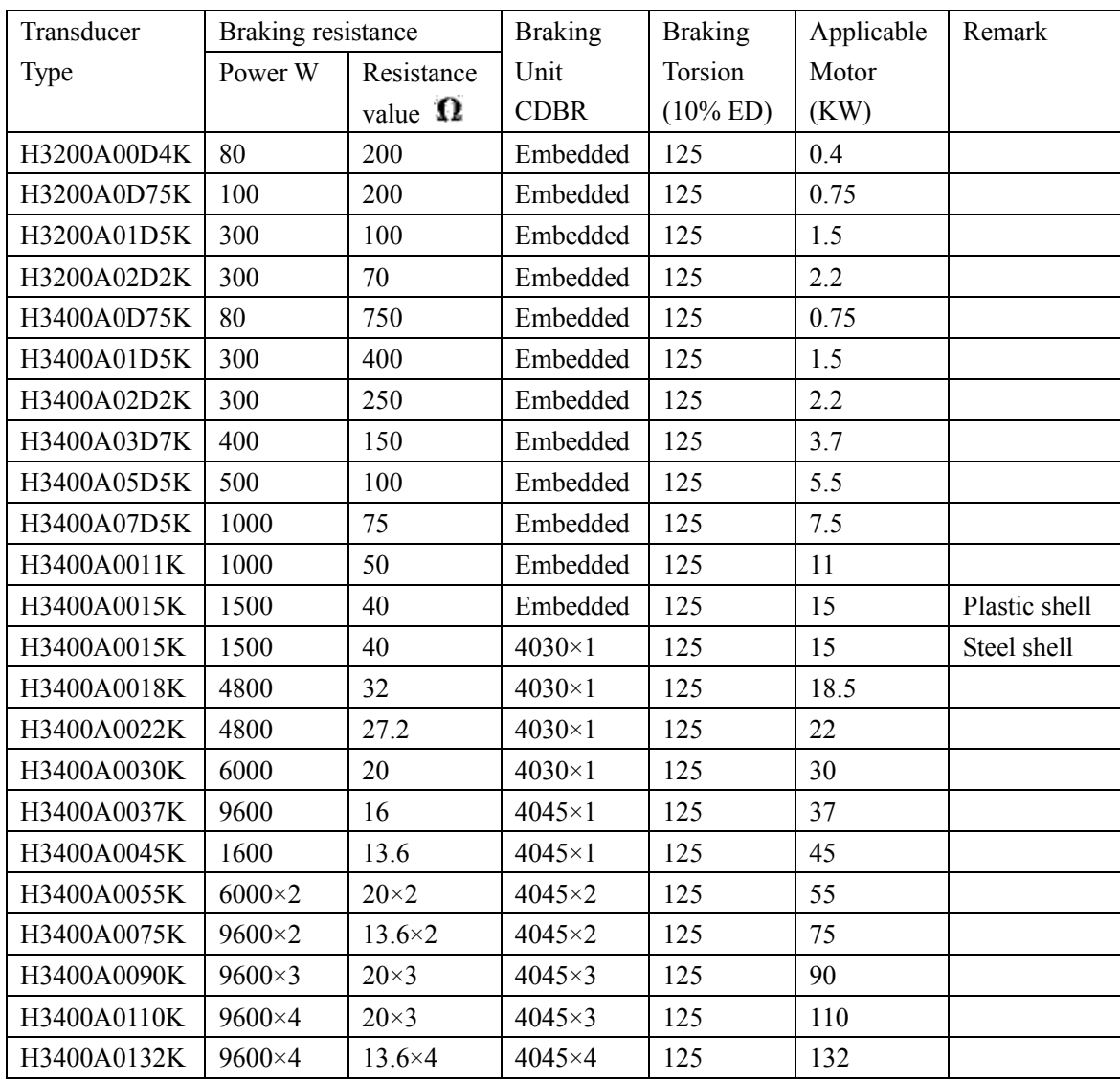

 $\overline{124}$ 

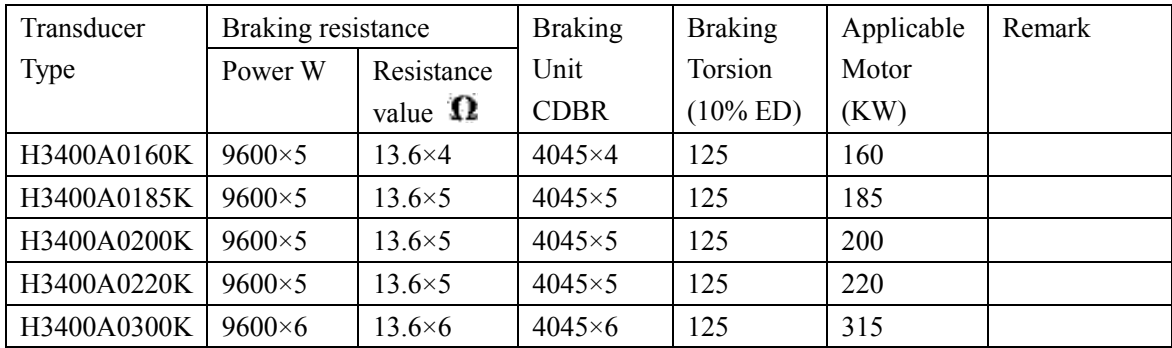

Calculate of braking resistance value:

The braking resistance value is related to the DC currency when the transducer braking. To a 380V power supply, the braking DC voltage is 800V-820V, and to 220V system, the DC voltage is 400V.

Moreover, the braking resistance value is related to braking torsion Mbr%, and to the different braking torsion the braking resistance values are different, and the calculation formula is as follow:

$$
R = \frac{U_{dc}^2 \times 100}{P_{\text{Moter}} \times M_{br} \%} \times \eta_{\text{Transdu}} \times \eta_{\text{Motor}}
$$
\nTherefore,  $U_{dc}$  =  $\frac{B \cdot \text{R}{\text{total}}}{\text{total age}}$ 

\nTherefore,  $\eta_{\text{Motor}}$  =  $\frac{B \cdot \text{R}{\text{total}}}{\text{Total area}}$ 

\nTherefore,  $\eta_{\text{Motor}}$  =  $\frac{B \cdot \text{R}{\text{total}}}{\text{first integer}}$ 

\nTherefore,  $\eta_{\text{Transducer}}$  =  $\frac{B \cdot \text{Total area}}{2}$ 

The braking power is related to braking torsion and braking frequency; the foregoing illustration gives the braking torsion as 125% and the frequency is 10%, and according to the different loading situations, the numbers in the illustration are for reference.

## **Appendix 1 Simple Application Example**

1. To use the external end (three phases) to control the transducer running, and use external end to switch the rotation forward or backward; the potentiometer controls the transducer frequency.

a: Basic connection illustration:

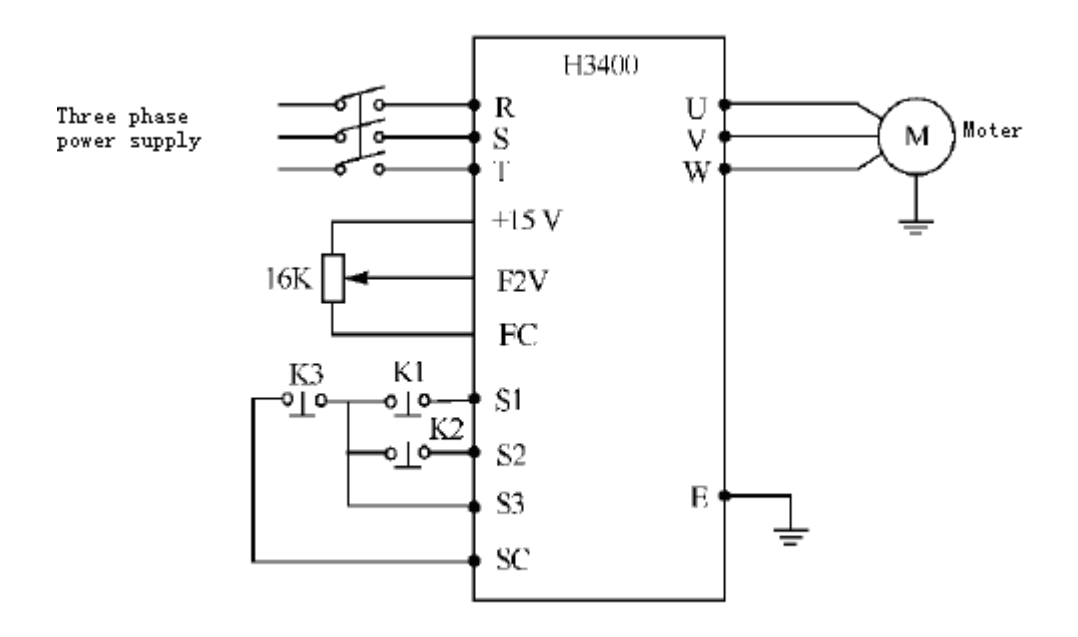

b: Parameter setting and instruction:

F1.01=1 simulant voltage setting measure (external end potentiometer)

- $F1.02=1$  external end controlling
- F3.17=6 define the end S1 turning forward
- F3.18=7 define the end S2 turning backward
- F3.19=8 define the end S3 ceasing

c: Action instruction:

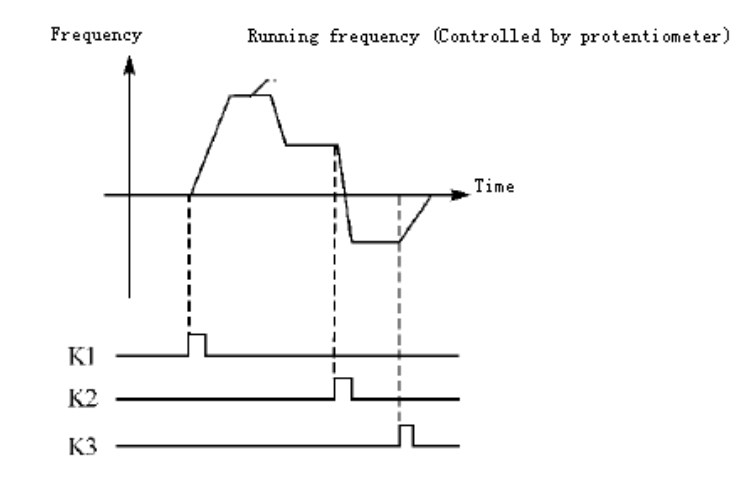

K1 Turing forward K2 Turing forward K3 Machine ceasing Running frequency is controlled by potentiometer.